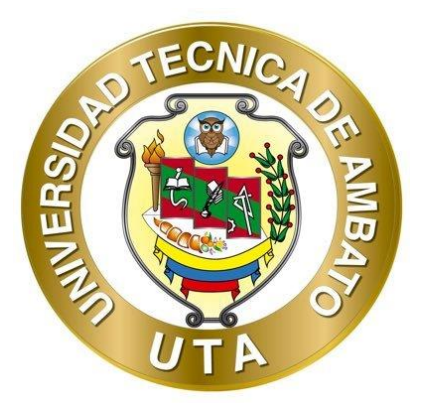

# **UNIVERSIDAD TÉCNICA DE AMBATO FACULTAD DE INGENIERÍA CIVIL Y MECÁNICA CARRERA DE INGENIERÍA CIVIL**

# **PROYECTO TÉCNICO PREVIO A LA OBTENCIÓN DEL TÍTULO DE INGENIERO CIVIL**

**TEMA:**

**"DISEÑO DE UN SISTEMA DE ABASTECIMIENTO DE ENERGÍA ELÉCTRICA CON EL USO DE ENERGÍAS ALTERNATIVAS COMO LA HIDRÁULICA EN VIVIENDAS UNIFAMILIARES EN LA PARROQUIA DE MONTALVO DEL CANTÓN AMBATO, PROVINCIA DE TUNGURAHUA"**

**AUTOR:** Edison Fernando Cofre Pinta

**TUTOR:** Ing. Mg. Diego Sebastián Chérrez Gavilanes

**AMBATO – ECUADOR**

**Febrero - 2021**

## **CERTIFICACIÓN**

<span id="page-1-0"></span>En mi calidad de Tutor del Proyecto Técnico, previo a la obtención del título de Ingeniero Civil, con el tema: **"DISEÑO DE UN SISTEMA DE ABASTECIMIENTO DE ENERGÍA ELÉCTRICA CON EL USO DE ENERGÍAS ALTERNATIVAS COMO LA HIDRÁULICA EN VIVIENDAS UNIFAMILIARES EN LA PARROQUIA DE MONTALVO DEL CANTÓN AMBATO, PROVINCIA DE TUNGURAHUA"**, elaborado por el Sr. **Edison Fernando Cofre Pinta**, portador de la cedula de ciudadanía: C.I. 0503583684, estudiante de la Carrera de Ingeniería Civil, de la Facultad de Ingeniería Civil y Mecánica.

Certifico:

- Que el presente proyecto técnico es original de su autor.
- Ha sido revisado cada uno de sus capítulos componentes.
- Esta concluido en su totalidad.

Ambato, Enero 2021

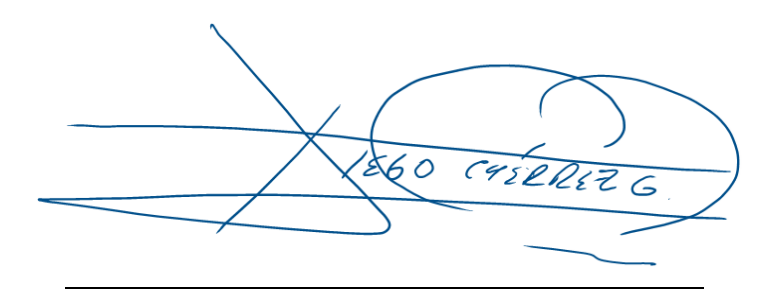

**Ing. Mg. Diego Sebastián Chérrez Gavilanes TUTOR**

# **AUTORÍA DE LA INVESTIGACIÓN**

<span id="page-2-0"></span>Yo, **Edison Fernando Cofre Pinta**, con C.I. 0503583684 declaro que todas las actividades y contenidos expuestos en el presente proyecto técnico con el tema **"DISEÑO DE UN SISTEMA DE ABASTECIMIENTO DE ENERGÍA ELÉCTRICA CON EL USO DE ENERGÍAS ALTERNATIVAS COMO LA HIDRÁULICA EN VIVIENDAS UNIFAMILIARES EN LA PARROQUIA DE MONTALVO DEL CANTÓN AMBATO, PROVINCIA DE TUNGURAHUA"**, así como también los análisis estadísticos, gráficos, conclusiones y recomendaciones son de mi exclusiva responsabilidad como autor del proyecto, a excepción de las referencias bibliográficas citadas en el mismo.

Ambato, Febrero 2021

Edison Fernando Cofre Pinta C.I: 0503583684 **AUTOR**

## **DERECHOS DE AUTOR**

<span id="page-3-0"></span>Autorizo a la Universidad Técnica de Ambato, para que haga de este Proyecto Técnico o parte de él, un documento disponible para su lectura, consulta y procesos de investigación, según las normas de la Institución.

Cedo los Derechos en línea patrimoniales de mi Proyecto Técnico, con fines de difusión pública, además apruebo la reproducción de este documento dentro de las regulaciones de la Universidad, siempre y cuando esta reproducción no suponga una ganancia económica y se realice respetando mis derechos de autor.

Ambato, Febrero 2021

Edison Fernando Cofre Pinta C.I: 0503583684 **AUTOR**

# **APROBACIÓN DEL TRIBUNAL DE GRADO**

<span id="page-4-0"></span>Los miembros del Tribunal de Grado aprueban el informe del Proyecto Técnico, realizado por el estudiante Edison Fernando Cofre Pinta de la Carrera de Ingeniería Civil bajo el tema: "**DISEÑO DE UN SISTEMA DE ABASTECIMIENTO DE ENERGÍA ELÉCTRICA CON EL USO DE ENERGÍAS ALTERNATIVAS COMO LA HIDRÁULICA EN VIVIENDAS UNIFAMILIARES EN LA PARROQUIA DE MONTALVO DEL CANTÓN AMBATO, PROVINCIA DE TUNGURAHUA**".

Ambato, Febrero 2021

Para constancia firman:

Ing. Mg. Galo Wilfrido Núñez Aldas **Miembro del Tribunal**

Ing. Mg. Jorge Javier Guevara Robalino **Miembro del Tribunal**

#### <span id="page-5-0"></span>**DEDICATORIA**

Este trabajo se lo dedico en primer lugar a Dios por que con su infinito amor y bondad hizo posible la culminación de esta meta, dándome la fortaleza que en tantos momentos necesite y también por haber sido siempre mi guía porque sé que con él todo lo puedo y nada es imposible.

A mi Madre, Eva Claudina, por darme la vida, cuidarme, apoyarme y ser la guía en el sendero de cada acto que realizo en mi vida, por acompañarme a superar en este largo camino cada obstáculo que se presentó durante estos años de educación profesional.

A mi abuelita, Rosa Elena, por ser un pilar fundamental en toda mi vida, desde mis primeros días de vida siempre ha estado conmigo como un ángel guardián apoyándome en todo momento con sus sabios y buenos consejos.

A todos mis familiares, amigos que de una u otra manera me han brindado su apoyo para concluir mi carrera profesional, sin su invaluable ayuda de ningún modo hubiese podido obtener lo que hasta ahora he conseguido, su constancia y perseverancia insaciable han hecho de ellos un gran modelo a admirar y recalcar, gracias por todo el ánimo y entusiasmo que día tras día supieron manifestar hacia mí.

### <span id="page-6-0"></span>**AGRADECIMIENTO**

A mi madre, abuelita y familiares por su apoyo incondicional en todo momento de mi vida estudiantil, por su paciencia e infinito cariño mostrado día tras día.

A la Universidad Técnica de Ambato por acogerme en sus aulas, en mi vida de estudiante; de igual manera a mis maestros por compartir todos sus valiosos conocimientos y experiencias.

A mi tutor el Ing. Mg. Diego Chérrez por guiarme con su conocimiento, sabiduría y experiencia compartido para que este trabajo se desarrolle de la mejor forma.

A los todo el personal de la facultad de Ingeniería Civil y Mecánica por sus conocimientos impartidos, fundamentales para la obtención de los resultados de mi trabajo de titulación, los cuales fueron satisfactorios.

# <span id="page-7-0"></span>ÍNDICE GENERAL DE CONTENIDOS

# A. PÁGINAS PRELIMINARES

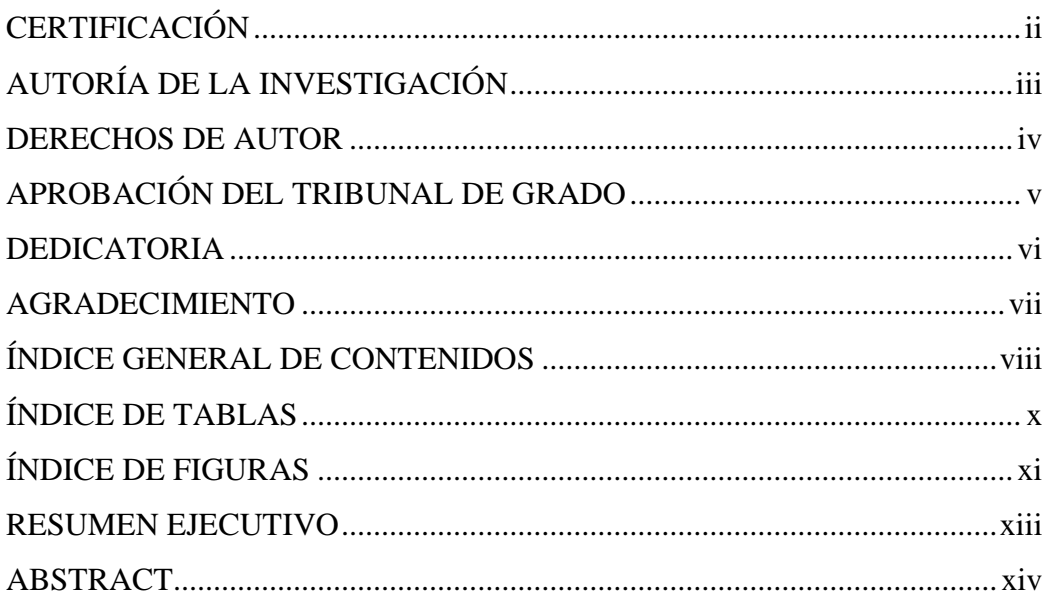

# **B. CONTENIDOS**

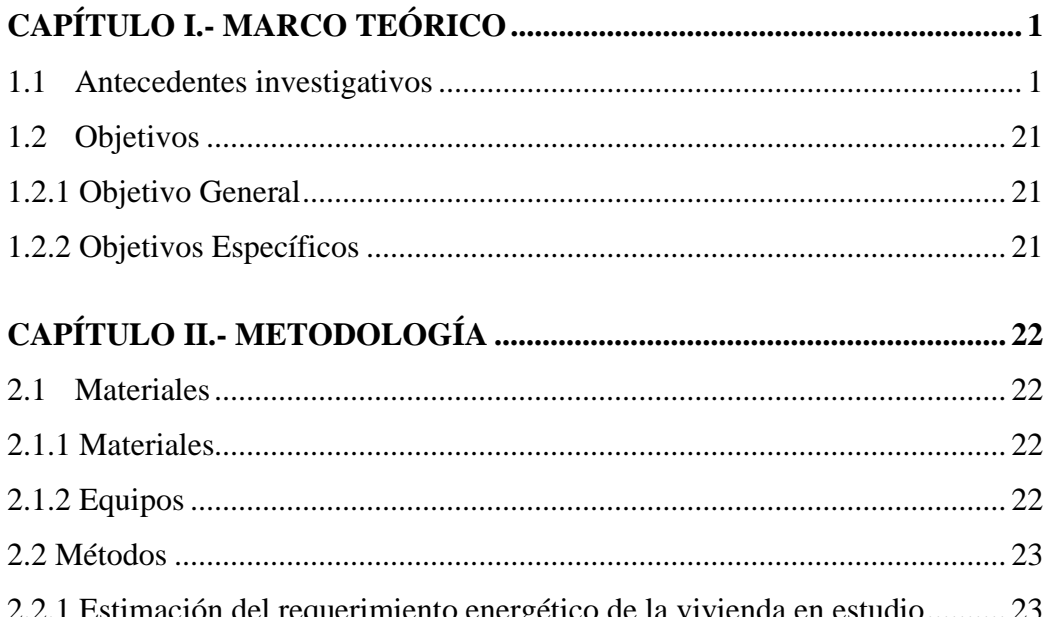

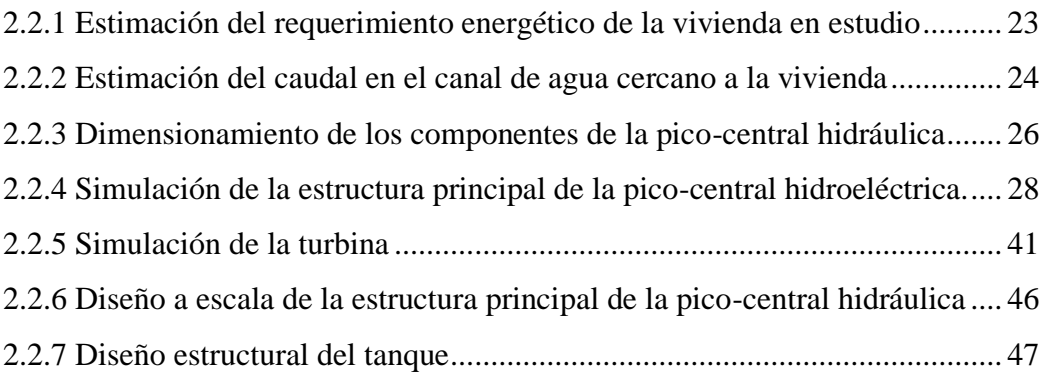

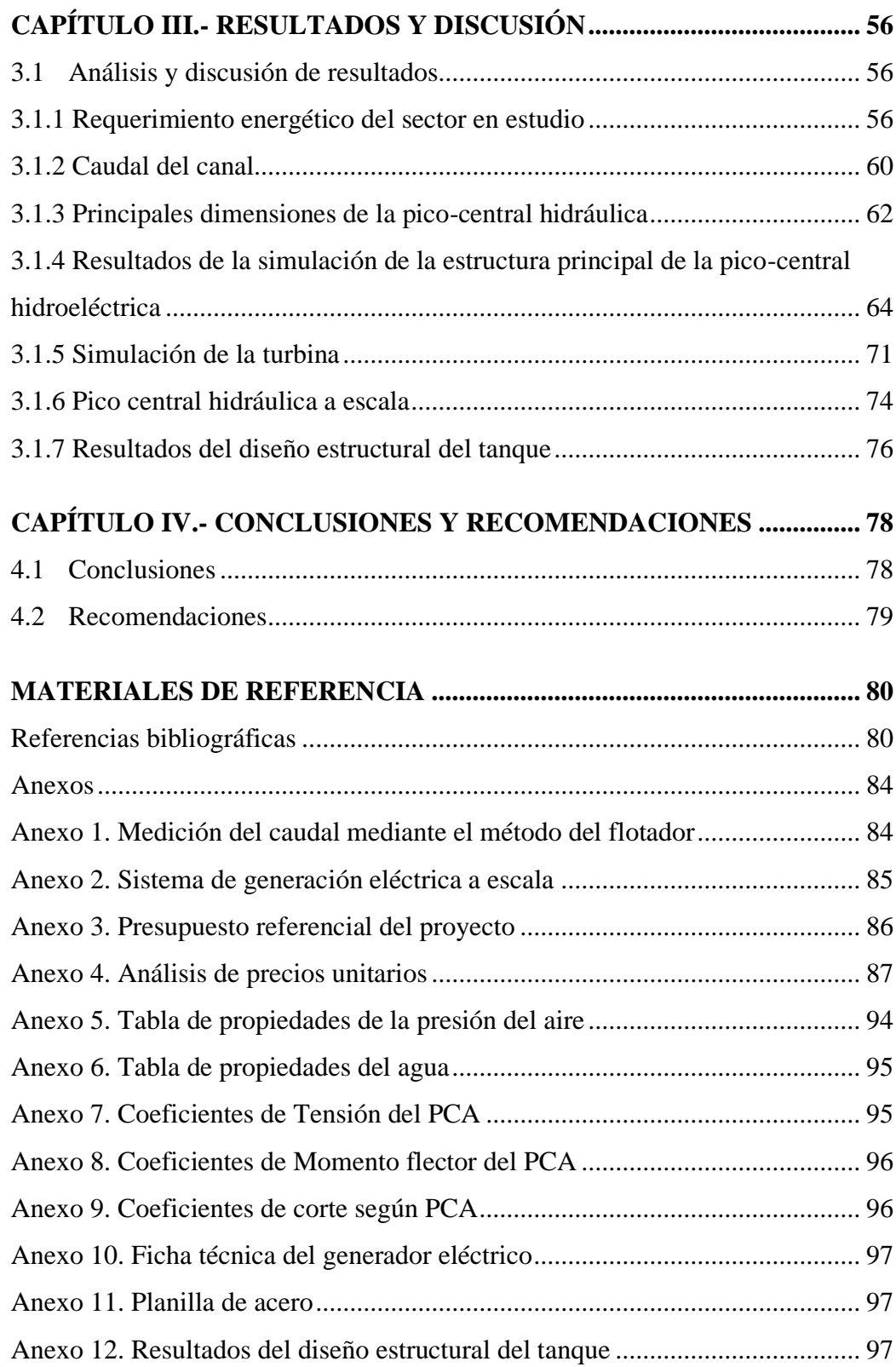

# <span id="page-9-0"></span>**ÍNDICE DE TABLAS**

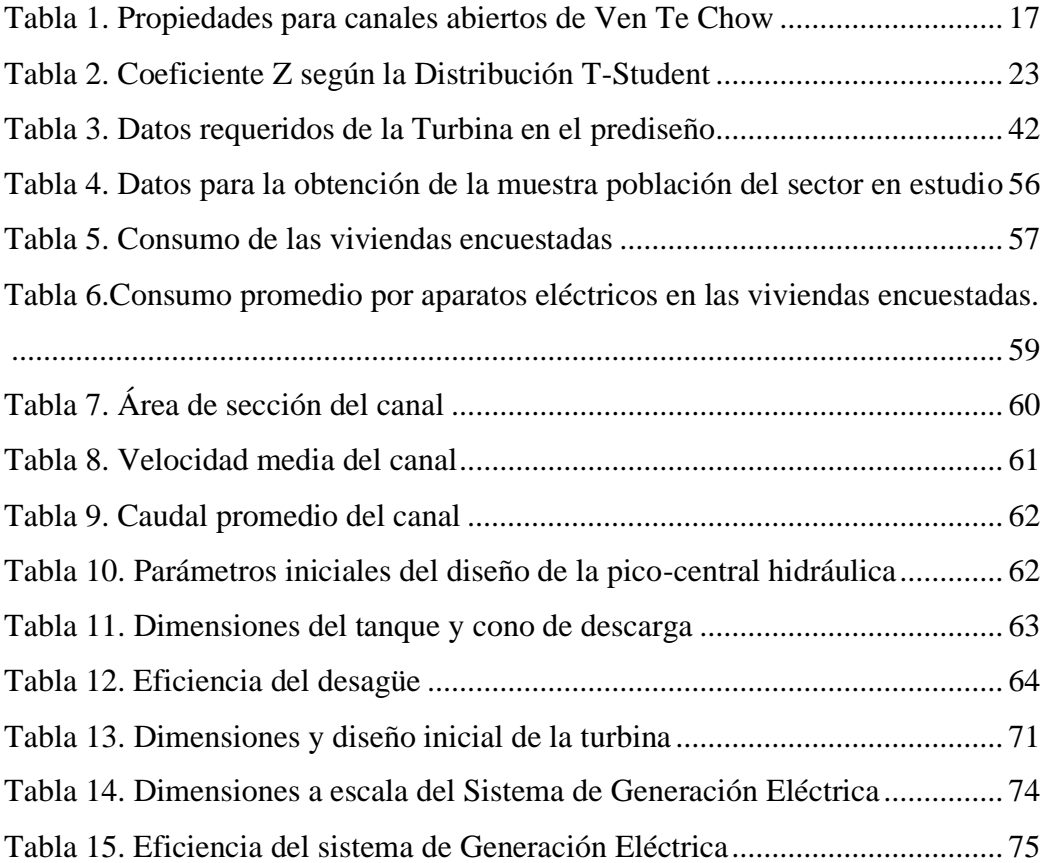

# <span id="page-10-0"></span>**ÍNDICE DE FIGURAS**

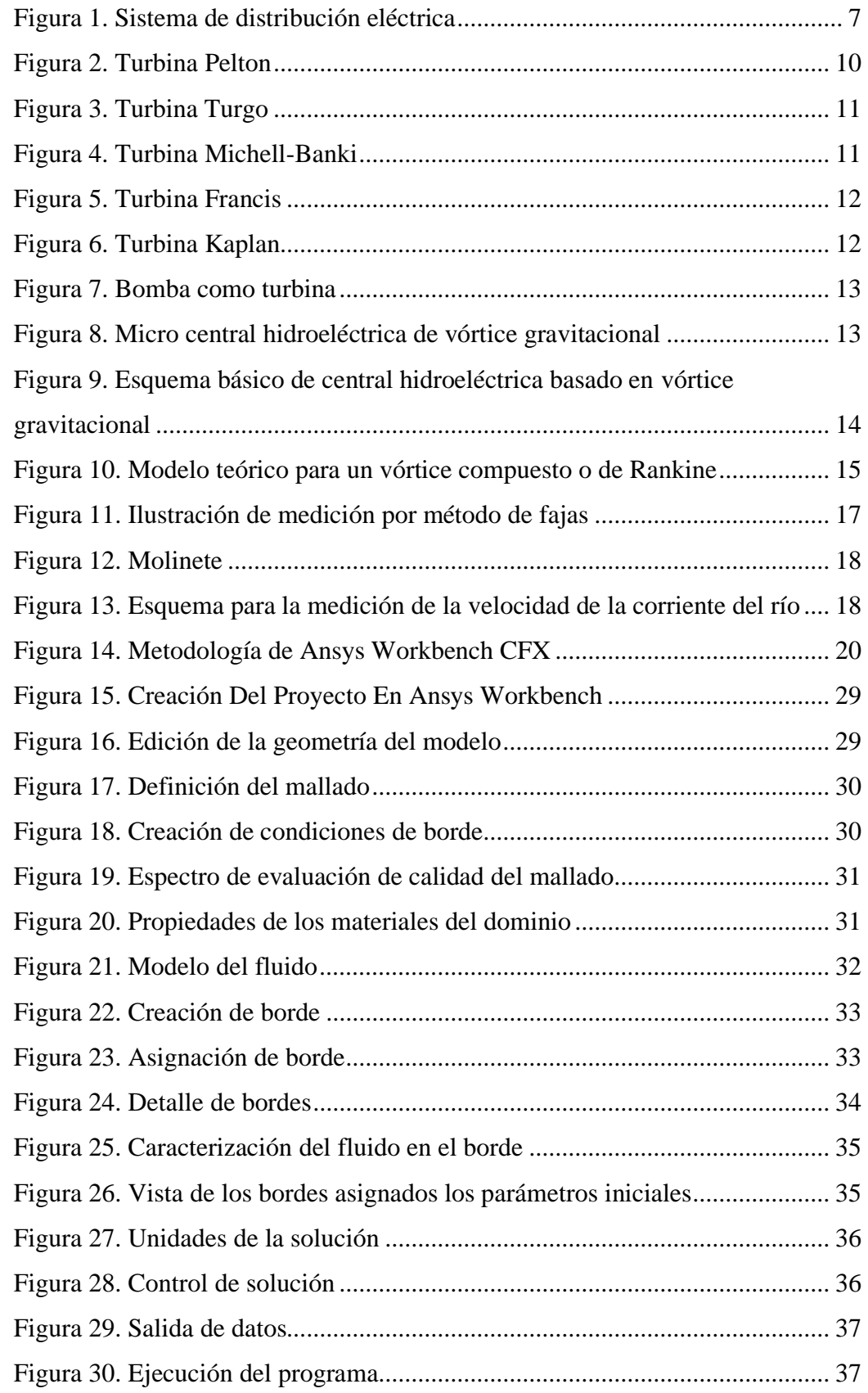

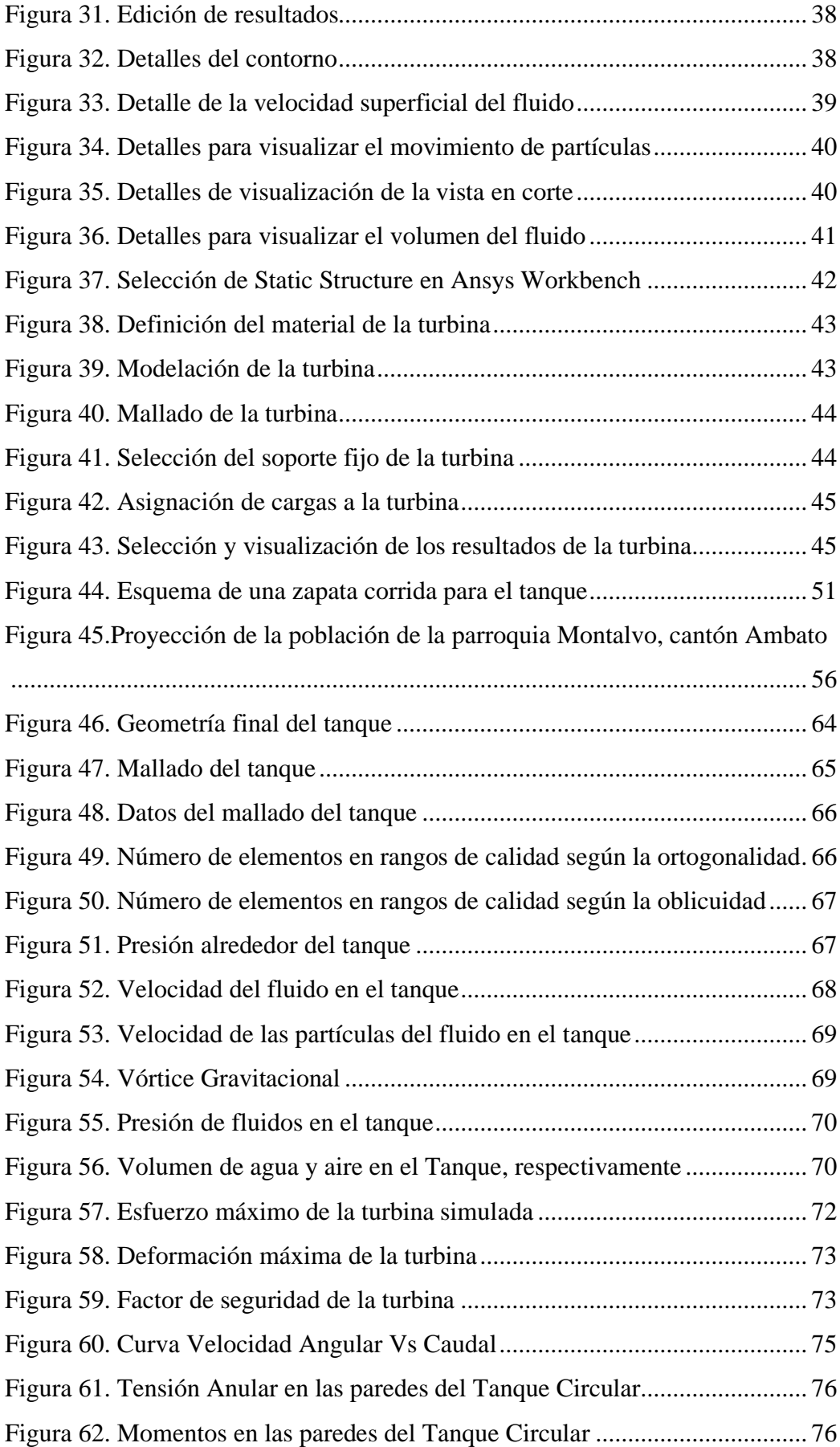

#### <span id="page-12-0"></span>**RESUMEN EJECUTIVO**

El trabajo tiene como principal objetivo brindar un diseño óptimo y seguro de un sistema de generación hidráulico totalmente sustentable y amigable con el ambiente, ajustándose a las necesidades energéticas de la zona en estudio aprovechando la tecnología moderna para la generación de electricidad limpia y a menor costo.

En primera instancia se determinó el consumo energético de las viviendas ubicadas dentro de la zona de estudio, así también el caudal del canal de riego Ambato-Huachi-Pelileo, datos esenciales para iniciar el diseño del sistema hidráulico.

El sistema hidráulico a implementarse es mediante una pico-central de generación eléctrica basado en un vórtice gravitacional, el cual genera un movimiento rotacional y de acuerdo al caudal de ingreso este es capaz de impulsar el giro de una turbina vertical, mismo que a través de un generador puede transformarse en electricidad utilizable para una vivienda.

Todo el diseño se basa en simulaciones y modelos a escala, la simulación es mediante el software de ingeniería gratuito "Ansys Academic Student", tanto el tanque como la turbina se modela a escala real para analizar el comportamiento del fluido dentro del mismo y observar la factibilidad de formación de un vórtice gravitacional.

El modelo a escala parte de los datos de la simulación realizada, pero en este el principal objetivo es hallar la eficiencia real del sistema enérgico respecto a la potencia teórica calculada, así se puede afirmar con gran certeza la potencia real que alcanzará el sistema en su tamaño real.

Finalmente se realizan los respectivos planos de la estructura diseñada con las medidas y escalas correspondientes, adecuadas al lugar de implantación; con los respectivos análisis de precios y presupuesto total del sistema hidráulico.

**Palabras clave:** Sistema hidráulico**,** Vórtice gravitacional, Autosustentable, Energía eléctrica.

#### <span id="page-13-0"></span>**ABSTRACT**

The main objective of the work is to provide an optimal and safe design of a totally sustainable and environmentally friendly hydraulic generation system, adjusting to the energy needs of the area under study, taking advantage of modern technology for the generation of clean electricity at a lower cost.

In the first instance, the energy consumption of the houses located within the study area was determined, as well as the flow of the "Canal de Regadío Ambato-Huachi - Pelileo", essential data to start the design of the hydraulic system.

The hydraulic system to be implemented is by means of a pico-central of electricity generation based on a gravitational vortex, which generates a rotational movement and according to the input flow it is capable of driving the rotation of a vertical turbine, same as through a generator can be transformed into usable electricity for a home.

The entire design is based on simulations and scale models, the simulation is by means of the free engineering software "Ansys Academic Student", both the tank and the turbine are modeled on a real scale to analyze the behavior of the fluid within it and observe the feasibility of formation of a gravitational vortex.

The scale model starts from the data of the simulation carried out, but in this the main objective is to find the real efficiency of the energetic system with respect to the calculated theoretical power, thus it can be stated with great certainty the real power that the system will reach in its real size.

Finally, the same plans of the structure designed with the corresponding measures and scales, appropriate to the place of implantation, are made, with price analysis and total budget of the hydraulic system.

**Key words:** Hydraulic system, Gravitational vortex, Autosustainable, electrical energy.

## <span id="page-14-0"></span>**CAPÍTULO I.- MARCO TEÓRICO**

#### <span id="page-14-1"></span>**1.1 Antecedentes investigativos**

Desde el siglo XX hasta la actualidad la producción de electricidad ha estado relacionada directamente con los combustibles fósiles por ser la opción más viable en cuanto a economía, pero siendo muy cuestionada por la gran contaminación que genera al medio ambiente, a pesar de las diferentes tecnologías desarrolladas con el fin de reducir su impacto en el ambiente. Por lo tanto, se espera que las energías renovables sean la solución mayoritaria al consumo energético del mudo en un corto tiempo [1].

Actualmente se estima que a nivel mundial 1.300 millones de personas carecen de electricidad surgiendo la necesidad de soluciones innovadoras y ágiles basados en sistemas energéticos descarbonizados. Un análisis histórico muestra que a día de hoy es un momento único en la historia de la electrificación donde las redes de energía descentralizada se están extendiendo rápidamente, basados en dispositivos de uso final súper eficientes y de consumo energético bajo. Cuyo objetivo principal es mejorar la calidad de vida al tiempo que impulsa la acción hacia sistemas de energía inclusivos de bajas emisiones de carbono y sostenibles para el planeta [2].

Hasta hace pocos años la relación agua-energía era de poco interés y el aprovechamiento de la energía de las corrientes de los ríos fue muy poco utilizado, primero con norias, molinos y partir del siglo XIX con turbinas. El agua como fuente de energía mecánica y eléctrica ha visto su máximo desarrollado en la hidroelectricidad, por el gran consumo energético que el planeta demanda, pero necesitando grandes cantidades de recursos para su producción a gran escala [3].

En la producción de la energía hidroeléctrica no es necesario la existencia de represas, por el hecho de las nuevas formas de aprovechar el agua como es la desviación o gestión del agua fluyente. El principio consiste en desviar parte del agua de los ríos o canales de corriente rápida a través de una conducción a una turbina, otra manera es el uso de una rueda de agua puesto en una plataforma flotante la cual es una tecnología de bajo costo y de fácil implantación. Sin embargo, la cantidad de energía obtenida y aprovechada es muy pequeña, pero resulta ser suficiente para cubrir necesidades básicas de una vivienda unifamiliar [4].

La energía micro hidroeléctrica continúa creciendo en todo el mundo por lo cual es importante mostrar al público cuán factibles son realmente los sistemas micro hidroeléctricos en un sitio adecuado. Los únicos requisitos para la micro hidroeléctrica son las fuentes de agua, las turbinas, los generadores, el diseño y la instalación adecuados, lo que no solo ayuda a cada persona, sino que también ayuda al mundo y al medio ambiente en general. Estas instalaciones suelen ser sistemas fluviales, que no requieren una presa, y se instalan en el flujo de agua disponible durante todo el año. Una estructura de admisión con rejilla de basura canaliza el agua a través de una tubería o conducto hacia una turbina antes de que el agua se descargue corriente abajo [5].

El campo de la energía hidroeléctrica a menudo ha sido testigo del descubrimiento de nuevos tipos de plantas y componentes, mediante el uso de principios simples de física y mecánica. La planta de energía de vórtice de agua gravitacional (GWVPP, por sus sigla en inglés ) ha sido recientemente un tema llamativo e interesante para los investigadores de todo el mundo, es una nueva tecnología en la cual la energía potencial del agua se convierte en energía cinética mediante un tanque de rotación (cuenca) y esta energía cinética del agua es extraída por una turbina en el centro del vórtice para posteriormente convertirla en energía eléctrica [6].

Las zonas rurales tienen una buena carga de agua, por lo que se pueden desarrollar sistemas hidroeléctricos convencionales y de alta eficiencia. Esta tecnología será fructífera para las zonas más vulnerables y difícil acceso al sistema eléctrico convencional, ejemplo de ello se lo aprecia en Nepal. Los sistemas son adecuados para ríos o canales con un considerable caudal, dando la posibilidad de eliminar o reducir la necesidad de construir megas centrales hidroeléctricas. La instalación de la GWVPP puede actuar como un proyecto ejemplar de gran beneficio ambiental, teniendo en cuenta que la eficiencia de la turbina fue mayor en la cuenca cónica en comparación con la cuenca cilíndrica según los ensayos realizados en Nepal [7].

En la actualidad el sector rural representa el 48% de los habitantes del mundo y el 20% está en América Latina. En esta zona, la carencia se ha conservado igual en los últimos treinta años, evidencia de ello es que el 63% de sus pobladores sacian sus necesidades básicas con menos de dos dólares al día. Por consecuencia los hogares rurales se ven envueltos en su mayoría en una gran pobreza, utilizando distintas estrategias para sobrevivir, una de ellas es dejar los servicios básicos a un lado especialmente la energía eléctrica por el alto costo que representa; ante esto el desarrollo de energías alternativas es una solución viable [8].

Los seres humanos constituyen el centro de todo desarrollo sostenible con derecho a una vida sustentable y productiva en armonía con la naturaleza, por lo tanto, debe ejercerse de una manera responsable que responda equitativamente a las necesidades del desarrollo y del ambiente para generaciones presentes y futuras, al mismo tiempo comprometido en la erradicación de la pobreza como requisito indispensable con el propósito de reducir las desigualdades en los modelos de vida y satisfacer las necesidades de la mayoría de las poblaciones vulnerables [9].

Según la agencia de regulación y control de electricidad a finales del 2018 la cobertura eléctrica nacional fue de 97,05 %, evidenciándose que en la actualidad el desconocimiento de las energías renovables disponibles a nuestro alrededor hace que se dependa directamente de la red pública. Además, ciertas zonas en su mayoría áreas montañosas son difíciles de electrificar debido a la carencia de una red nacional por el complicado terreno geográfico.

Por lo tanto, muchas comunidades rurales se ven privadas de electricidad debido a la dificultad de suministro por parte de la red nacional y la dificultad en la construcción de estructuras. La solución a este problema en aquellas zonas es la instalación de un nuevo tipo de turbina que sea económicamente viable y ambientalmente aceptable por la facilidad de hallar canales, riachuelos entre otros cerca de los hogares [7].

La energía hidráulica consiste en aprovechar la fuerza de gravedad con que un flujo de agua corre en un cauce. Es un medio sustentable porque emplea la corriente habitual del agua. Actualmente la hidroelectricidad es el recurso renovable más importante en la generación de electricidad por medio de centrales hidroeléctricas, las cuales atrapan la energía disipada por las precipitaciones de agua a cierta longitud vertical, y convierte esta energía en electricidad. La cantidad de electricidad generada por una hidrocentral necesariamente obedece a dos elementos: la longitud vertical por la que desciende el agua, conocido como salto, y el caudal. [10].

En vista a asegurar un verdadero futuro sostenible para el planeta, el vínculo entre el agua y la humanidad debe presentar beneficios mutuos, por esta razón los recursos energéticos usados en la producción de electricidad son recursos completamente renovables con un nexo coste-beneficio factible. Se la hace a través de pequeñas turbinas idóneas para ríos y canales mediante el transporte de agua a una escala menor, para una vivienda pequeña. Esta tecnología está estandarizada y es fácilmente aplicable en muchos entornos, posicionándose como la mejor alternativa para la electrificación descentralizada a lo largo de los ríos y canales[11].

Por ende, con la presente investigación se busca alternativas a la energía eléctrica convencional, a través del agua para dotar de energía a la vivienda, apoyado en un diseño arquitectónico óptimo y a una cultura de ahorro energético, con ello tratar de satisfacer la demanda energética del hogar. Todo esto se hace posible por el gran avance tecnológico que se ha desarrollado actualmente, el cual permite aprovechar un recurso tan abundante en la región como lo es el agua para producir electricidad, así como reducir el consumo energético al máximo, por esto cada vez más países han cambiado los combustibles fósiles por energías renovables.

Por todo lo mencionado anteriormente, la generación de energía a través del agua incentiva y obliga a las comunidades a definir legalmente áreas protegidas para la reserva y regeneración de microcuencas. Mediante dichos sistemas autosustentables de energía eléctrica se alcanza un ahorro significativo en ingresos económicos de la población, así también se contribuye de manera sustancial a la preservación del suelo, la protección de las fuentes de agua, al incremento en la biodiversidad, el incremento de ganancias y al progreso de las circunstancias de vida de los habitantes [12].

### **a) Introducción**

En el desarrollo de un país una de las matrices más importantes es la energética para asegurar un bienestar económico y humano, pero siempre priorizando un adecuado uso, avance y obtención sostenible de la energía. En el siglo XXI el mundo se está inclinando con mayor fuerza hacia un desarrollo energético vinculado a reducir las problemáticas ambientales y sociales vinculados con el cambio climático, aspectos necesarios para asegurar la supervivencia de las futuras generaciones y un buen vivir [13].

Durante mucho tiempo los combustibles fósiles han posibilitado a la humanidad de gozar de una moderada economía y de todos los bienes materiales conocidos, pero estos se agotan y también contaminan por ende el mayor reto es conseguir una economía sustentable con el planeta, evitando un colapso industrial y quiebre económico. El primer paso se centró en analizar a detalle y profundidad el potencial y eficiencia de los más recientes avances en producción energética, evidenciando mejoras muy significativas en cuanto al desarrollo tecnológico de productividad energética en base a fuentes renovables para competir con los combustibles fósiles [14].

Los combustibles fósiles son muy agresivos para el planeta, especialmente para el aire y el agua, en la actualidad la contaminación de un recurso vital como el agua arrastra consecuencias graves afectando a diferentes especies y pobladores. Las grandes presas de agua, necesarias para la producción de hidroelectricidad, generan un impacto ambiental negativo por las enormes estructuras y obras civiles generadas en su construcción y funcionamiento, al igual el impacto visual genera malestar en los habitantes del lugar. En consecuencia, la producción a menor escala se ha convertido en vital para contrarrestar estas problemáticas.

En la generación hidroeléctrica a pequeña escala se encuentran los picos centrales capaces de producir hasta 5 kW, suficiente potencia para una casa con electrodomésticos básicos, es decir para casas sin muchas comodidades, es para ese sector vulnerable para el cual se están desarrollando estas tecnologías, en la cual el único e indispensable requisito es poseer un canal o arroyo de agua cerca de la vivienda [13].

### **b) Energía**

La energía se conoce como la capacidad de un cuerpo para efectuar un trabajo, es una característica relacionada a la materia. Existen diferentes formas en la aparece la energía como: mecánica, térmica, química, luminosa, sonora, eléctrica y nuclear; pero todas ellas se basan en un único principio "La energía no se crea ni se destruye, sencillamente se transforma" [14].

#### **c) Energía renovable**

Energía libre de contaminación destinada a reemplazar la energía fósil no renovable, con el fin de satisfacer la creciente demanda energética del presente y el futuro. Es un aspecto primordial en la matriz energética de un país en vías de desarrollo el producir electricidad de manera sustentable con la naturaleza, mediante proyectos energéticos

sostenibles como: hidráulicos, eólicos, biomasa, solares, de los residuos orgánicos producto del reciclaje para la obtención de gas combustible, uso de biocombustibles para los diferentes sistemas de transporte, entre otros métodos para reemplazar el uso de electricidad fósil o de gas licuado de petróleo [15].

#### **d) Fuentes de energía renovable**

Las diferentes formas de producción energética persiguen seguridad e independencia, buscan reducir emisiones de gases y aumentar la disputa económica en especial para los países en vías de desarrollo, donde los índices de pobreza y desempleo son elevados. Países desarrollados como Estados Unidos estiman de acuerdo a sus informes un incremento de 1.4% de consumo eléctrico a nivel mundial para el 2035, por lo que buscan alternativas para hacerle frente a esta demanda, tomando en cuenta que para el uso de cualquier forma de energía se requiere un fenómeno natural o sistema artificial con ciertas cualidades:

- Capaz de ser almacenada.
- Poseer una adecuada tecnología para ser usada.
- Apto para ser transformado y producir un trabajo [16].

Las fuentes de energía alternativas más usadas y desarrolladas a nivel mundial con resultados satisfactorios son las siguientes:

- Eólica. es la energía derivada del viento.
- Solar. es la energía derivada del sol.
- Biomasa. es la energía proveniente de la combustión de diferentes materiales orgánicos.
- Geotérmica. es la energía proveniente del calor que emana el interior de la Tierra.
- Mareomotriz. es la energía proveniente por las mareas u olas [17].

#### **e) Energía hidráulica**

Es aquella energía que el agua posee por movimiento a través de diferentes canales o cauces naturales, es decir energía cinética; también existe una energía cuando se embalsa el agua para liberarla desde cierta altura, esta se la conoce como energía <span id="page-20-0"></span>potencial, cuando se deje caer se transformará en energía cinética, esta puede ser aprovechada por diversos mecanismos para convertirla en energía eléctrica.[18].

Hace unos dos mil años toda la energía hidráulica se aprovechaba como energía mecánica, pero a partir del siglo XX se desarrolló la tecnología capaz de transformar en energía eléctrica, su principal característica es que no contamina, así como tampoco produce residuos. Tiene un rendimiento del 80 % aproximadamente y se clasifica de acuerdo a la potencia generada en minihidráulica o hidráulica [18].

### **f) Centrales de generación eléctrica**

Se define como central productora de energía a cualquier construcción cuyo objetivo es transformar cualquier forma de energía en electricidad. Las centrales eléctricas son plantas responsables de generar electricidad, almacenarlas y distribuirlas hacia otras subestaciones para de esta forma hacerla llegar a los hogares [19]. Desde hace varios siglos atrás el principio básico de generación y distribución eléctrica, desarrollada por Thomas Edison en 1882, han permanecido igual; simplemente estos sistemas se han hecho más eficientes y más compactos en la actualidad.

Las centrales toman su nombre común por la forma en la cual se produce la energía: térmica, nuclear, eólica, hidráulica, entre otros. Por consecuencia la tecnología desarrollada hasta la actualidad permiten aprovechar al máximo los recursos renovables del planeta con un impacto ambiental mínimo [20].

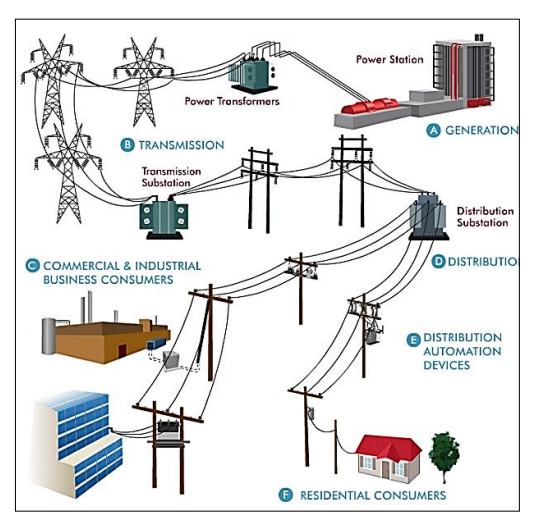

**Figura 1.** Sistema de Distribución Eléctrica

**Fuente:** [21]

### **g) Tipos de centrales eléctricas**

Las centrales eléctricas se diferencian unas de otras por el tipo de combustible o energía empleada para obtener la energía eléctrica. A nivel mundial las centrales más construidas son:

- Central Hidroeléctrica. aprovecha la energía potencial del agua para mover turbinas situadas al pie de embalses o presas.
- Central Térmica. usa combustibles como el gas, petróleo o carbón para producir calentar agua, ese vapor conducido por un sistema de tuberías hace girar unas turbinas.
- Central Atómica. se usa un reactor nuclear que mediante fisión produce calor necesario para calentar agua y mover las turbinas de un generador.
- Central Eólica. aprovecha el viento para mover palas de un aerogenerador, este depende de las horas de viento.
- Central Solar. aprovecha la radiación solar para calentar agua y mover turbinas o transforma mediante células fotovoltaicas la luz solar en electricidad.
- Central de Biomasa. usa como materia prima vegetación natural o desechos orgánicos, los quema y produce vapor para mover turbinas conectadas a un generador [20].

#### **h) Centrales hidroeléctricas**

Este tipo de central aprovecha la energía producida por el agua al moverse o caer desde una determinada altura, la principal obra de esta central es la represa en donde se acumula el agua para proveer una altura de caída considerable, de esta manera pueda girar la turbina a una velocidad constante y generar una cierta potencia. Estos embalses también permiten controlar posibles inundaciones al mantener un caudal mínimo, generando un impacto mínimo en el ambiente [22].

La generación de energía hidroeléctrica ha aumentado en todo el mundo desde finales del siglo XIX. Hoy en día, su aporte para la producción mundial de electricidad se estima en alrededor del 15%. El potencial de una cuenca está estrictamente relacionado con el efecto combinado de la hidrología, climatología y topografía. Esto implica que una variación en cualquiera de estos componentes (especialmente hidrología y climatología) pueden tener un fuerte impacto en la hidroelectricidad [23].

#### **i) Tipos de centrales hidroeléctricas**

En la clasificación de centrales hidroeléctricas existen diversos criterios ya sea por su altura de salto, por su embalse, por su servicio, entre otros, esta investigación se centrará en la clasificación por su potencia, teniendo en cuenta las necesidades a ser abastecidas en el lugar de investigación. A continuación, se muestra una clasifican aplicable a centrales hidroeléctricas según su potencia [24] :

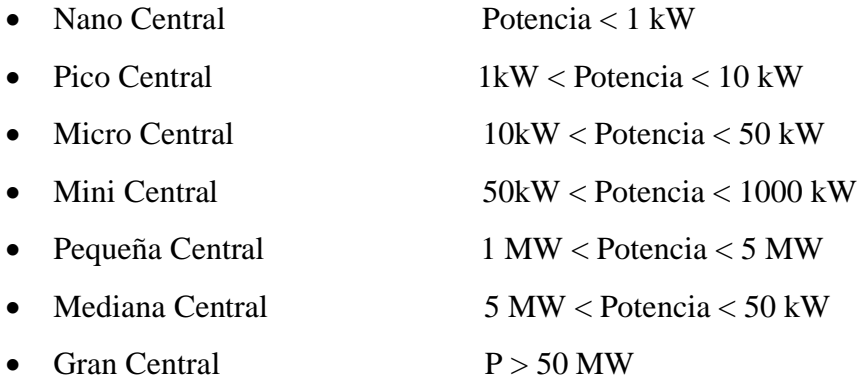

#### **j) Pico central hidroeléctrica**

El principio fundamental de cualquier central hidráulica es transformar la energía potencial de un flujo de agua en electricidad, pero dependiendo de la potencia generada, los costos de edificación, el mantenimiento, operación y magnitud de obras civiles que muchas de estas necesitan se diferencian unas de otras [23].

Una pico-central hidroeléctrica se encarga de aprovechar la energía del agua, pero con gradientes de nivel muy pequeños, logrando la presurización del agua mediante un sistema hidráulico la cual se conduce hacia el sistema de transformación, esta clase de central hidráulica provee una potencia de salida menor a 10 kW. Comúnmente estas centrales se la ubican en poblaciones rurales pequeñas o regiones montañosas.

Este tipo de central hidroeléctrica es muy eficiente por el costo que representa en comparación con los grandes proyectos hidroeléctricos, además causa un impacto mínimo en el medio ambiente, resultado amigable con el planeta al mismo tiempo provee un gran beneficio eléctrico [13].

#### <span id="page-23-0"></span>**k) Tipos de turbinas utilizadas en pico centrales hidroeléctricas**

Una turbina es un dispositivo capaz de obtener energía mecánica del agua mediante un mecanismo de revolución, el cual al ser accionado posibilita el movimiento de rodetes, rotores, álabes, entre otros alrededor de un eje, formado por tres partes principales: el distribuidor, el rodete y el difusor [25].

Existen gran variedad de turbinas, pero en general se clasifican en turbinas de impulso como: Pelton, Turgo, Fluido Cruzado y turbinas de reacción como: Francis, Kaplan, Bombas como turbinas [25]. La turbina a ser usada depende de varios factores como el caudal, la factibilidad de construcción, la cota del salto de agua y la disponibilidad del equipamiento necesario para su implantación en sitio [26].

La turbina Pelton son turbinas de acción o impulso, son muy eficientes en saltos de agua de gran altura, mayor a 200 m., con caudales hasta los 10 m3/s. El chorro del agua ingresa por una tobera en espiral y mueve los álabes del rotor de la turbina permitiendo transformar la energía cinética en mecánica y posteriormente en electricidad [27].

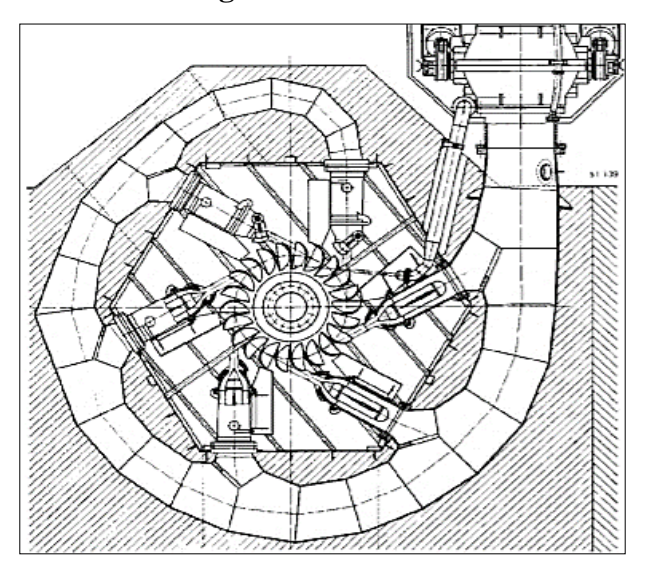

**Figura 2.** Turbina Pelton

**Fuente:** [27]

La turbina Turgo desarrollada por la compañía Gilkes y Gordon en 1919 es una innovación de la turbina Pelton, el chorro de agua hace girar los álabes, los cuales invierten y desvían el sentido del flujo. Esta turbina presenta un rendimiento de

<span id="page-24-0"></span>aproximadamente un 90% y son aplicables en saltos de agua de un desnivel medio [28].

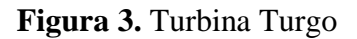

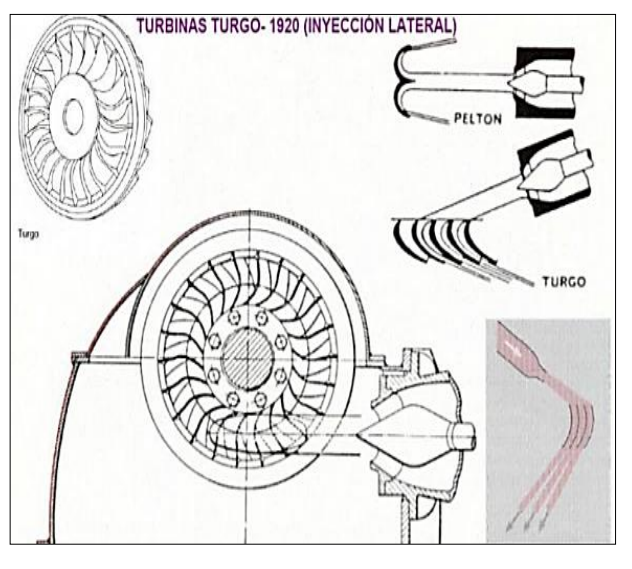

**Fuente:** [28]

La turbina de fluido cruzado o conocida también como turbina Michell-Banki es ideal para pequeños proyectos hidroeléctricos, consta de un rotor y un inyector por el cual pasa el agua y es descargado mediante presión atmosférica. La velocidad de giro es amplia y no es dependiente del caudal, es decir, es ajustable a través de un álabe a diferentes condiciones hidrológicas y topográficas [29].

### **Figura 4.** Turbina Michell-Banki

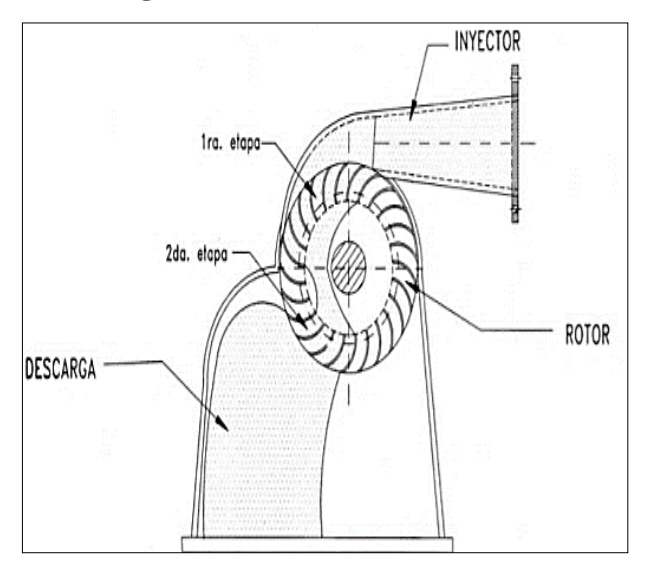

**Fuente:** [29]

<span id="page-25-0"></span>La Turbina Francis es una turbina de reacción óptima para saltos entre 20 y 700 m con un rendimiento mayor al 90%, posee un sistema de flujo radial centrípeto muy similar a una bomba centrífuga con un mecanismo de álabes ajustables dispuestas de forma circular las cuales se mueven a una presión relativamente baja alrededor de toda la periferia del rodete [30].

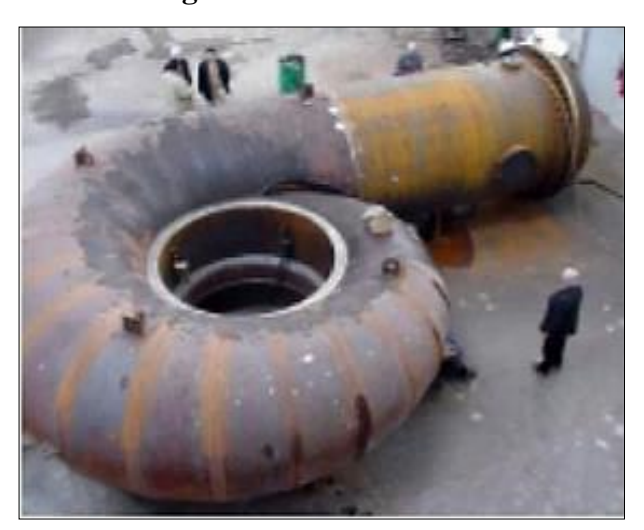

**Figura 5.** Turbina Francis

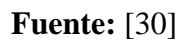

La turbina Kaplan son turbinas muy usadas cuando se tiene grandes caudales, pero la cota del salto de agua es pequeña aproximadamente 50 m. y menores, se usan tanto vertical como horizontalmente, se compone de unas pocas palas en el rodete. Estas turbinas son irreversibles, es decir, un único sentido de giro [31].

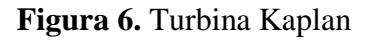

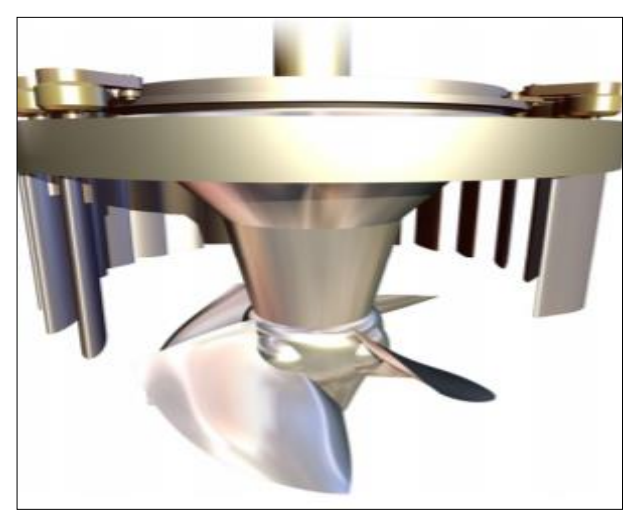

**Fuente**: [31]

<span id="page-26-1"></span>Las bombas son aparatos usados normalmente para transformar la energía mecánica en hidráulica, pero empleada en forma inversa se transforma en una turbina. El motor normalmente rota por medio de energía eléctrica, pero cuando se lo hace trabajar en sentido inverso, el motor gira a base de agua, esta energía rotacional se hace eléctrica. Las bombas centrífugas son las más usadas por su diseño, rendimiento, costo y eficiencia [32].

<span id="page-26-0"></span>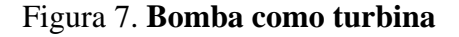

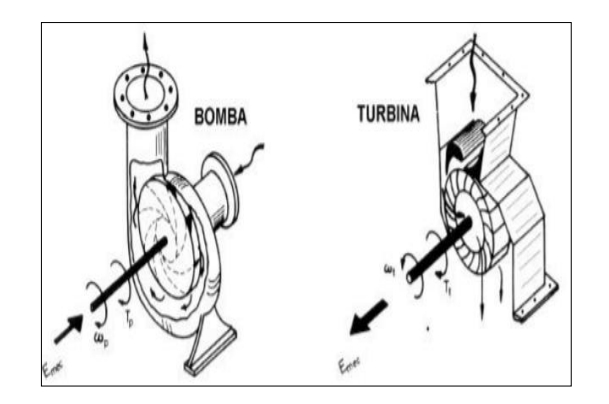

**Fuente**: [33]

Además de las turbinas mencionadas anteriormente existen otro tipo de turbinas llamadas de vórtice gravitacional, se desarrollan actualmente en varios proyectos de micro y pico generación de electricidad a base de agua. Se base en el movimiento de un rotor por energía cinética propia del agua. El agua se concentra en un recipiente redondo, con salida en el fondo que crea una especie de vórtice. La eficiencia se calcula entre 60 y 80 %. No requiere grandes saltos de agua ni caudales. Es de fácil implementación en pequeños ríos, canales, riachuelos entre otros [34].

**Figura 8.** Micro Central hidroeléctrica de vórtice gravitacional

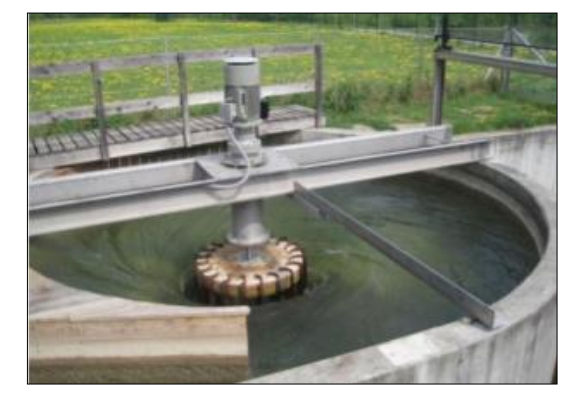

**Fuente**: [34]

### <span id="page-27-0"></span>**l) Pico central hidroeléctrica basadas en vórtice gravitacional**

Los sistemas de generación hidroeléctricos basados en vórtice gravitacional se aprovecha la energía cinética del agua mediante una turbina, la cual crea un vórtice artificial usando el desnivel entre la entrada y salida de agua. Estos sistemas se ajustan a diferentes proyectos, en consecuencia sus dimensiones, geometría y eficiencia varía de acuerdo a la zona de implantación [34].

A pesar de que la energía hidroeléctrica a gran escala es capaz de producir energía eléctrica de hasta 22,500 megavatios según la USGS (Water Science School), los impactos negativos ambientales y sociales son significativos. La mejor alternativa para evitar los impactos negativos sería el desarrollo de la energía hidroeléctrica a menor escala. La planta de energía de vórtice de agua gravitacional se ajusta a los criterios de pico central hidroeléctrica [35].

El caudal de entrada de la turbina basada en vórtice gravitacional se encarga de aumentar la altura del vórtice, lo que afecta la energía potencial disponible en la misma. Un diámetro de salida diferente también afectará el rendimiento de la turbina. Se estima que la relación entre el diámetro de salida y el diámetro de la cuenca se encuentra entre 0,2 y 0,35; menores o mayores a estos valores el vórtice de agua no puede superar la fricción mecánica [35].

La forma de la turbina genera la vía para la formación de vórtices sin depender de otra potencia externa. Una de las características del vórtice es tener una velocidad angular casi fija, lo que facilita la generación de energía de manera más eficiente. Los vórtices se clasifican en dos según la vorticidad, vórtice rotacional con movimiento rotativo local y vórtice de rotación sin movimiento rotativo local [36].

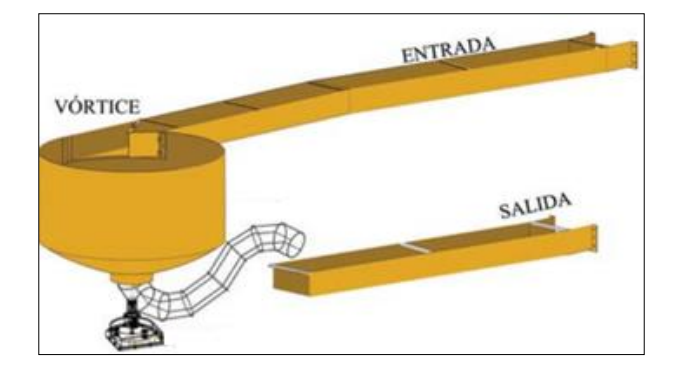

**Figura 9.** Esquema básico de central hidroeléctrica basado en vórtice gravitacional

**Fuente**: [34]

<span id="page-28-0"></span>La potencia eléctrica de esta clase de micro central hidroeléctrica basada en vórtice gravitacional teóricamente se puede calcular en base de la siguiente expresión [37]:

$$
P = \rho * g * Q * Hv \tag{1}
$$

Dónde:

 $P=$  Potencia (Watts). Hv = Altura de vórtice (m).

 $\rho =$  Densidad del agua (kg/m<sup>3</sup>).  $Q =$  Caudal de entrada (m3/s).

 $g =$  gravedad (m/s<sup>2</sup>).

#### **m) Vórtice gravitacional hidráulico**

Un vórtice libre está formado por la deflexión de la superficie del agua, las partículas del fluido rotan fuera de su propio eje, es decir, alrededor del eje del vórtice produciendo un movimiento de rotación. Usa la presión atmosférica resultando un flujo libre con una característica notable en la cual la presión disminuye, pero se incrementa la velocidad tangencial a medida que disminuye el radio. Generalmente estos vórtices ensayados bajo condiciones establecidas en laboratorio se ajustan a los de Rankine o vórtice compuesto [38].

**Figura 10.** Modelo teórico para un vórtice compuesto o de Rankine

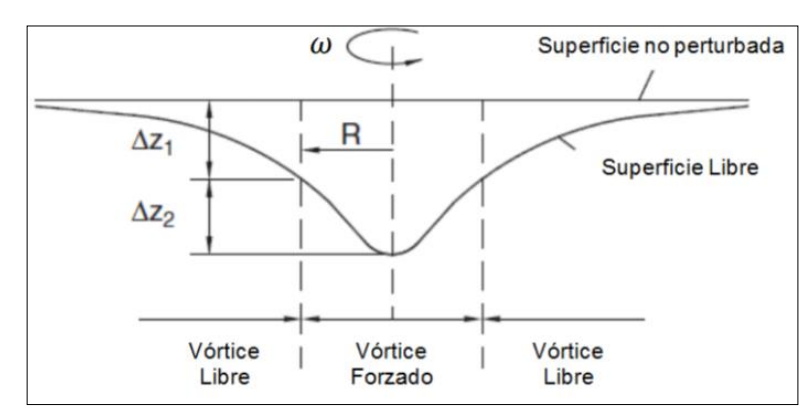

**Fuente**: [38]

#### **n) Movimiento de rotación**

La rotación de un fluido genera un vórtice el cual gira alrededor de un eje produciendo un movimiento simétrico es decir modifica la orientación del fluido el cual se lo analiza como incompresible. La velocidad (V) de este fluido teóricamente está dada en función de la velocidad angular (ω) y la distancia de giro (r) así:  $V = \omega * r$  [39].

#### **o) Ecuación de Continuidad**

En fluidos este principio es aplicable para un flujo permanente, unidimensional e incompresible y se fundamenta el principio de conservación de la masa. Así se deduce una ecuación para determina el ritmo al que fluye un líquido a través de una superficie [40].

En esta ecuación se definen tres variables caudales, área y velocidad. El caudal se define como la cantidad de agua que circula por una sección transversal en un tiempo determinado, se expresa en unidad de volumen sobre tiempo. El área es la sección transversal del canal, lecho, río, entre otros el cual varía en su geometría y pueden ser regulares o irregulares y la velocidad definida como el espacio que recorre una partícula del fluido en un determinado tiempo a través de un canal natural o artificial.

$$
Q = A * V \tag{2}
$$

Dónde:

- $Q =$  Caudal de entrada (m3/s).
- $A =$  Superfice de sección transversal (m).

 $V =$  Velocidad del fluido (m/s).

#### **p) Métodos para determinar el área de una sección transversal**

Para hallar el área de un canal existen varias herramientas las cuales ayudan a dimensionarlas con una precisión variable de acuerdo a los equipos disponibles. En la actualidad existe tecnología capaz de realizar esta actividad con mucha precisión y rapidez, pero uno de los inconvenientes es el alto precio de estos equipos.

En la superficie terrestre se encuentra canales naturales como canales hechos por el ser humano estos reciben el nombre de canales artificiales, generalmente este tipo de construcciones son realizadas con formas geométricas conocidas.

A continuación, detallaremos los métodos matemáticos y empíricos más usados y aplicables para calcular el área de una sección transversal, basado en investigaciones previas las cuales validan los resultados de estos métodos.

Existe un método matemático muy exacto, son las tablas de Ven Te Chow para canales abiertos en el cual el único requisito indispensable es conocer el tirante de agua <span id="page-30-0"></span>(medida perpendicular desde el asiento del canal hasta la superficie libre del agua). Además, ayuda a calcular otras propiedades hidráulicas de los canales abiertos [41].

| Tipo de<br>sección         | Area<br>A (m2)                              | Perímetro mojado<br>P (m) | Radio hidráulico<br>Rh (m)                         | Espejo de agua<br>T (m)                         |
|----------------------------|---------------------------------------------|---------------------------|----------------------------------------------------|-------------------------------------------------|
| - T —<br>ь.<br>Rectangular | by                                          | b+2y                      | $\frac{by}{b+2y}$                                  | b                                               |
| ł<br>Trapezoidal           | (b+zy)y                                     | $b+2y\sqrt{1+z^2}$        | $\frac{(b+zy)y}{b+2y\sqrt{1+z^2}}$                 | b+2zy                                           |
| Triangular                 | $zy^2$                                      | $2y\sqrt{1+z^2}$          | zy<br>$2\sqrt{1+z^2}$                              | 2zy                                             |
| Circular                   | $(0\text{-sen}\theta)D^2$<br>$\overline{s}$ | $\frac{6D}{2}$            | $(1-\frac{\text{sen}\,\theta}{\theta})\frac{D}{4}$ | (sen $\frac{0}{2}$ ) D<br>ó<br>$2\sqrt{y(D-y)}$ |
| Parabólica                 | 2/3 Ty                                      | T + $\frac{8y^2}{3T}$     | $\frac{2T^2y}{3T+8y^2}$                            | $\frac{3A}{2y}$                                 |

**Tabla 1.** Propiedades para canales abiertos de Ven Te Chow

### **Fuente**: [41]

Para canales naturales el método más usado es el de las fajas, en el cual se debe primero medir el ancho superficial y después dividir en partes iguales (mínimo tres). Se mide la profundidad por cada tramo. Al final sumamos todas las fajas y así se obtiene el área de dicha sección irregular [41].

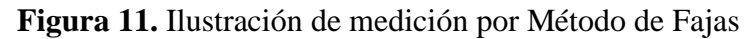

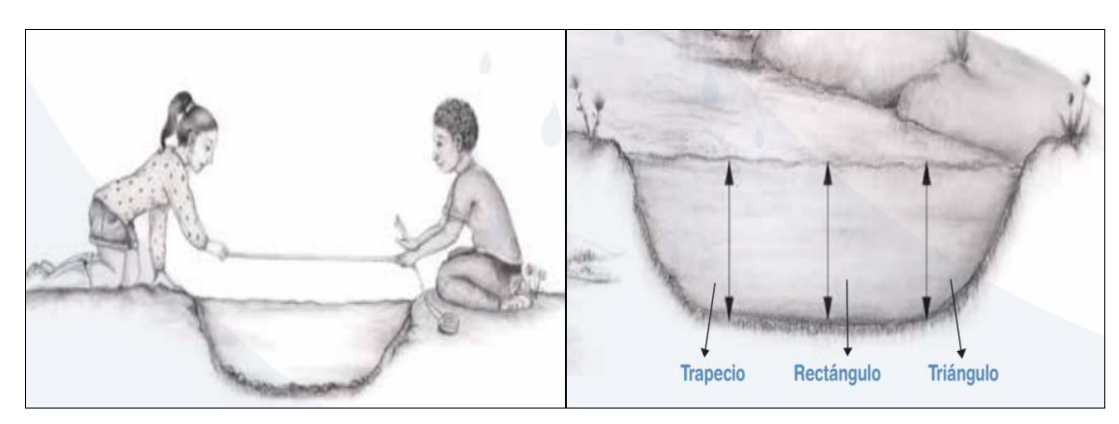

**Fuente**: [41]

### <span id="page-31-0"></span>**q) Métodos para determinar la velocidad de un canal**

Un método muy preciso es el uso de un molinete, el cual mide la velocidad del canal en varios puntos del mismo y obtiene un promedio de la velocidad, también los dispositivos más actuales proporcionan directamente el caudal promedio del canal [42].

**Figura 12.** Molinete

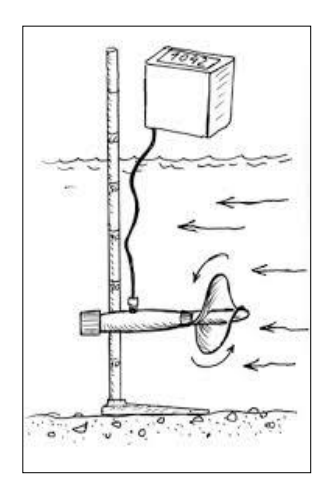

**Fuente**: [41]

Un método más empírico y con resultados aproximados en canales abiertos es por el método de los flotadores. En el cual se coloca un flotador y se toma el tiempo desde el punto de inicio al punto final, una vez hecho este proceso varias veces se aplica la ecuación de velocidad = Distancia / Tiempo [41].

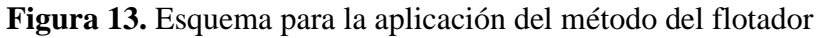

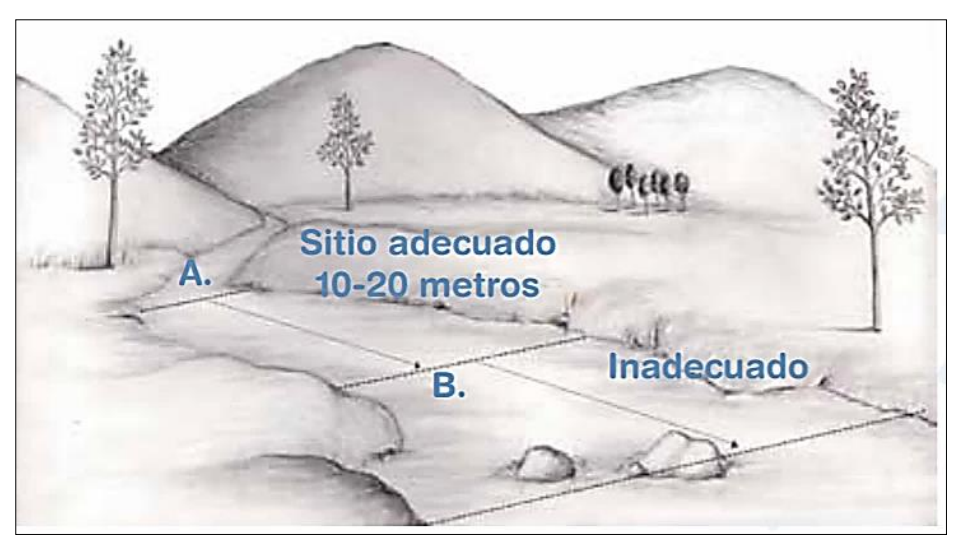

**Fuente**: [41]

#### **r) Ecuación de Bernoulli**

Este teorema enuncia que la energía de un fluido en una trayectoria determinada se mantiene constante, dicho movimiento que genera una corriente de agua se describe partir del principio de Bernoulli, tratando de entender el comportamiento de los fluidos. Esta ecuación aplica tres tipos de energía: potencial, cinética y de flujo. En sí este principio tiene como base la conservación de la energía y se expresa:

$$
z + \frac{P}{\rho} + \frac{V^2}{2g} = \text{constante}
$$
 (3)

Dónde:

- z = Diferencia de nivel entre dos putos de referencia.
- $P =$  Presión local a la cual se encuentra sometido el fluido.
- ρ = Peso específcio del fluido.
- $V =$  Velocidad media del fluido.
- g = aceleración de la gravedad.

Cada una de estas variables representa un tipo de energía.

Altura de energía Potencial (z). - se define como la energía que posee un líquido por la altura entre dos puntos considerados.

Altura de Energía de Flujo  $(P/\rho)$ . - se define como la energía de un líquido por la debido a la presión local.

Altura de Energía Cinética  $\left(\frac{V^2}{2}\right)$  $\frac{v}{2g}$ ). - es la energía debido a la velocidad con al cual el fluido se transporta de un punto a otro.

#### **s) Software de simulación ANSYS**

Es un software creado con fines de aplicación en ingeniería la cual ayuda a simular una serie de fenómenos físicos de la vida cotidiana, es usado por cientos de estudiantes e investigadores porque contribuye a reducir el número de ensayos reales mediante la simulación; proporcionando datos muy próximos a la realidad.

<span id="page-33-0"></span>Presenta versiones de pago y estudiantiles, la versión estudiantil presenta ciertas restricciones al momento de realizar el análisis como es la limitación en el mallado permitiendo hasta 512000 nodos para fluidos y 32000 para estructuras [43].

Este software cuenta con un paquete de programa incluidos como: Ansys Workbench de Ansys Mechanical, Ansys CFD, Ansys Autodyn, Ansys SpaceClaim y Ansys DesignXplorer. Para la simulación de fluidos se usa Ansys Workbench en cualquier sistema de análisis requerido, uno de ellos es el análisis CFX conocido como la técnica del volumen finito el cual proporciona resultados muy precisos para el desplazamiento o circulación de fluidos [44].

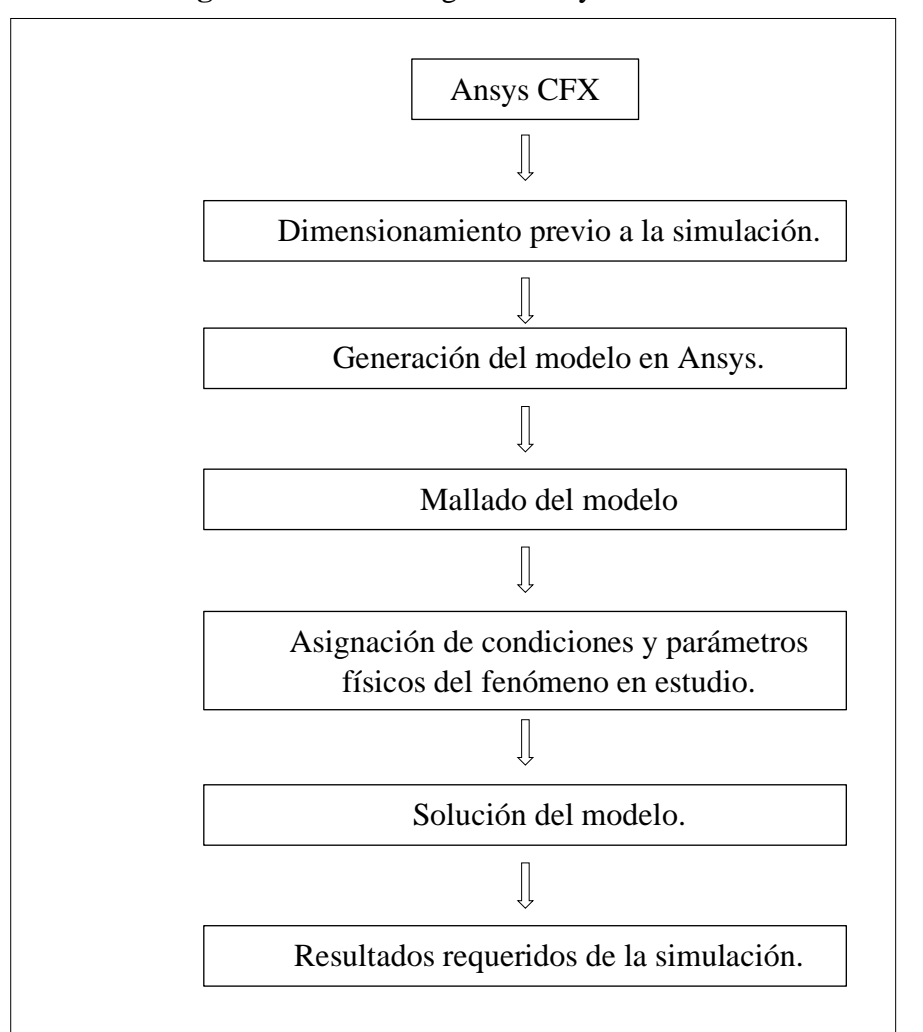

**Figura 14.** Metodología de Ansys Workbench CFX

**Fuente:** [44]

# <span id="page-34-0"></span>**1.2 Objetivos**

## <span id="page-34-1"></span>**1.2.1 Objetivo General**

Analizar el sistema de abastecimiento de energía eléctrica y el uso de energías alternativas como la hidráulica.

## <span id="page-34-2"></span>**1.2.2 Objetivos Específicos**

- Definir el sistema de abastecimiento de energía eléctrica más adecuada para la zona en estudio.
- Determinar el uso de energías alternativas como la hidráulica en la zona de estudio.
- Implementar un sistema de energía autosustentable basado en energía hidráulica para la vivienda tipo.

# <span id="page-35-0"></span>**CAPÍTULO II.- METODOLOGÍA**

## <span id="page-35-1"></span>**2.1 Materiales**

En el desarrollo de la presente investigación los equipos y materiales usados fueron los siguientes:

## <span id="page-35-2"></span>**2.1.1 Materiales**

- Cinta métrica
- Estacas
- Objeto flotante
- Cronómetro
- Cuerda
- Libreta de apuntes
- AutoCAD
- ANSYS ACADEMIC STUDENT 2020 R1
- Microsoft Excel 2019

# <span id="page-35-3"></span>**2.1.2 Equipos**

- Cámara Fotográfica
- GPS
- Calculadora
- Laptop
- Caudalímetro
- Sensor de efecto Hall
#### **2.2 Métodos**

#### **2.2.1 Estimación del requerimiento energético de la vivienda en estudio**

Uno de los principales requisitos para la investigación es conocer el consumo eléctrico promedio según el tipo de vivienda en estudio, recopilando información a través de diferentes técnicas y herramientas. Una de las técnicas más usadas es la de realizar encuestas a la población del lugar, con la finalidad de saber el consumo energético mensual y los aparatos eléctricos más usados. Además, se cuenta con herramientas informáticas para validar la información como la página web de la Empresa Eléctrica.

**Paso 1.- Proyectar el tamaño de la población para el año en estudio. -** En el tamaño de la muestra (N) se usan datos estadísticos proporcionados por los diferentes Instituciones del Estado como el Instituto Nacional de Estadística y Censos del Ecuador (INEC) en el cual indica la población total hasta el último censo realizado. Después de acuerdo a la tendencia de crecimiento poblacional se calcula la tasa de crecimiento en un determinado período de tiempo.

**Paso 2.- Determinar el coeficiente del nivel de confianza. -** El coeficiente z representa la probabilidad de que una muestra este dentro de la media poblacional. Se desarrollaron diversos métodos estadísticos para obtener este coeficiente, una de estas es la tabla de distribución T-Student.

| Nivel de Confianza | Z     | Nivel de Confianza | Z     |
|--------------------|-------|--------------------|-------|
| 99 %               | 2.327 | 85%                | 1.037 |
| 98%                | 2.054 | 80%                | 0.841 |
| 97%                | 1.881 | 75%                | 0.674 |
| 96%                | 1.751 | 70%                | 0.524 |
| 95%                | 1.645 | 60%                | 0.253 |
| 90%                | 1.282 | 50%                | 0     |

**Tabla 2.** Coeficiente z según la distribución T-Student

**Fuente**: [45]

**Paso 3.- Analizar la probabilidad de éxito, fracaso y porcentaje de error**. - La probabilidad de éxito (p) o fracaso (q) es el grado de aceptación o rechazó con la que se cuenta para realizar la investigación, aceptando que  $p + q = 1$ , y en caso de no poseer investigaciones que avalen los valores se opta por  $p = q = 0.5$ . El porcentaje de error (e) es importante asignarle un error significativo, porque si el error es igual a cero esto equivaldría a realizar las encuetas a toda la población.

**Paso 4.- Calcular la muestra poblacional. -** Mediante la fórmula de muestreo para población finita se estimó el número de personas a ser encuestadas:

$$
n = \frac{z^2 * p * q * N}{e^2 * (N - 1) + z^2 * p * q}
$$
 (4)

Dónde:

 $n =$ Tamaño de la muestra.

Tamaño de la población.

 $P =$  Probabilidad de éxito.  $Q =$ 

Probabilidad de fracaso.

 $z =$  Coeficiente en función del nivel de confianza.  $e =$ Error muestral esperado.

**Paso 5.- Aplicar las encuestas. -** Una vez calculado la muestra poblacional, se debe elaborar y aplicar las respectivas encuetas atendiendo a las necesidades del proyecto en estudio.

**Paso 6.- Tabular las encuestas. -** Se procede a organizar los datos obtenidos en campo para calcular el consumo promedio diario de las viviendas, para ello se aplica los materiales y herramientas informáticas disponibles y aplicables en la investigación como Microsoft Excel.

### **2.2.2 Estimación del caudal en el canal de agua cercano a la vivienda**

El caudal se determina en el lugar de estudio, como el canal Huachi-Pelileo perteneciente a la parroquia Montalvo, cantón Ambato. El método a seleccionarse depende de ciertos criterios como los equipos y materiales disponibles, así como la exactitud de los resultados y la cantidad de agua en el canal. El método del flotador es el ideal para la mayoría de canales tanto artificiales como naturales.

**Paso 1.- Seleccionar un sitio adecuado para aplicar el método. -** Un lugar en la cual el agua fluya lo más uniformemente posible, libre de obstáculos y sea lo más recto posible.

**Paso 2.- Determinar la superficie de la sección del canal. –** De acuerdo con el siguiente procedimiento:

- Medir el ancho del canal con una cinta métrica.
- Fraccionar en partes iguales o fajas la sección, se recomienda mínimo en tres.
- Medir la altura del tirante de agua para cada sección o faja.
- Anotar los datos en una ficha de campo previamente seleccionada.
- Calcula el área para cada una de las secciones o fajas.
- Suma todas las áreas de las fajas.

Cabe señalar que en canales con formas geométricas definidas o conocidas es suficiente con medir la altura del tirante de agua, después se aplica las fórmulas de Ven Te Chow y se determina el área.

**Paso 3.- Estimar la velocidad media del canal en estudio. -** De acuerdo al siguiente procedimiento:

- Colocar dos estacas separadas en horizontal al lado del canal, se recomienda una distancia prudente mínimo 10 m, uno será el punto A y el otro el punto B.
- Colocar el flotador en el punto A y soltarlo.
- Registrar el tiempo desde la partida del punto A hasta la llegada al punto B usando el cronómetro.
- Repetir este proceso varias veces para tener una velocidad promedio. Mínimo unas 6 veces.
- Aplicar la fórmula: Velocidad = Distancia/Tiempo.
- Determinar la media de todas las velocidades.

**Paso 4.- Cálculo del caudal. - S**e procede a obtener el caudal aplicando la ecuación (2), la cual fue descrita en la sección [1.1]. De esta manera se debe calcular un caudal promedio de todos los datos obtenidos.

#### **2.2.3 Dimensionamiento de los componentes de la pico-central hidráulica**

Es necesario calcular las medidas mínimas de los diferentes componentes del sistema hidráulico para garantizar el funcionamiento y desempeño óptimo del mismo.

**Paso 1.- Determinar el caudal requerido por el sistema:** El caudal a calcularse es el necesario para cubrir el requerimiento energético de la vivienda en estudio, es decir se usa la potencia obtenida a través de las encuestas para diseñar el sistema.

$$
Q = \frac{P}{\rho * g * Hv} * \eta
$$
 (5)

Donde:

Q = Caudal de entrada requerida (m3/s).  $\rho$  = Densidad agua  $\left(\frac{Kg}{m^3}\right)$  $\frac{R_{\rm g}}{m^3}$ .  $P =$  Potencia requerida (Watts).  $g =$ Aceleración de la gravedad  $\left(\frac{\text{m}}{\text{s}^2}\right)$  $\frac{m}{s^2}$ .

Hv = Desnivel de la zona del proyecto (m).  $\eta$  = Eficiencia del sistema.

**Paso 2.- Dimensionar el tanque y cono de descarga:** Para dimensionar el tanque no se cuenta con métodos o fórmulas establecidas, por lo tanto, al inicio la mejor opción es basarse en estudios e investigaciones previas, una de ellas es la realizada por el Ingeniero Austriaco Franz Zotloterer [46] en la cual se toma en consideración el desnivel presente en el proyecto.

**Paso 3.- Determinar el tiempo de descarga del caudal:** Uno de los principios del sistema es mantener cierta cantidad de líquido para formar un vórtice gravitacional y evitar un desborde o total ocupación del líquido en el tanque. Se emplea la siguiente fórmula para hallar el tiempo óptimo de descarga [47]:

$$
t = \frac{\pi * r^2 * h_{\text{liquido}}}{Q} \tag{6}
$$

Donde:

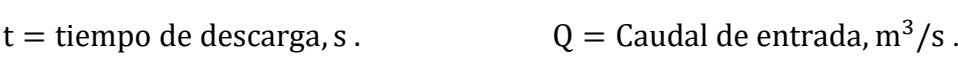

 $r =$  radio del tanque, m. h<sub>líquido</sub> =

altura del líquido en el tanque, m.

La altura del líquido se refiere a la altura del tirante de agua dentro del tanque, más no a la altura del tanque en sí.

**Paso 4.- Determinar el diámetro del desagüe:** Se inicia calculando la sección del desagüe con la siguiente fórmula [47]:

$$
A_{\text{designie}} = \frac{\sqrt{2} * A_{\text{cilindro}} * \sqrt{h_{\text{liquido}}}}{\sqrt{(2 * h_{\text{liquido}}) + (g * t^2)}}
$$
(7)

Donde:

 $A_{\text{design}} =$  Sección del desagüe, m<sup>2</sup>.  $t =$ 

tiempo de descarga, s.

 ${\rm A_{cilindro}} = {\rm Section~d}$ el cilindro de entrada , m $^2$ .

 $g =$  Aceleración de la gravedad, m/s<sup>2</sup>.

 $h_{\text{liquid}} =$  altura del líquido en el tanque, m.

Después con la siguiente fórmula se obtiene el diámetro de desagüe:

$$
D_{\text{designie}} = 2 * \sqrt{\frac{A_{\text{designie}}}{\pi}}
$$
 (8)

Se debe realizar la siguiente comprobación para asegurar la máxima eficiencia del diámetro de desagüe. La máxima eficiencia se logra cuando la razón entre el diámetro del desagüe y el diámetro del cilindro del tanque está entre 14%-18% [46].

$$
14\% \ge \frac{d_{\text{designie}}}{D_{\text{cilindro}}} \le 18\%
$$

**Paso 5.- Determinar el diámetro de entrada al tanque:** Se calcula la velocidad necesaria de salida para mover la turbina y producir una potencia de salida igual o superior a la requerida por la vivienda [36].

$$
v = \sqrt{\frac{P_{\text{max}}}{\frac{1}{2} * \rho * Q}}
$$
 (9)

Donde:

 $P_{\text{max}}$  = Potencia máxima de salida, watts.  $\rho =$  densidad agua, Kg/ m3.

 $v =$  velocidad de ingreso al tanque del agua, m/s.  $Q =$  Caudal del agua, m3/ s2.

A continuación, se aplica la ecuación (2) en la cual se despeja la sección:

$$
A = \frac{Q}{v} \tag{10}
$$

Finalmente se aplica la ecuación (11) para hallar el diámetro de tubería, la cual se debe ajustar a medidas comerciales disponibles en el mercado.

**Paso 6.- Determinar la pendiente de la tubería de ingreso al tanque:** Se usará la ecuación (15) despejada de la fórmula de Manning, usada en el cálculo de canales y tuberías.

$$
S = (\frac{V * n}{Rh^{2/3}})^2
$$
 (11)

Donde:

 $S =$  Pendiente, m/m.

n = coeficiente de rugosidad, depende del tipo de tubería.

Rh = radio hidráulico, tubería llena D/4.

 $V =$  velocidad de ingreso del agua al tanque, m/s.

**Paso 7.- Determinar las medidas del cono de descarga:** Para evitar la recirculación del flujo de agua en el tanque y al mismo tiempo favorecer la descarga es necesario un cono de descarga. En investigaciones anteriores no se cuenta con una referencia para calcular estos valores por lo que se asume valores proporcionales a los expuestos en estudios previos.

#### **2.2.4 Simulación de la estructura principal de la pico-central hidroeléctrica.**

Se realizará en Ansys Workbench bajo el sistema de análisis CFX, este sistema crea un proyecto con cinco celdas, necesarios a seguir en orden secuencial para un correcto análisis y veracidad de resultados.

**Paso 1.- Seleccionar el tipo de análisis en Ansys Workbench:** En este estudio se usará el sistema de análisis "Fluid Flow (CFX)".

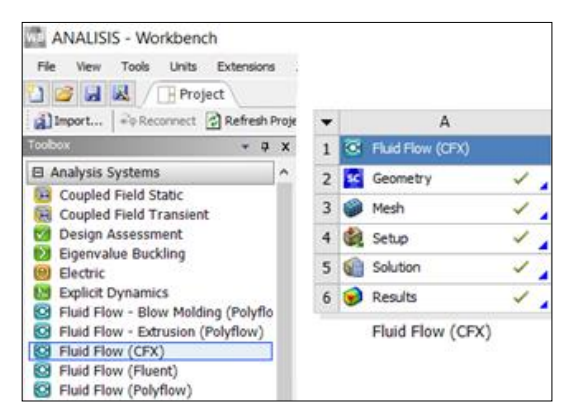

**Figura 15.** Creación del proyecto en Ansys Workbench

**Fuente:** Autor

**Paso 2.- Definir la Geometría:** En la celda "Geometry" se debe crear la geometría del sólido a ser analizado, se puede generar de dos maneras. Una es a partir del espacio propio de dibujo de Ansys llamado SpaceClaim y la otra es importando desde cualquier software de diseño o dibujo como: Inventor, SolidWorks, Siemens, entre otros; en formato: .IGES, .STEP, .Parasolid.

**Figura 16.** Edición de la geometría del modelo

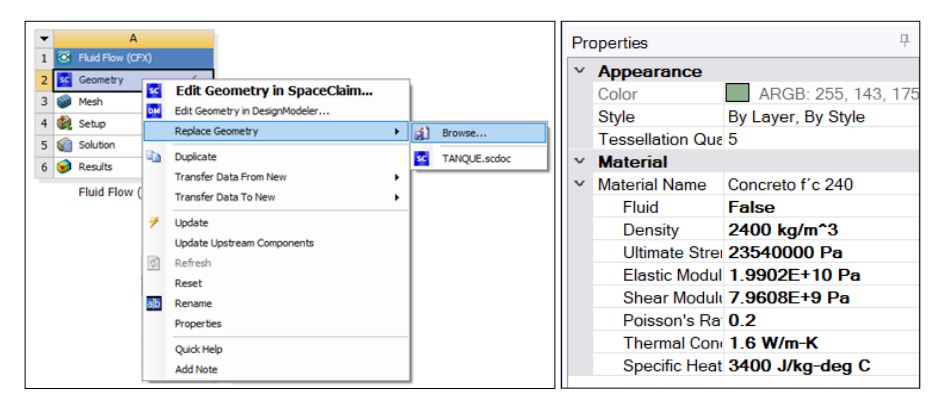

**Fuente:** Autor

**Paso 3.- Definir del Mallado:** En la celda "Mesh" es donde se realizan divisiones del sólido en pequeñas figuras geométricas para su respectivo análisis, generalmente en figuras en 3D, el programa las malla en Hexaedros, tetraedros y prismas.

**a) Controlar el Mallado. -** en esta celda es necesario seleccionar el método del mallado y el tamaño de los elementos. Se recomienda hacerlo por hexaedros y tetraedros en los lugares difíciles de mallar.

|                                |                           | Sizing                     |                   |
|--------------------------------|---------------------------|----------------------------|-------------------|
| $\equiv$ Scope                 |                           |                            |                   |
| <b>Scoping Method</b>          | <b>Geometry Selection</b> | <b>Use Adaptive Sizing</b> | No                |
| Geometry                       | 1 Body                    | <b>Growth Rate</b>         | Default (1.2)     |
| <b>Definition</b>              |                           | <b>Max Size</b>            | 2 <sub>mm</sub>   |
| Suppressed                     | No                        |                            |                   |
| Method                         | <b>Hex Dominant</b>       | <b>Mesh Defeaturing</b>    | Yes               |
| <b>Element Order</b>           | <b>Use Global Setting</b> | Defeature Size             | Default (0.15 mm) |
| Free Face Mesh Type   Quad/Tri |                           |                            |                   |
| <b>Control Messages</b>        | <b>No</b>                 | Capture Curvature          | Yes               |

**Figura 17.** Definición del mallado

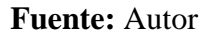

**b) Definir las condiciones de borde. -** el objetivo principal es asignar nombres a las caras del sólido con el fin agilizar el proceso en la siguiente celda. Este estudio cuenta con cuatro condiciones de borde: entrada, salida, pared y superficie libre.

**Figura 18.** Creación de Condiciones de borde

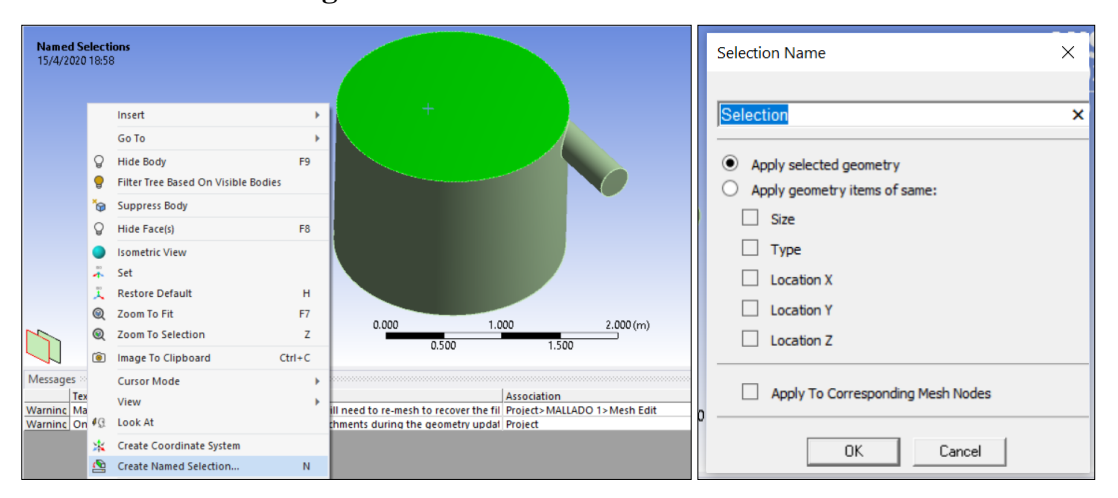

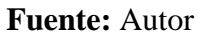

**c) Calidad del Mallado. -** este parámetro es uno de los más importantes para garantizar la precisión de los resultados, por ello es necesario comparar los resultados del mallado ortogonal y oblicuo con los propuestos por el propio programa.

| $0 - 0.25$<br>$0.5 - 0.8$<br>$0.8 - 0.94$<br>$0.25 - 0.5$ |                             |
|-----------------------------------------------------------|-----------------------------|
|                                                           | $0.98 - 1$<br>$0.95 - 0.97$ |
| Espectro de la Calidad de la Malla (Ortogonal)            |                             |

**Figura 19.** Espectro de evaluación de calidad del mallado

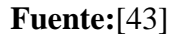

**Paso 4.- Definir el Preprocesamiento CFX. -** En la celda "Setup" es donde se definen los parámetros más importantes para el desarrollo de la simulación, dichos parámetros deben ajustarse a condiciones lo más parecido a la realidad para lograr una convergencia de resultados rápida y con alta precisión.

**a) Definir los Parámetro iniciales. -** En la pestaña "Default Domain" se crea todos los fluidos a los cuales estará expuesto el sistema de generación eléctrica, con las propiedades físicas y mecánicas, ajustadas a las condiciones del lugar en el cual se implantará el modelo. En este caso estará interactuando con el agua y el aire, por ende, se debe crear estos dos tipos de materiales con sus respectivas características.

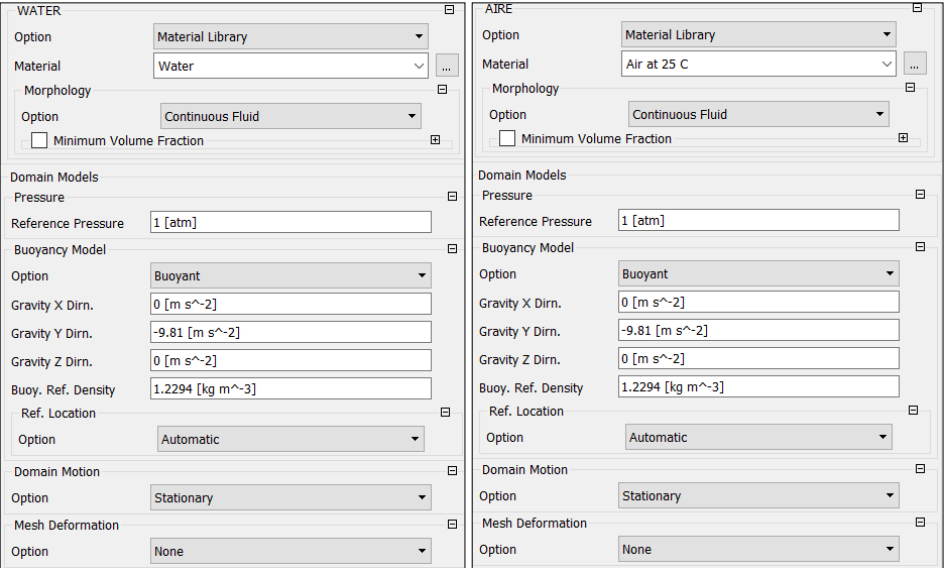

**Figura 20.** Propiedades de los materiales del dominio

**Fuente:** Autor

**b) Definir el modelo del fluido. -** en la pestaña "Fluid Models" se marca la casilla "Homogeneus model" a través del cual es posible usar los dos fluidos creados (aie,agua) de manera independiente; de igual manera en "Turbulence" es necesario elegir uno de los modelos matematicos para estudiar el agua, para este análisis el más apropiado es "SSG Reynolds Stress", modelo cuya base es la ecuación del movimiento de todo una masa en conjunto.

Posteriormente en la pestaña "Fluid Pair Models" se ingresa la tensión superficial del agua basado en interpolaciones realizadas con ayuda de los anexos 1 y 2, en la cual es necesario conocer la temperatura promedio del lugar de implantación del sistema de hidrogenración eléctrica.

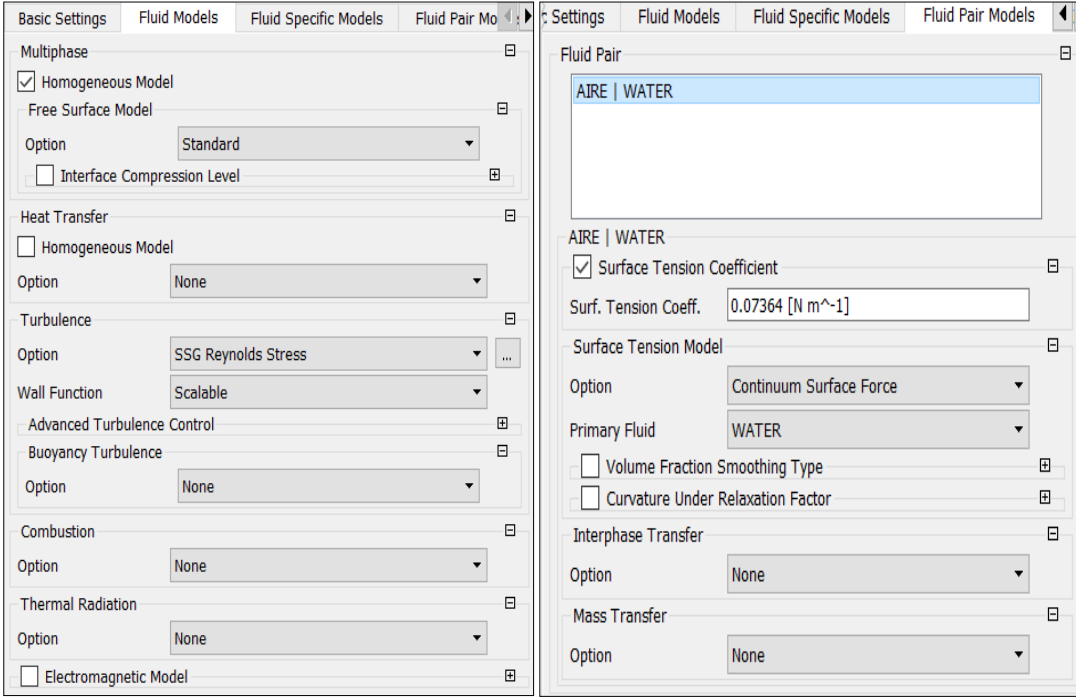

**Figura 21.** Modelo del fluido

**Fuente**: Autor

**Paso 5.- Crear los parámetros iniciales de las condiciones de borde:** Este paso es simple en la pestaña Flow "Analysis", se selecciona la opción "Default Domain" en la cual se crea tantos "Boundary" como condiciones de borde se haya creado, este proceso se detalla en la figura 36, en este estudio se crea cuatro condiciones de borde y a cada una se le asigna una característica dependiendo de la función que despeña en el sistema hidráulico.

**Figura 22.** Creación de bordes

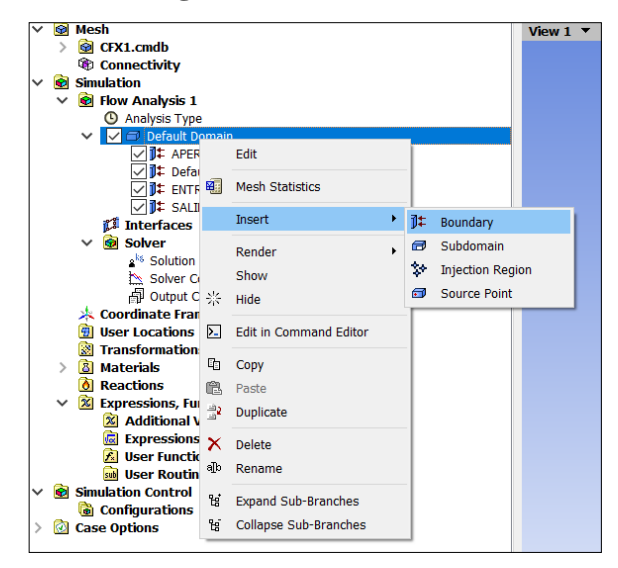

**Fuente:** Autor

**a) Asignar las condiciones de borde. -** una vez creada todos los bordes se debe proceder a editar cada uno, en "Boundary Type" dependiendo de la condición: entrada, salida, superficie libre o pared se debe seleccionar "Inlet", "Outlet", "Wall" o "Opening", respectivamente; con su respectiva locación.

**Figura 23.** Asignación de borde

| Outline<br>Details of ENTRADA in Default Domain in Flow Analysis 1 | Boundary: ENTRADA       |                     |                     | ø                       | Outline<br>Details of APERTURA in Default Domain in Flow Analysis 1    |  | Boundary: APERTURA               |                          |         |         |          |
|--------------------------------------------------------------------|-------------------------|---------------------|---------------------|-------------------------|------------------------------------------------------------------------|--|----------------------------------|--------------------------|---------|---------|----------|
| <b>Basic Settings</b>                                              | <b>Boundary Details</b> | <b>Fluid Values</b> | Sources             | $Plot \left( 1 \right)$ | <b>Basic Settings</b>                                                  |  | <b>Boundary Details</b>          | <b>Fluid Values</b>      | Sources | Plot    | Ψ        |
| <b>Boundary Type</b>                                               | Inlet                   |                     |                     |                         | <b>Boundary Type</b>                                                   |  | Opening                          |                          |         |         |          |
| Location                                                           | <b>ENTRADA</b>          |                     |                     | $\vee$<br>$\cdots$      | Location                                                               |  | <b>OPENING</b>                   |                          |         | $\vee$  | $\cdots$ |
| Coordinate Frame                                                   |                         |                     |                     | $\overline{+}$          | Coordinate Frame                                                       |  |                                  |                          |         |         | ⊞        |
| Outline                                                            | Boundary: SALIDA        |                     |                     |                         | Outline                                                                |  | Boundary: Default Domain Default |                          |         |         |          |
| Details of SALIDA in Default Domain in Flow Analysis 1             |                         |                     |                     |                         | Details of Default Domain Default in Default Domain in Flow Analysis 1 |  |                                  |                          |         |         |          |
| <b>Basic Settings</b>                                              | <b>Boundary Details</b> | Sources             | <b>Plot Options</b> |                         | <b>Basic Settings</b>                                                  |  | <b>Boundary Details</b>          | <b>Fluid Pair Values</b> |         | Sources |          |
| <b>Boundary Type</b>                                               | Outlet                  |                     |                     |                         | <b>Boundary Type</b>                                                   |  | Wall                             |                          |         |         |          |
| Location                                                           | <b>SALIDA</b>           |                     |                     | $\vee$                  | F67.78, F69.78, F73.78, F75.78<br>Location                             |  |                                  |                          |         |         |          |
| Coordinate Frame                                                   |                         |                     |                     | Coordinate Frame        |                                                                        |  |                                  |                          |         |         |          |

**Fuente:** Autor

- **b) Definir los parámetros del borde. -** en la pestaña "Boundary details" es necesario definir parámetros según el tipo de borde:
	- ˗ Entrada: la velocidad de entrada del agua hacia el cilindro, previamente se define el tipo de velocidad.
- ˗ Salida: el tipo de presión a la cual está expuesta el agua en su salida, en este caso como estará sujeta a la presión del medio ambiente se selecciona "Averange Static Preasure" y con una presión relativa igual a cero.
- ˗ Pared: se asumirá una mínima fricción y se seleccionará "No Slip Wall". En la rugosidad (depende del material) se seleccionara para este caso "Rough Wall", ingresando el valor de la rugosidad del grano ( concreto  $\approx 0.066$  in [48] ).
- ˗ Superficie libre: se debe especificar el tipo de presión a la cual estará expuesta las caras de esta superficie, en este caso "Opening Pres. and Dirn" y está sometida a la presión atmosférica en "Relative Pressure" se coloca cero.

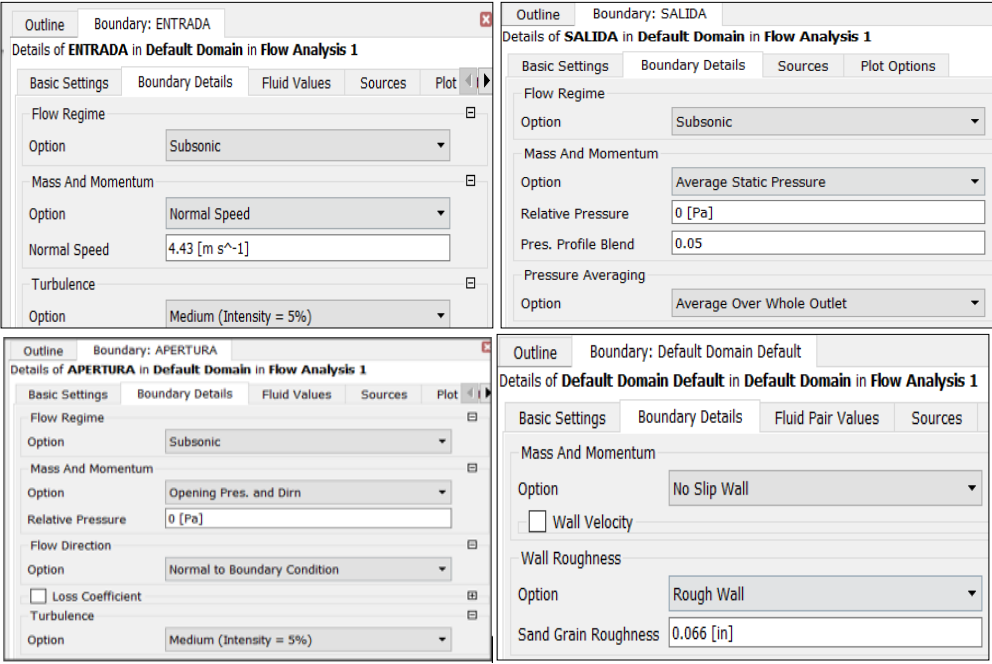

# **Figura 24.** Detalle de bordes

### **Fuente:** Autor

- **c) Definir los valores del fluido. -** finalmente, en la última pestaña "Fluid Values" depende del fluido con el cual estará en contacto el borde.
	- Entrada: se asigna en "Volume Fraction", en agua 1 y en aire 0.
	- Salida: no se define estos valores.
	- Pared: se asigna "None".
	- ˗ Superficie libre: se debe asignar en "Volume Fraction" 1 y en aire 0.

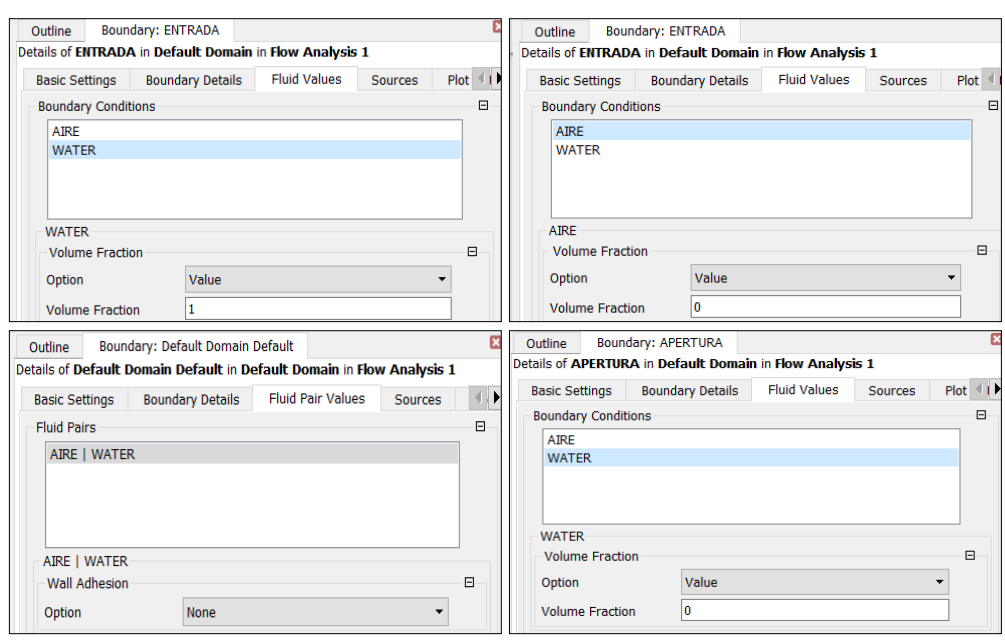

**Figura 25.** Caracterización del fluido en el borde

**Fuente:** Autor

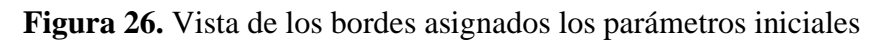

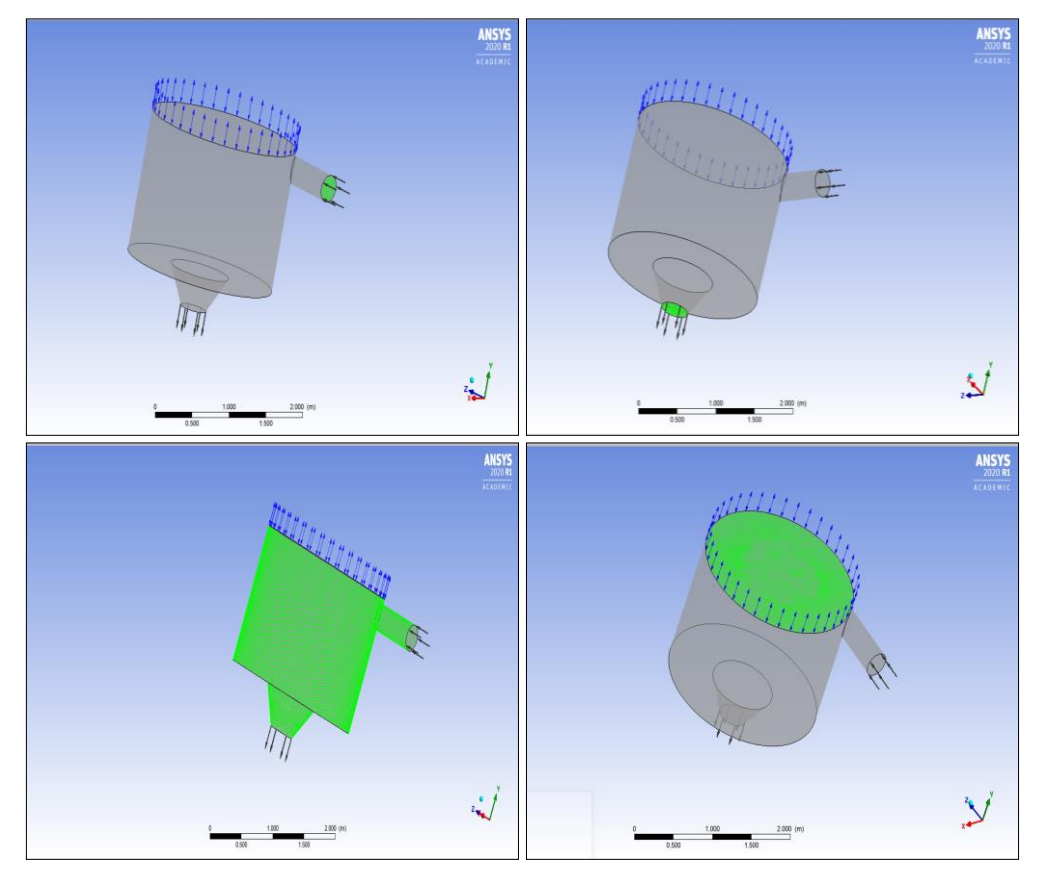

**Fuente:** Autor

**Paso 6.- Definir el proceso de solución. –** en la pestaña "Solver" se definen diferentes parámetros para el análisis y salida de datos:

**a) Definir las unidades de Solución. –** en la pestaña "Solutions Units" se configura las unidades de simulación, en este caso se usa el sistema internacional, pero se ajusta a las necesidades del autor.

| Outline                                | <b>Solution Units</b> | Details of Solution Units in Flow Analysis 1 |          |
|----------------------------------------|-----------------------|----------------------------------------------|----------|
| <b>Basic Settings</b>                  |                       |                                              |          |
| <b>Mass Units</b>                      |                       | [kq]                                         |          |
| <b>Length Units</b>                    |                       | [m]                                          | $\cdots$ |
| <b>Time Units</b>                      |                       | [s]                                          |          |
| <b>Temperature Units</b>               |                       | [K]                                          |          |
| $\sqrt{\phantom{a}}$ Angle Units       |                       |                                              | ⊟        |
| <b>Angle Units</b>                     |                       | [rad]                                        |          |
| $\sqrt{\phantom{a}}$ Solid Angle Units |                       |                                              | Θ        |
| Solid Angle Units                      |                       | [sr]                                         |          |

**Figura 27.** Unidades de la solución

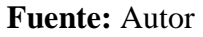

**b) Definir el control de la simulación. -** en la pestaña "Solver Control" es donde el programa permite indicar el número de iteraciones, por defecto el programa realiza 100 iteraciones; además se debe seleccionar el tipo de esquema a usar, en este caso "Second Order Backward Euler", ideal para fluidos con turbulencia.

| Outline                                | Solver Control<br>Details of Solver Control in Flow Analysis 1 |                         |  |  |  |
|----------------------------------------|----------------------------------------------------------------|-------------------------|--|--|--|
| <b>Basic Settings</b>                  | <b>Equation Class Settings</b>                                 | <b>Advanced Options</b> |  |  |  |
| <b>Advection Scheme</b>                |                                                                |                         |  |  |  |
| <b>High Resolution</b><br>Option       |                                                                |                         |  |  |  |
| <b>Turbulence Numerics</b>             |                                                                | 冃                       |  |  |  |
| Option                                 | <b>First Order</b>                                             |                         |  |  |  |
| <b>Convergence Control</b>             |                                                                |                         |  |  |  |
| 1<br>Min. Therations                   |                                                                |                         |  |  |  |
| 100<br>Max. Iterations                 |                                                                |                         |  |  |  |
| <b>Fluid Timescale Control</b>         |                                                                |                         |  |  |  |
| <b>Timescale Control</b>               | Auto Timescale                                                 |                         |  |  |  |
| <b>Length Scale Option</b>             | Conservative                                                   |                         |  |  |  |
| <b>Timescale Factor</b><br>1.0         |                                                                |                         |  |  |  |
| <b>Maximum Timescale</b>               |                                                                | 囨                       |  |  |  |
| Convergence Criteria                   |                                                                |                         |  |  |  |
| <b>Residual Type</b>                   | <b>RMS</b>                                                     |                         |  |  |  |
| $1.E-4$<br><b>Residual Target</b>      |                                                                |                         |  |  |  |
| <b>Conservation Target</b>             |                                                                |                         |  |  |  |
| <b>Elapsed Wall Clock Time Control</b> |                                                                |                         |  |  |  |
| <b>Interrupt Control</b>               |                                                                |                         |  |  |  |
| Option<br>Any Interrupt                |                                                                |                         |  |  |  |
| 冃<br><b>Convergence Conditions</b>     |                                                                |                         |  |  |  |
| <b>Default Conditions</b><br>Option    |                                                                |                         |  |  |  |

**Figura 28.** Control de solución

**Fuente:** Autor

**c) Control de salida de datos. -** en la pestaña "Output Control" se puede seleccionar las variables a ser analizadas entre ellas: Velocidad del flujo, Presión y Fracción del volumen de agua y aire, entre otras.

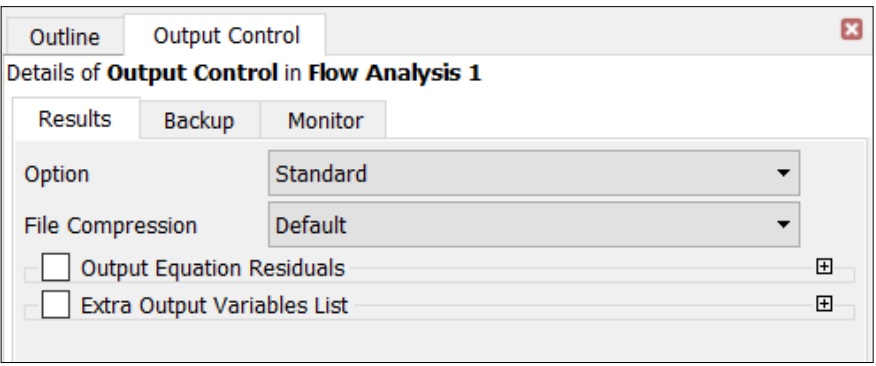

**Figura 29.** Salida de datos

**Fuente:** Autor

**Paso 7.- Ejecutar la simulación. - e**n la celda "Solution" se selecciona la opción "Serial" con la cual se puede empezar a correr la simulación, dependiendo del mallado y calidad del ordenador el programa tendrá un mayor o menor coste computacional, es decir, el tiempo de espera.

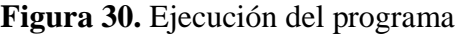

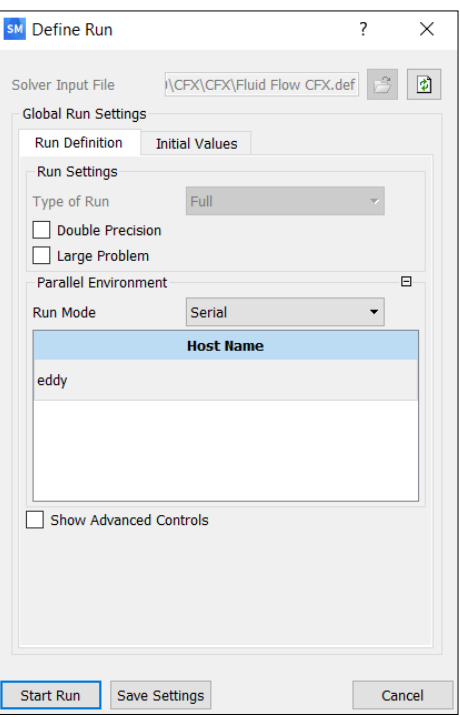

**Fuente:** Autor

**Paso 8.- Generar los resultados:** para la visualización de los resultados depende de las necesidades del usuario, en este caso se mostrarán los más relevantes para este estudio. A continuación, se muestra como ver dichos resultados:

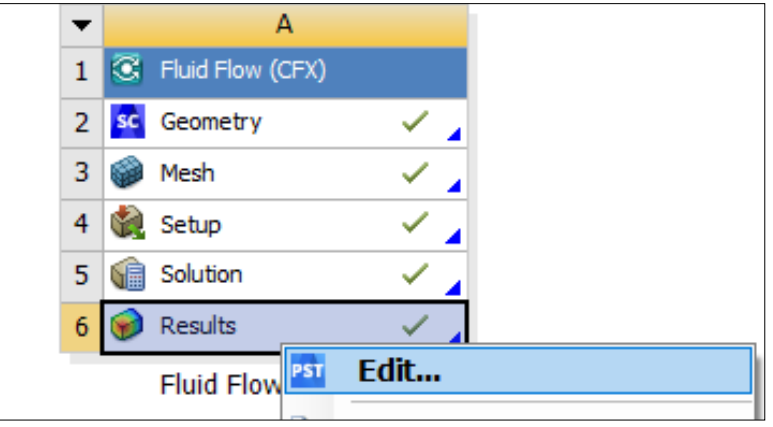

**Figura 31.** Edición de resultados

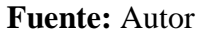

- **a) Presión en las paredes del Tanque. -** uno de los requerimientos es conocer la presión máxima a la cual estará sometida las paredes del tanque para proveer un diseño adecuado.
	- Seleccionar la herramienta "contour" y asignarle un nombre.
	- Después se debe definir en "Location" la superficie a ser evaluada y en "Variable" el parámetro requerido en este caso es la presión "Pressure".
	- El programa inmediatamente presentará un espectro de presiones con valores.

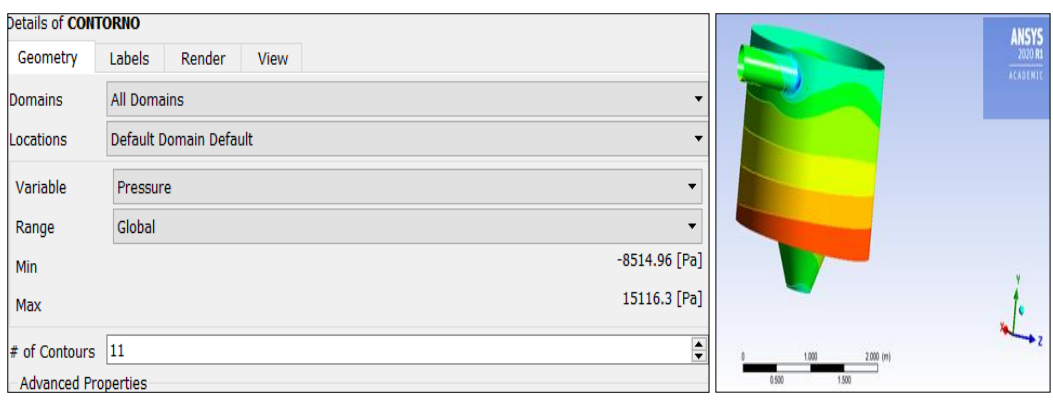

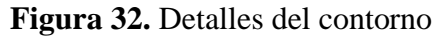

**Fuente:** Autor

- **b) Velocidad Superficial del Fluido. -** otro parámetro importante es conocer la velocidad del vórtice gravitacional para ello se debe seguir los siguientes pasos:
	- Seleccionar la herramienta "Isosurface" y asignarle un nombre.
	- Asignar la variable requerida en la pestaña "Geometry" en este caso "Water Volume Fraction".
	- ˗ Asignar en la pestaña "Color" en "Mode" la opción "Variable", y seleccionar la variable "Water Superficial Velocity" y en "Range" seleccionamos "Local".
	- ˗ Aceptar los cambios e inmediatamente se observará una superficie en función de la velocidad del agua.

**Figura 33.** Detalle de la velocidad superficial del fluido

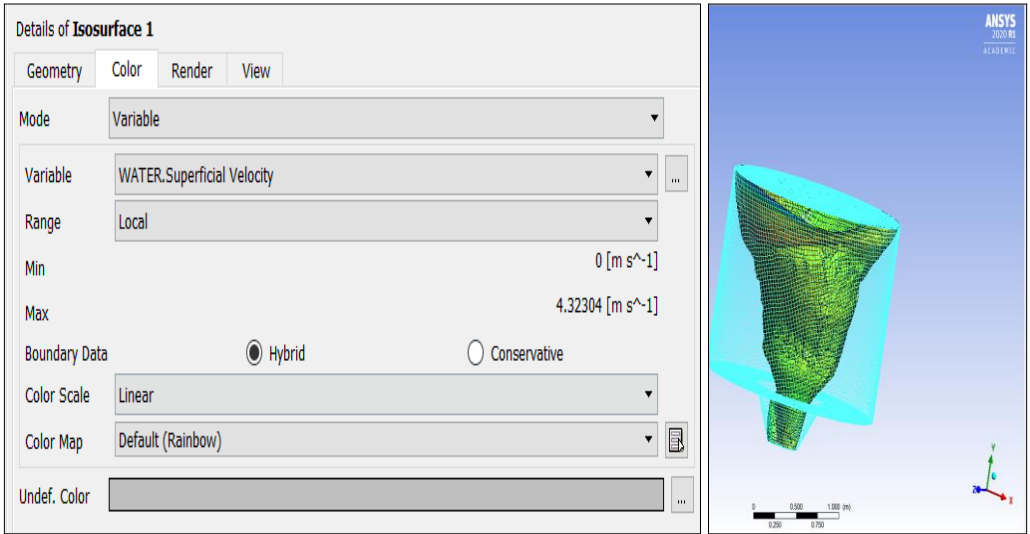

## **Fuente:** Autor

- **c) Comportamiento de las partículas a través del tanque. -** otro aspecto necesario es visualizar como se mueven las partículas dentro del tanque para ello se debe realizar lo siguiente:
	- Seleccionar la herramienta "Streamline" y asignarle un nombre.
	- Definir la pestaña "Geometry" con el dominio "All Domains" y en el punto de partida "Isosurface (parámetro creado anteriormente)" e indicar el número de elementos del esquema.
	- ˗ Finalmente, en la opción variable se debe seleccionar "Water Superficial Velocity" y se visualiza el movimiento de las partículas del fluido.

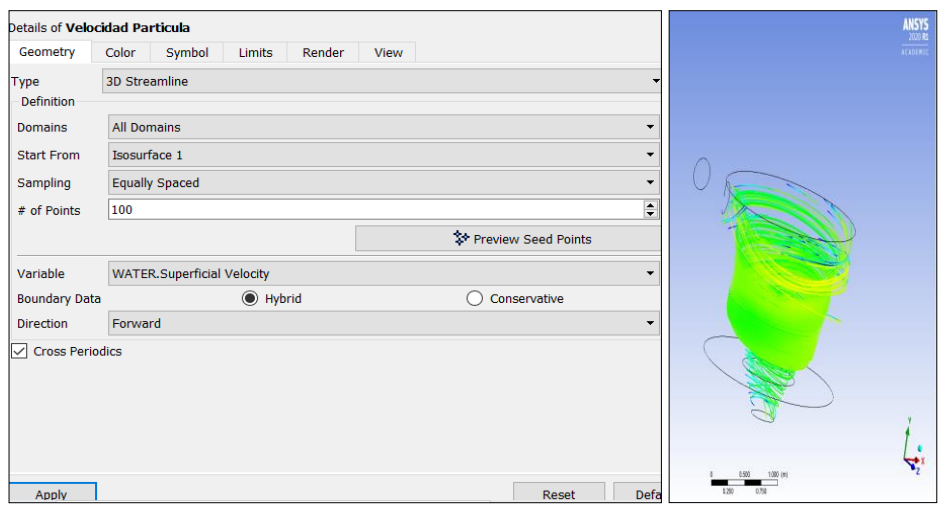

**Figura 34.** Detalles para visualizar el movimiento de partículas

**Fuente:** Autor

- **d) Visualización de las diferentes variables en corte. –** para analizar al elemento en los diferentes planos que lo conforman se realiza lo siguiente:
	- Seleccionar la herramienta "Location", eligir "Plane" e indicar un nombre.
	- Asignar en la opción "Method" el plano a analizar.
	- En la pestaña "Color" en el modo se elige "variable" y en la opción variable se escoge una de las opciones requeridas a analizar; así finalmente se da en "apply" para visualizar los resultados requeridos.

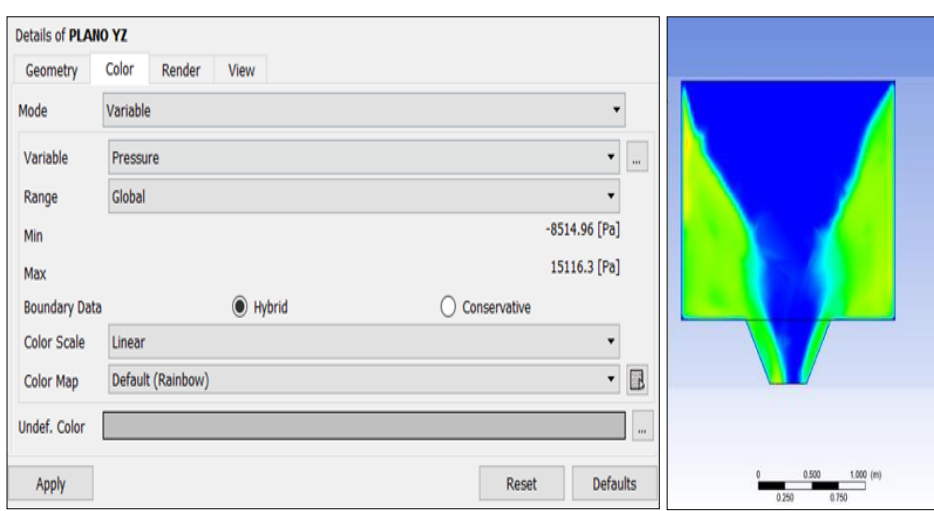

**Figura 35.** Detalles de visualización de la vista en corte

**Fuente:** Autor

- **e) Volumen del fluido dentro del tanque. -** uno de los resultados a analizar es el volumen que ocupan los fluidos en el tanque con la finalidad de observar posibles desbordes en el mismo.
	- Seleccionar la herramienta "Volume Rendering" y asignar un nombre.
	- En la pestaña "Geometry" en el dominio se elige "All Domains" y en la definición de la variable "Water Superficial Velocity". Además, indicar el grado de transparencia del gráfico en la opción "Transparent".
	- ˗ Finalmente se aplica los cambios y se aprecia el gráfico.

**Figura 36.** Detalles para visualizar el volumen del fluido

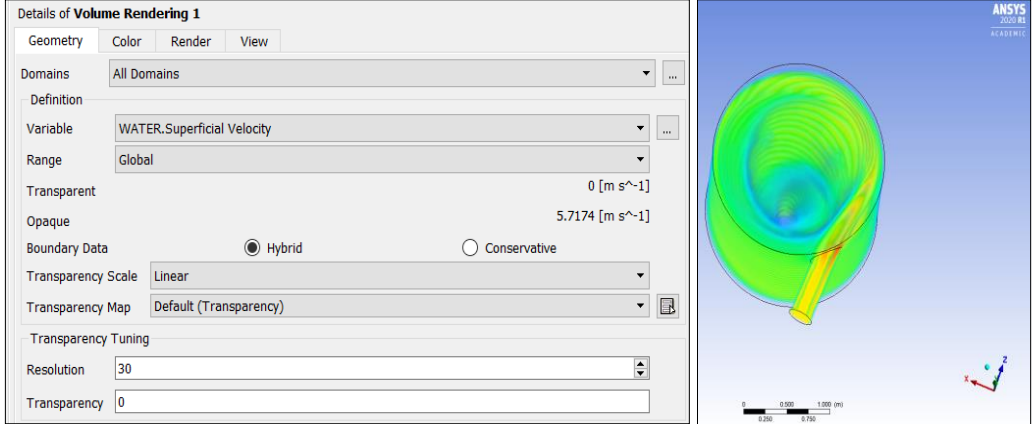

**Fuente:** Autor

## **2.2.5 Simulación de la turbina**

La simulación se la realiza en el programa ANSYS ACADEMIC STUDENT en el paquete Workbench, en la pestaña "Static Structure". En ocasiones resulta muy difícil sistematizar la turbina bajo cálculos exactos, por la falta de información para el tipo de turbina seleccionado o por la forma asimétrica del mismo. Por lo tanto, se debe partir de una turbina con ciertas dimensiones acordes al lugar de implantación.

**Paso 1.- Dimensionar la turbina:** en base a la información de la simulación e investigaciones previas se debe realizar un predimesionamiento de la turbina con sus respectivas dimensiones y geometría inicial. La mayoría de las turbinas constan de un número determinado de álabes lo más simétrico entre sí, separadas de acuerdo a varios parámetros; sin embargo, en el presente estudio se opta por una turbina de área variable a lo largo de su eje.

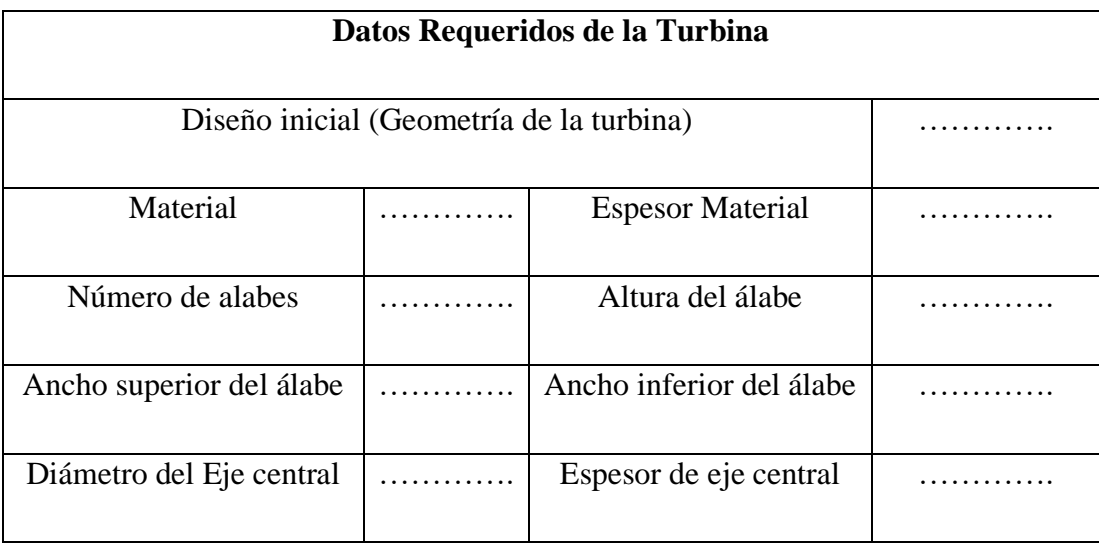

# **Tabla 3.** Datos requeridos de la turbina en el prediseño

## **Fuente:** Autor

**Paso 2.- Seleccionar el tipo de análisis:** la turbina se analizará bajo el sistema "Static Structural" y en las celdas se designan las condiciones del entorno similar a la realidad. La turbina tiene ciertas propiedades físicas y mecánicas; por la forma y material de la cual está constituida por ello es primordial analizar el comportamiento de está bajo las posibles cargas a las cuales estará sometida.

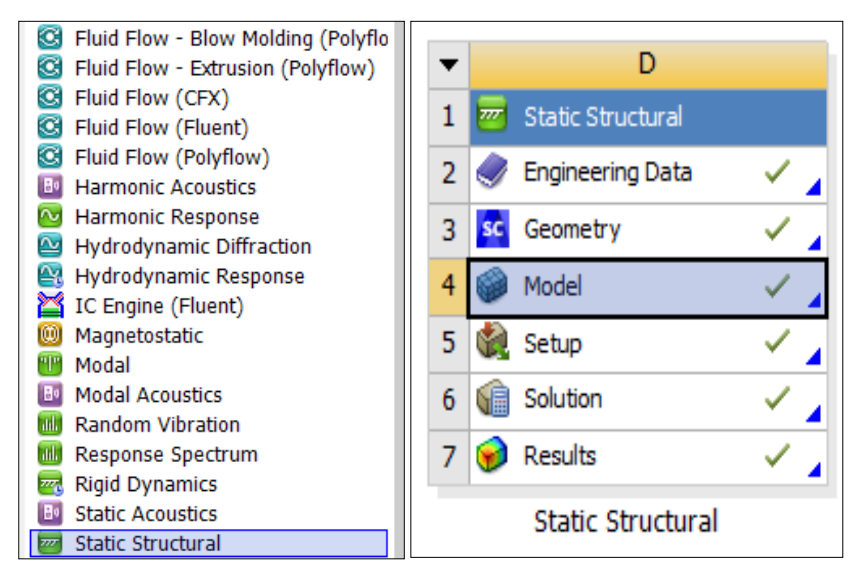

**Figura 37.** Selección de Static Structure en Ansys Workbench

**Fuente:** Autor

**Paso 3.- Definir el material:** En la celda "Engineering Data" se ingresa el tipo de material del cual está constituido el modelo. Cabe recalcar que el programa presenta muchos materiales a elegir sin embargo también se pueden crear simplemente conociendo las propiedades mecánicas del material.

|   | Outline of Schematic D2: Engineering Data |   |   |        | $-1x$                                                                                                    |
|---|-------------------------------------------|---|---|--------|----------------------------------------------------------------------------------------------------|
|   |                                           | B | C | D      |                                                                                                    |
|   | P<br>Contents of Engineering Data         |   |   | Source | Description                                                                                                    |
|   | <b>Naterial</b>                           |   |   |        |                                                                                                    |
|   | Structural Steel                          |   |   |        | $\log_{10}$ Fatigue Data at zero mean stress comes from 1998 ASME BPV Code, Section 8, Div<br>2, Table 5-110.1 |
| x | Click here to add a new material          |   |   |        |                                                                                                    |

**Figura 38.** Definición del material de la turbina

## **Fuente:** Autor

**Paso 4.- Definir la geometría del elemento:** En la celda "Geometry" se diseña o importa el modelo a ser analizado bajo los mismos formatos referidos con anterioridad en la simulación del sistema hidráulico.

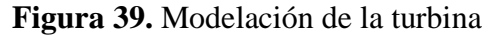

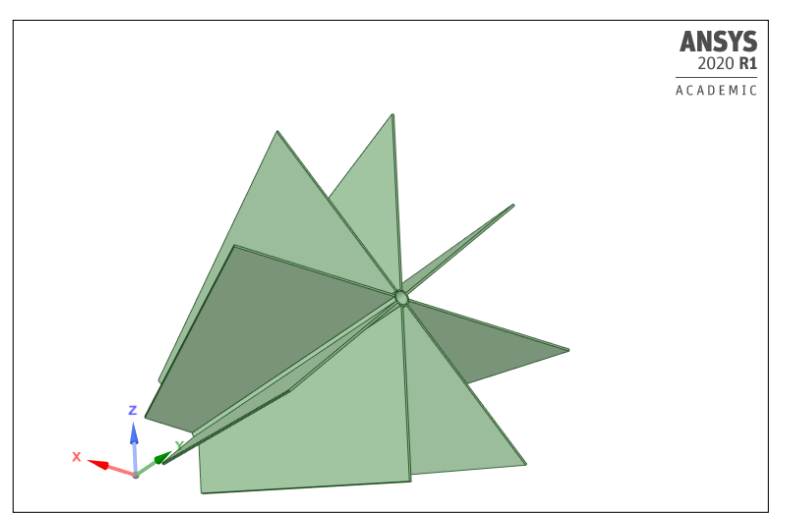

## **Fuente:** Autor

**Paso 5.- Definir el mallado:** En la celda "Model" se asigna el mallado, por los espesores del modelo y las dimensiones se lo realiza por el método automático, una opción que el mismo programa ofrece.

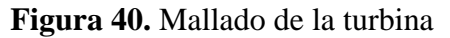

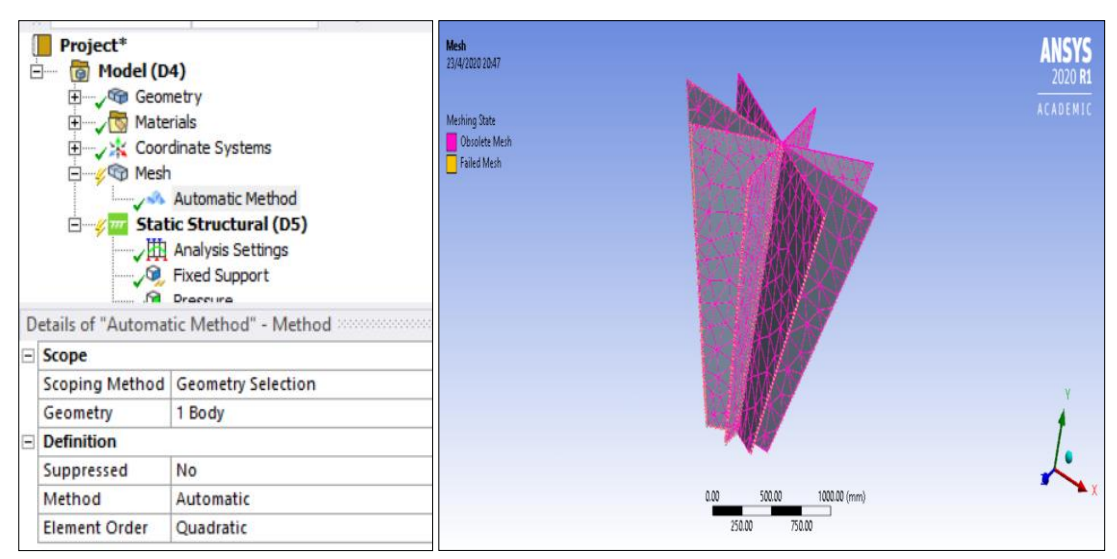

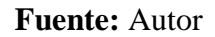

**Paso 6.- Definir el soporte fijo:** se debe elegir el punto de empotramiento o soporte fijo en este caso es el eje central en "Fixed Support".

**Figura 41.** Selección del soporte fijo de la turbina

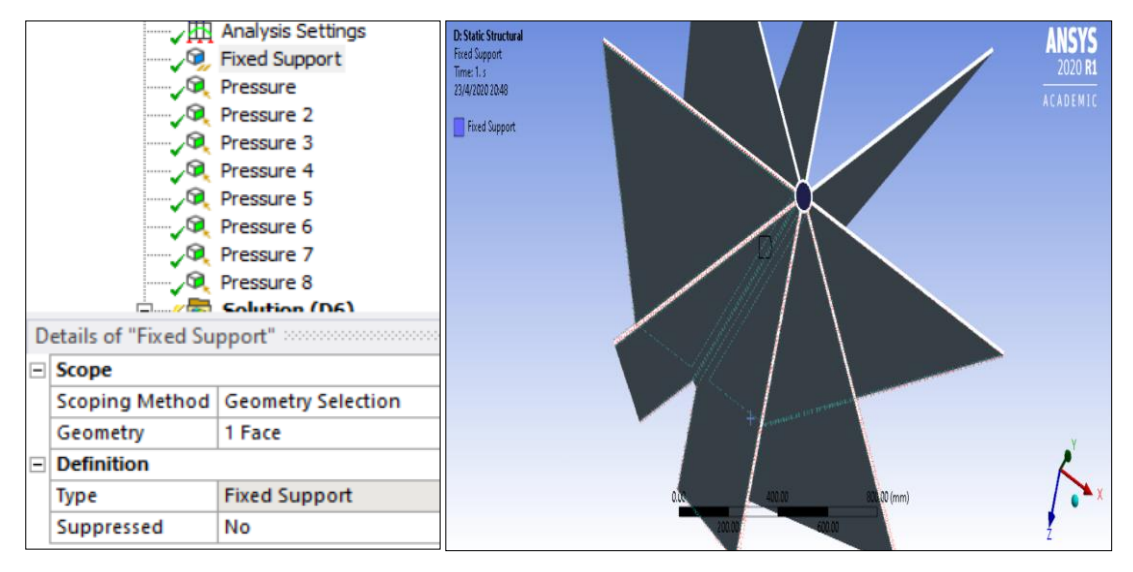

## **Fuente:** Autor

**Paso 6.- Definir los esfuerzos o cargas aplicadas:** en la pestaña "Static structural" se selecciona el tipo de esfuerzo a ser aplicado, en este estudio es presión, después se marca la superficie o punto y se aplica el esfuerzo con su valor correspondiente. Se debe tomar en cuenta la dirección y sentido de la carga aplicada sobre los álabes de la turbina.

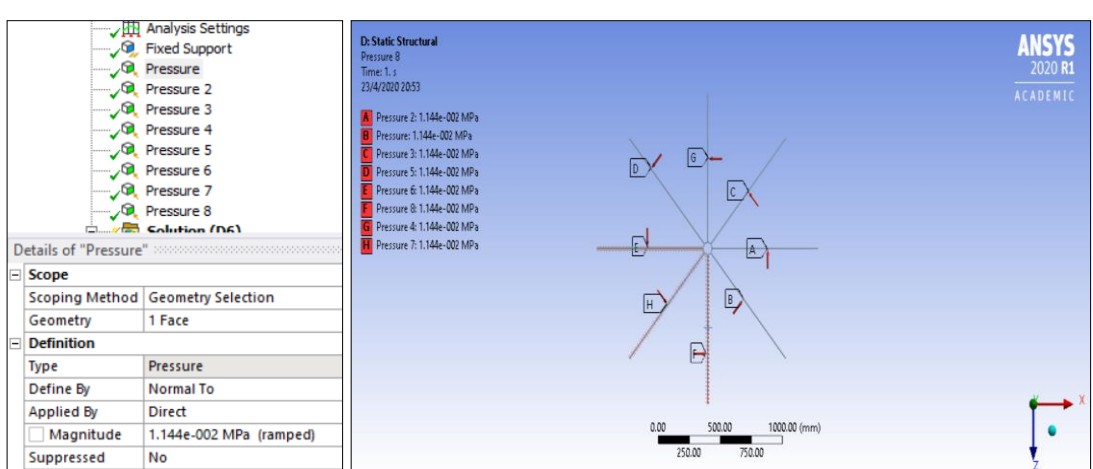

**Figura 42.** Asignación de cargas a la turbina

**Fuente:** Autor

**Paso 7.- Especificar los resultados requeridos:** en la pestaña "Solution" se eligen los resultados a mostrar después de realizar la simulación, en este análisis se requiere la deformación total, el esfuerzo máximo y el factor de seguridad. Una vez hecho esto se procede a simular el modelo en "Solve"; después de esto se podrá apreciar los resultados.

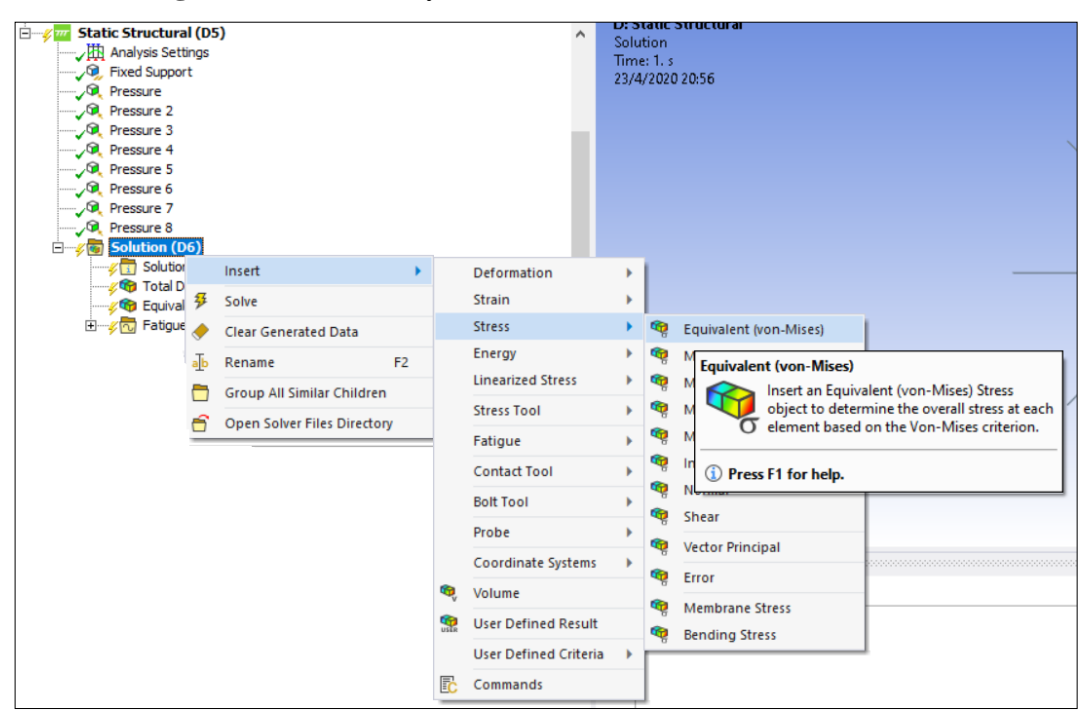

**Figura 43.** Selección y visualización de los resultados de la turbina

**Fuente:** Autor

**Paso 8.- Verificación del factor de seguridad:** es necesario comprobar este factor basándose en la ecuación [16], esto debido a las limitaciones del mismo programa.

$$
Fs = \frac{\sigma_{\text{Límite}}}{\sigma_{\text{max.}}} \tag{12}
$$

Donde:

Fs: Factor de seguridad.

 $\sigma_{\text{Límite}} =$  Esfuerzo límite del material.

 $\sigma_{\text{max}}$  = Esfuerzo máximo aplicado al material.

### **2.2.6 Diseño a escala de la estructura principal de la pico-central hidráulica**

Una vez obtenida las dimensiones reales de la estructura se procede a dimensionar un modelo a escala, cuyo fin es comprobar la eficiencia del sistema; además de obtener datos los cuales sustenten la funcionalidad del sistema.

**Paso 1.-** Seleccionar una escala adecuada para el modelo, acorde al tipo de material y presupuesto disponible para su elaboración.

**Paso 2.-** Construir el modelo a escala en función a las dimensiones calculadas.

**Paso 3.-** Medir el caudal y la velocidad de giro de la turbina generado respectivamente. El caudal se lo debe medir con un caudalímetro y la velocidad de giro con un sensor de efecto hall.

Paso 4.- Generar curva Velocidad angular vs Caudal con los datos obtenidos anteriormente (1 RPM =  $2π/60$  rad/s).

**Paso 5.-** Calcular la potencia teórica del sistema a escala aplicando la ecuación (1).

**Paso 6.-** Determinar la potencia real del sistema aplicando la ecuación:

$$
\mathbf{P}_{\text{vórtice}} = \mathbf{p} * \mathbf{g} * \frac{(\omega * \mathbf{r})^2}{2 * \mathbf{g}} * \mathbf{Q}
$$
 (13)

Donde

P= Potencia de salida (Watts).

 $r =$  radio de trabajo de la turbina (m).

 $g =$  gravedad (m/s2).

 $p =$  densidad del agua (kg/m3).

 $ω = la$  velocidad angular de la turbina (rad/s).

 $Q = \text{caudal (m3/s)}.$ 

**Paso 7.-** Calcular la eficiencia del sistema en relación con la potencia teórica y real del sistema a escala.

$$
Efficiencia = (Preal/Pteórica) \times 100\% \tag{14}
$$

#### **2.2.7 Diseño estructural del tanque**

Una vez dimensionado el tanque se debe realizar el respectivo cálculo estructural de las paredes del tanque basado en el ACI 350 [49] y el método del "Portland Cement Association (PCA)" [50].

**Paso 1.- Determinar el espesor del tanque:** El ACI 350-06 proporciona una fórmula para el predimesionamiento de este tipo de muros no portantes:

$$
t = \max\left(\frac{hn}{30}; 15\right) \text{ [cm]}
$$
 (15)

Donde:

 $t =$  espesor de pared. hn = altura total de la pared.

**Paso 2.- Calcular las tensiones horizontales generadas en el tanque:** Según el método PCA se obtiene según la fórmula:

$$
T = C * \rho * H * R \tag{16}
$$

El valor de "C" se consigue de la tabla 1 (Anexo 3) presente en el del PCA, aplicando la relación:

$$
F = \frac{H^2}{D * t} \tag{17}
$$

$$
Tu = T * S_d * F_{PF}
$$
 (18)

Donde:

F= Factor de selección.

T= Tensión Horizontal.

C= Coeficiente del PCA.

H=Altura del tanque.

- D= Diámetro del tanque.
- R= Radio del tanque.
- $\rho$  = Densidad del agua.
- Tu= Tensión de diseño o última
- $S_d$  = Factor de carga a tensión ( Código ACI 350-06/C.9.2.9).
- $F_{PF}$  = Factor de carag para presión de fluido(Código ACI 350 06/C. 9.2.9).

## **Paso 3.- Calcular el refuerzo horizontal:** Según la fórmula dada por la PCA:

$$
As = \frac{Tu}{\phi * fy} \; ; \; As \, min = \rho_{min} * b * t \; ; \; S_{max} = 3t \tag{19}
$$

Donde:

 $As = \hat{A}$ rea de acero.

As min = Área de acero mínimo.

fy = Fluencia de trabajo del acero.

$$
Tu = Tensión de diseño.
$$

b =base unitaria del muro, (1 m).

 $\emptyset$  = Factor a tensión.

 $\rho_{\text{min}} =$  cunatía mínima de acero = 14/fy

 $S_{max}$  = Separación máxima

**Paso 4.- Calcular los momentos verticales**: con la relación del Factor de selección, se dirige a la tabla 5 del PCA (Anexo 4) y aplica la siguiente fórmula:

$$
M = C * \rho * H^3 \tag{20}
$$

$$
Mu = 1.5 * M \tag{21}
$$

$$
M \max = 0.263 * f'c * b * d^2 \tag{22}
$$

Donde:

f´c = resistencia a compresión del concreto.

 $d =$  peralte efectivo,  $t -$  recubrimiento.

### **Paso 5.- Calcular el refuerzo vertical:** Se procede a aplicar la siguiente fórmula:

As = 
$$
\frac{0.85 * f'c * b * d}{fy} * \left(1 - \sqrt{1 - \frac{2 * Mu}{\emptyset * 0.85 * f'c * b * d^2}}\right)
$$
 (23)

Donde:

As = área de acero.

b = Longitud unitaria del muro, 1m.

 $d =$ Peralte efectivo.

fy = Fluencia del acero.

Mu = Momento último.

Si M máx. > Mu, se coloca la cuantía mínima como refuerzo:

$$
As min = \rho_{min} * b * d \tag{24}
$$

Espaciamiento máximo =  $3$ <sup>\*</sup> t.

**Paso 6.- Verificación por corte:** En la tabla 6 del PCA (Anexo 5), según el factor de selección se busca el coeficiente del cortante máximo y se aplica la fórmula:

$$
V = C * \rho * H^2 * S_c * F_{PF}
$$
 (25)

Comparando:

$$
V \quad < Va = 0.53 * \emptyset * \sqrt{fc} * b * d \tag{26}
$$

Donde:

V= Cortante aplicado.

C = Coeficiente de corte según PCA.

 $W = P$ eso del agua.

Vu = Esfuerzo de corte último.

 $H =$  Altura de la pared del tanque.

 $b =$ longitud unitaria, 1m.

 $d =$  peralte efectivo.

Va = Esfuerzo admisible del concreto a corte.

 $\emptyset$  = Factor de reducción de corte.

F´c = Esfuerzo a compresión del concreto.

 $S_c$  = Factor de corte ( Código ACI 350-06/C.9.2.9).

En el análisis de tanques circulares las cargas de corte son en su mayoría absorbidos por el propio concreto, es decir, el parámetro para evitar colocar refuerzo de corte es el espesor de las paredes del tanque.

**Paso 7.- Calcular la losa de fondo:** Según el ACI 350 el espesor de la losa (hs) se determina según el refuerzo de la losa:

> $hs = \{$ Losas con una capa de refuerzo, 4in ó 0.10m. Losas con refuerzo preesforzado, 5 in ó 0.125 m . Losas con dos capas de refuerzo, 6 in ó 0.15m.

**a) Chequeo a corte**. - según el método PCA se tiene.

$$
Vu = 2.21 * H * \gamma_{AGUA} * 1 m^2
$$
 (27)

$$
Va = \emptyset * 0.53 * \sqrt{f'c} * Lu * dpiso
$$
 (28)

$$
Vu \le Va \tag{29}
$$

Donde:

Vu= Cortante última.

Va= Cortante admisible.

H= Altura del tanque.

 $\gamma_{AGUA}$  = Densidad del agua.

Lu= Base del piso, 100 cm.

 $d_{PISO} = Altura$  efectiva del piso.

F´c= Esfuerzo a compresión del concreto.

### **b) Acero de refuerzo para la losa:**

$$
As = \frac{0.8 \times \sqrt{fc}}{fy} * b * d \tag{30}
$$

- Refuerzo mínimo para losa:

$$
As min. = 0.0033 * b * d \tag{31}
$$

˗ Espaciamiento máximo:

$$
e \text{ m\'ax.} = 2 \text{ hs} \tag{32}
$$

Este refuerzo se coloca en ambas caras de la losa y en ambos sentidos de esta.

# **Paso 8.- Calcular la cimentación:** Para el diseño se debe seleccionar una

cimentación adecuada, a continuación, se presenta el diseño de una zapata corrida según el método PCA:

- **a) Datos iniciales de la zapata:** En el predimesionamiento de la zapata se necesitan los siguientes datos:
	- Capacidad portante del suelo  $(\gamma_{\text{Suelo}})$ .
	- Base del cimiento corrido (B).
	- Espesor del cimiento corrido (e).

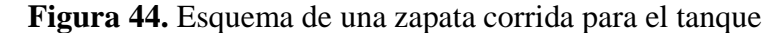

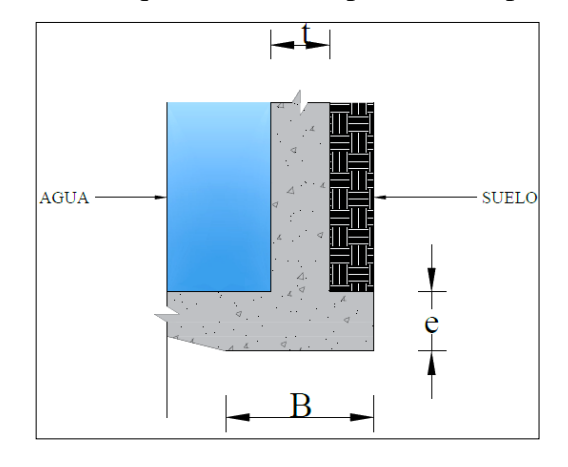

**Fuente:** Autor

#### **b) Cargas presentes en la zapata.**

- Carga muerta por pared del tanque.

$$
Cp = Ht * t * \gamma_{Concrete} \tag{33}
$$

˗ Carga muerta por cimiento asumido.

$$
Cc = e * B * \gamma_{Concreto} \tag{34}
$$

- Carga del suelo.

$$
Cs = L_{base} * Ht * \gamma_{Suelo}
$$
 (35)

- Carga hidrostática.

$$
Ch = Ht * L_{base} * \gamma_{Agua}
$$
 (36)

˗ Carga de Trabajo.

$$
Ct = Cp + Cc + Cs + Ch \tag{37}
$$

- Carga última.

$$
Cu=1.3(1.4(Cp + Cc) + 1.7(Ch + Cs))
$$
 (38)

Donde:

Ht = altura de la pared del tanque.

 $t =$  espesor de la pared del tanque.

 $L_{base}$  = Base de la carga sin tomar en cuenta el espsor de la pared.

γConcreto = Densidad del concreto.

Se calcula los momentos de acuerdo con el centro de gravedad de cada carga presente en el centro de la zapata para Momento de trabajo (M) y Momento último de trabajo (Mu).

## **c) Chequeo de la capacidad admisible del suelo.**

$$
q_{\text{max/min}} = \frac{P}{B * Lu} \pm \frac{6 M}{B^2 * Lu}
$$
 (39)

Donde:

qmax/min=Capacidad maxima y minima del suelo respec tivamente.

Lu= Longitud de la pared, 1 m.

B= Base de la zapata.

M= Momento de trabajo.

P = Carga de trabajo.

El máximo no debe superar a la capacidad admisible del suelo y el mínimo no debe ser menor a cero.

**d) Chequeo a corte:** Se lo realiza de acuerdo con las siguientes ecuaciones:

$$
Vu = \frac{qmax + qmin}{2} * (Lc - dc) * Lu
$$
 (40)

$$
Va = \emptyset * 0.53 * \sqrt{f'}c * Lu * dc \tag{41}
$$

$$
Vu \le Va \tag{42}
$$

Donde:

Lc= Longitud del ala de la zapata en contacto con el suelo.

dc= Peralte efectivo.

Lu= Longitud unitaria de la zapata, 1m.

Vu= Cortante última aplicada.

Va= Cortante admisible el concreto.

F´c= Esfuerzo a compresión del concreto.

q máx. = Esfuerzo máximo del suelo.

q min= Esfuerzo mínimo del suelo.

- **e) Chequeo a flexión:** El tanque estará sometido a esfuerzos de flexión por ende es muy importante cubrir estos esfuerzos con el refuerzo necesario.
- ˗ Acero Transversal: Se lo realiza de acuerdo con las siguientes ecuaciones:

$$
K = \frac{Lc}{3} * \frac{qmax + 2 * qmin}{qmax + qmin}
$$
 (43)

$$
R = \frac{qmax + qmin}{2} * Lc * Lu
$$
 (44)

$$
Mu = R * (Lc - K) \tag{45}
$$

Donde:

K = Punto donde actúa la reacción.

R= Reacción la cual produce momento.

Mu = Momento sobre la zapata.

El área de acero requerido para cubrir el momento último (Mu) se calcula aplicando la ecuación (25). El acero mínimo se aplica la ecuación (34) y se coloca en ambas caras de la zapata.

- ˗ Acero Longitudinal: Acero longitudinal se coloca el mínimo puesto que en este sentido no existe flexión alguna aplicando la ecuación (34).
- ˗ Longitud de desarrollo: Se calcula en función a lo dispuesto por la ACI 350, se escoge el valor máximo entre:

$$
\left(0.02 * \frac{\text{fy}}{\sqrt{\text{f/c}}}\right) * \text{db}\tag{46}
$$

$$
(0.0003 * fy) * db \t(47)
$$

Donde:

db = Diámetro menor de la varilla.

**Paso 9.- Verificación del espesor del muro**: Se requiere la verificación del espesor debido a los esfuerzos por tracción a los cuales estará sometido las paredes del tanque; además es necesario conocer el esfuerzo por tracción del concreto [51].

$$
f'c_t \geq fc \tag{48}
$$

$$
f'c_t = 10\% \text{ f}'c \tag{49}
$$

$$
fc = \frac{\varepsilon_c * E_s * A_s + T_u}{A_g + n * A_s} \tag{50}
$$

Donde:

 $fc_\mathrm{t} =$  Esfuerzo a tracción del concreto.

fc = Esfuerzo por hendimiento del concreto.

 $\mathrm{E}_{\mathrm{s}} =$  Módulo de elasticidad del acero.

 $\varepsilon_c$  = Esfuerzo de deformación del concreto.

 $T_{\rm u}$  = Tensión última .

 $A_{\rm s} = \hbox{Área de acero a tensión} = \frac{\text{T} \text{u}}{0.9*\text{fy}}.$ 

 $\rm A_g =$ área gruesa del concreto.

n = Realción modular =  $\frac{E_s}{E}$  $\frac{E_S}{E_C}$ .

 $E_c$  = modulo elastico del concreto.

# **CAPÍTULO III.- RESULTADOS Y DISCUSIÓN**

## **3.1 Análisis y discusión de resultados**

## **3.1.1 Requerimiento energético del sector en estudio**

## **3.1.1.1 Proyección de la Población**

**Figura 45.** Proyección de la población de la Parroquia Montalvo, cantón Ambato

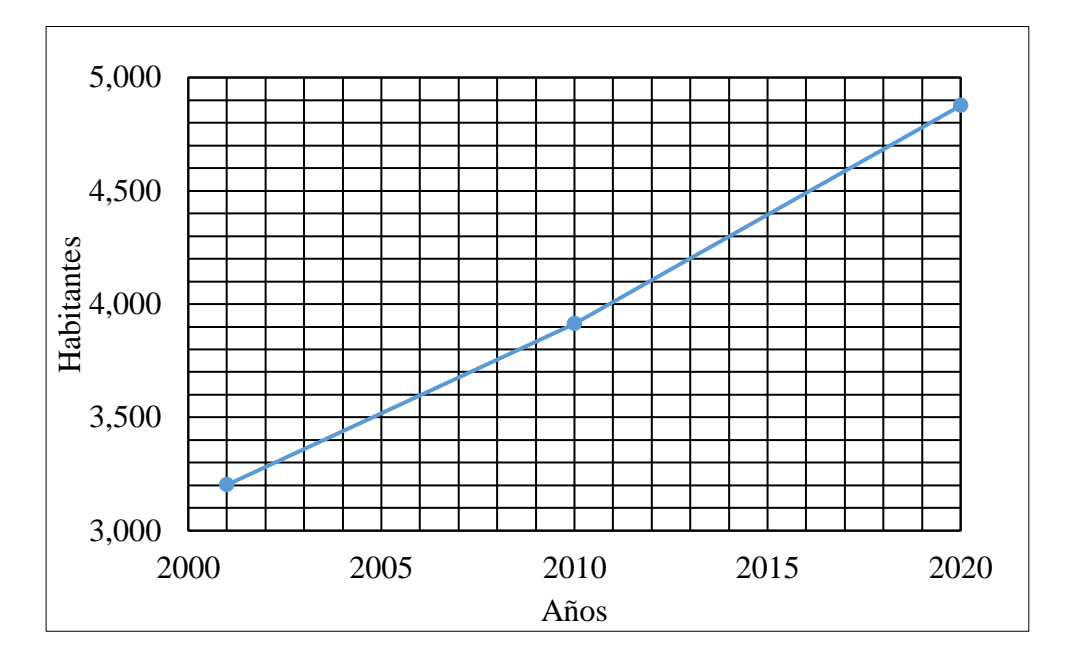

**Fuente:** Autor

La figura 45 muestra los datos proporcionados por el INEC de los dos últimos censos (2001,2010) realizados en la parroquia Montalvo del cantón Ambato. Estos datos iniciales se ajustaron al método aritmético con un índice de crecimiento de 2.46 % en un intervalo de 10 años y resultando una población para el 2020 de 4876 habitantes.

# **3.1.1.2 Muestra poblacional para la estimación energética**

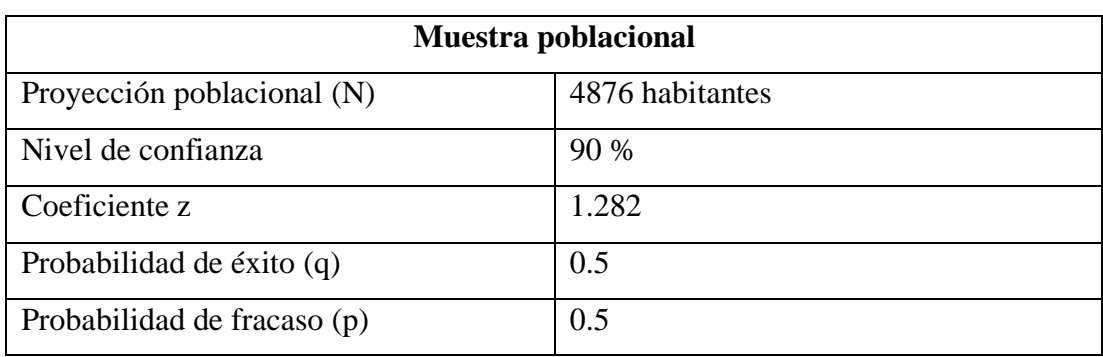

**Tabla 4.** Datos para la obtención de la muestra población del sector en estudio

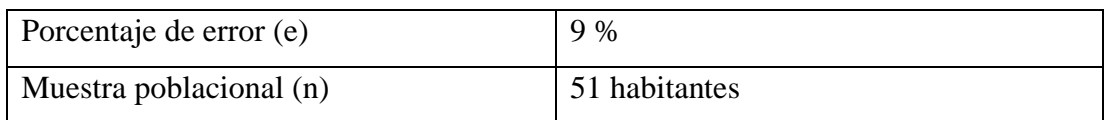

## **Fuente:** Autor

La tabla 4 muestra el número de personas a ser encuestadas (51 habitantes) con un nivel de confianza muy alta (90%) lo cual indica que si se toman 9 de cada 10 muestras de la misma población estos estarán dentro del intervalo de confianza y tendrán parámetros similares entre sí.

# **3.1.1.3 Consumo promedio de las viviendas encuestadas**

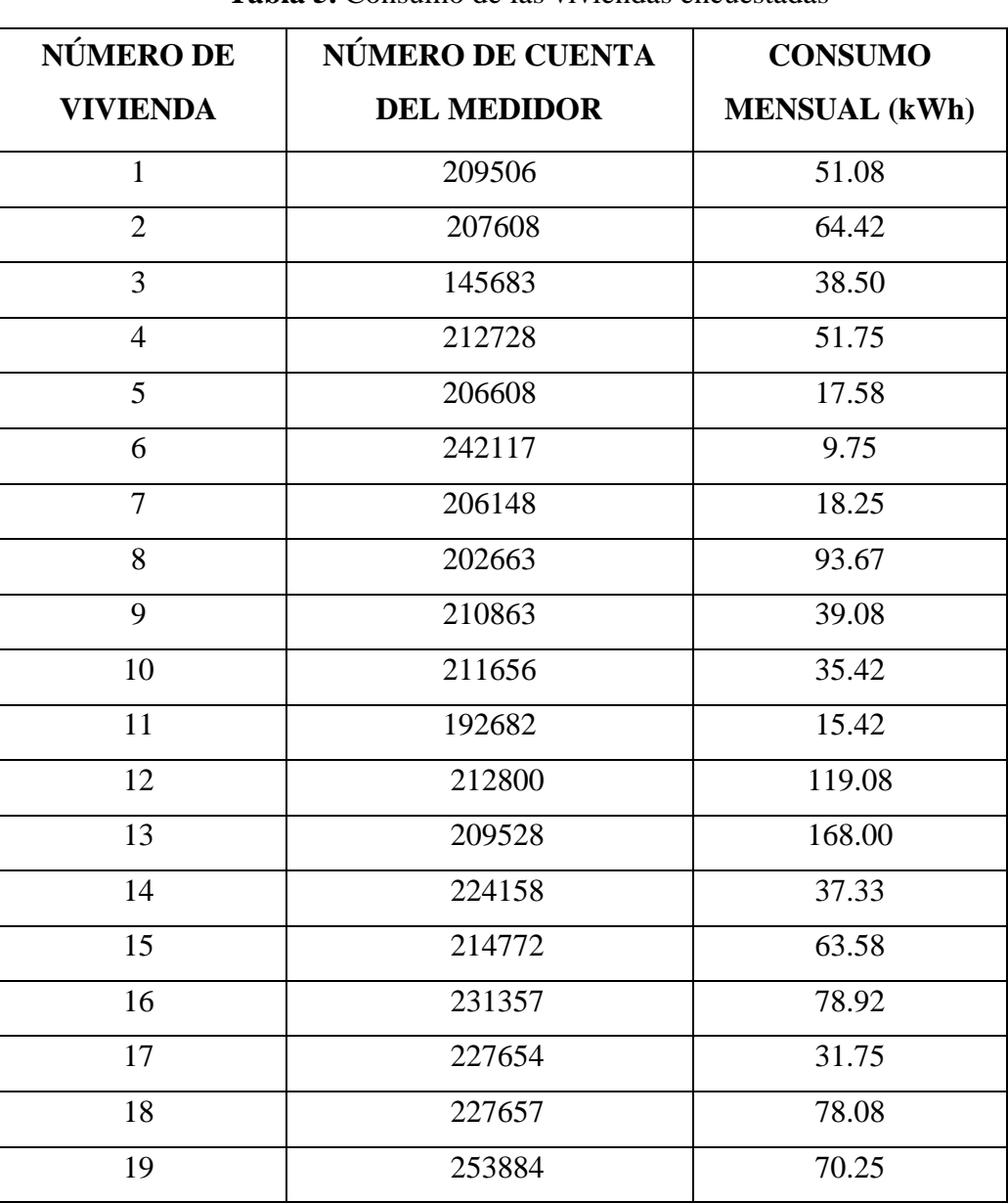

### **Tabla 5.** Consumo de las viviendas encuestadas

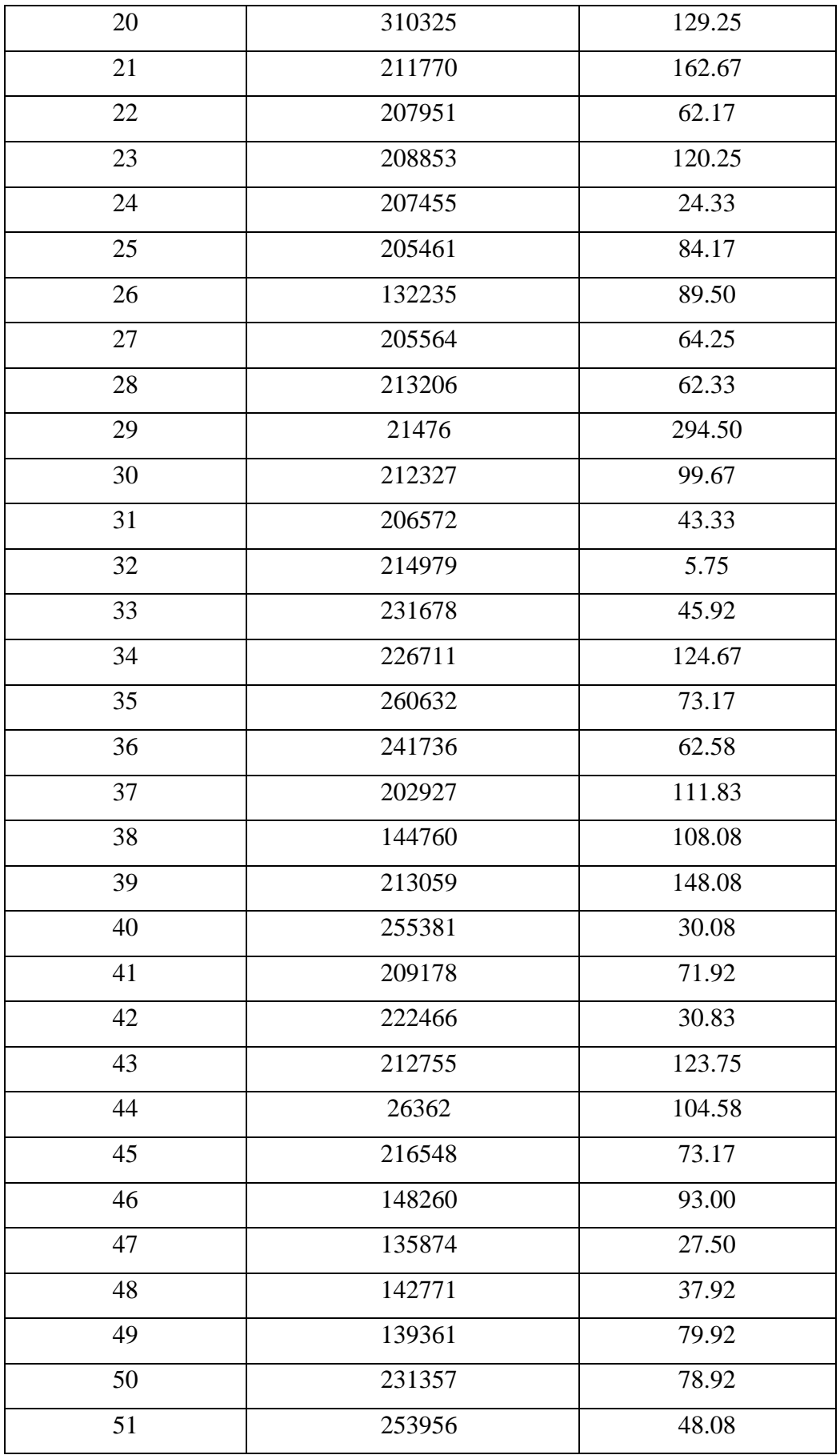
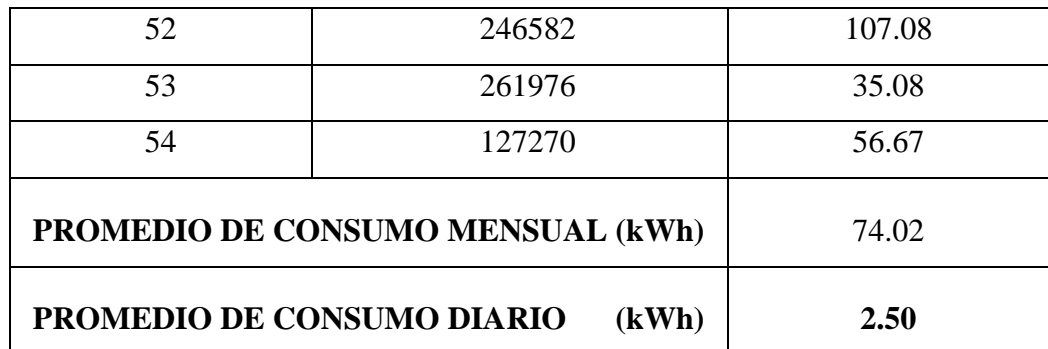

### **Fuente:** Autor

La tabla 5 muestra el consumo mensual promedio de cada vivienda en el lapso de un año en la cual se aprecia una gran variación de consumo entre viviendas, esto se debe al número de habitantes y al uso de los diferentes aparatos electrónicos de la vivienda. Por ello se optó por tomar un promedio mensual de todas las viviendas y transformarlo a un consumo diario para realizar el diseño del sistema de generación hidráulica.

#### **3.1.1.4 Consumo promedio en función a los aparatos eléctricos**

**Tabla 6.** Consumo promedio por aparatos eléctricos en las viviendas encuestadas

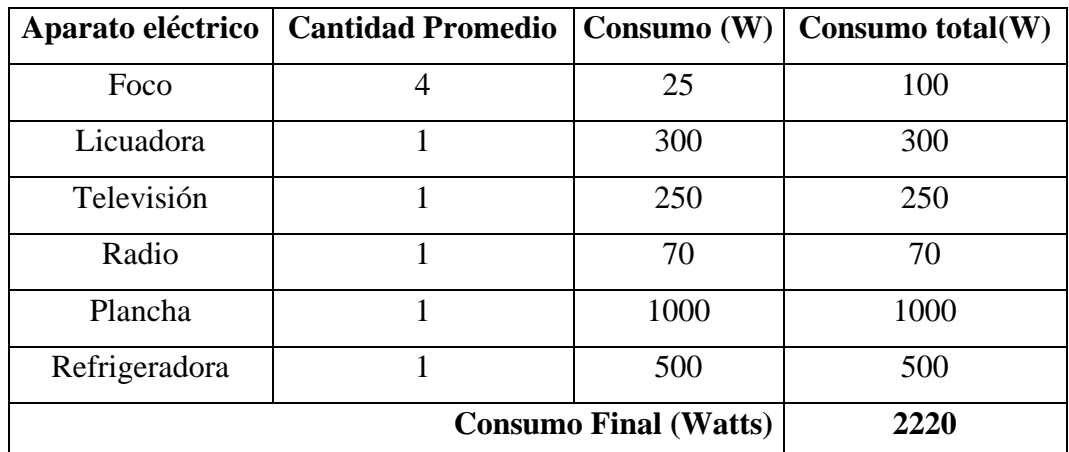

#### **Fuente:** Autor

La tabla 6 muestra el consumo que se genera en la vivienda por el uso de los aparatos eléctricos más comunes, según las encuetas realizadas. Al comparar el consumo de los aparatos eléctricos con el consumo promedio de la tabla 8, se observa una similitud variando entre sí por 280 watts, esto porque cada vivienda tiene horarios de uso diferentes.

## **3.1.2 Caudal del canal**

## **3.1.2.1 Área de la sección transversal del canal**

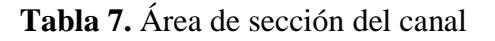

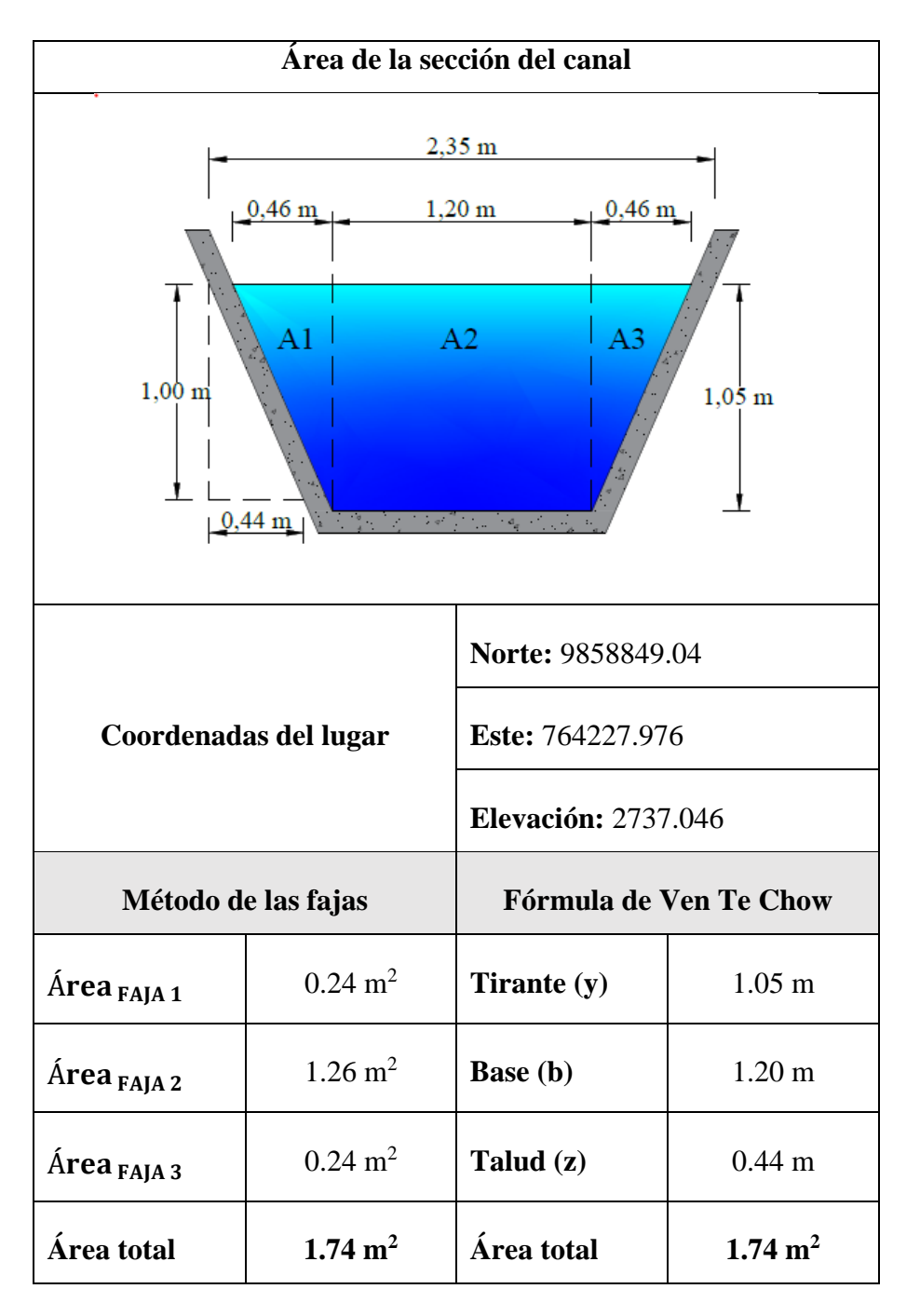

#### **Fuente:** Autor

La tabla 7 muestra el área de la sección transversal, la cual tiene una forma trapezoidal, calculada mediante dos formas diferentes, pero dando un resultado similar, con lo cual se demuestra la validez de los dos métodos. Al igual se presenta las coordenadas del lugar en el cual se aplicó el método, este sitio cumple los requerimientos como que el agua fluya uniformemente, este libre de obstáculos y sea lo más recto posible.

# **3.1.2.2 Velocidad media del canal**

| N. <sup>0</sup>           | Longitud<br>(m) | <b>Tiempo</b><br>(s) | <b>Velocidad</b><br>(m/s) |
|---------------------------|-----------------|----------------------|---------------------------|
| $\mathbf{1}$              | 10              | 14.24                | 0.70                      |
| $\overline{2}$            | 10              | 14.64                | 0.68                      |
| 3                         | 10              | 14.62                | 0.68                      |
| $\overline{4}$            | 10              | 14.28                | 0.70                      |
| 5                         | 10              | 14.42                | 0.69                      |
| 6                         | 10              | 14.11                | 0.71                      |
| 7                         | 10              | 14.49                | 0.69                      |
| 8                         | 10              | 14.43                | 0.69                      |
| 9                         | 10              | 14.37                | 0.70                      |
| 10                        | 10              | 14.54                | 0.69                      |
| <b>Velocidad Promedio</b> | 0.69            |                      |                           |

**Tabla 8.** Velocidad media del canal

# **Fuente:** Autor

La tabla 8 muestra el número de veces las cuales se repitió el proceso del método del flotador con el fin de reducir el margen de error y así obtener una velocidad promedio a la cual circula el agua por el canal. El parámetro constante es la longitud del canal y el que varía de acuerdo con ciertos factores como el viento y la exactitud del cronometraje es el tiempo en el cual se trasladó el flotador a lo largo de los 10 metros tomado como referencia.

## **3.1.2.3 Caudal Promedio**

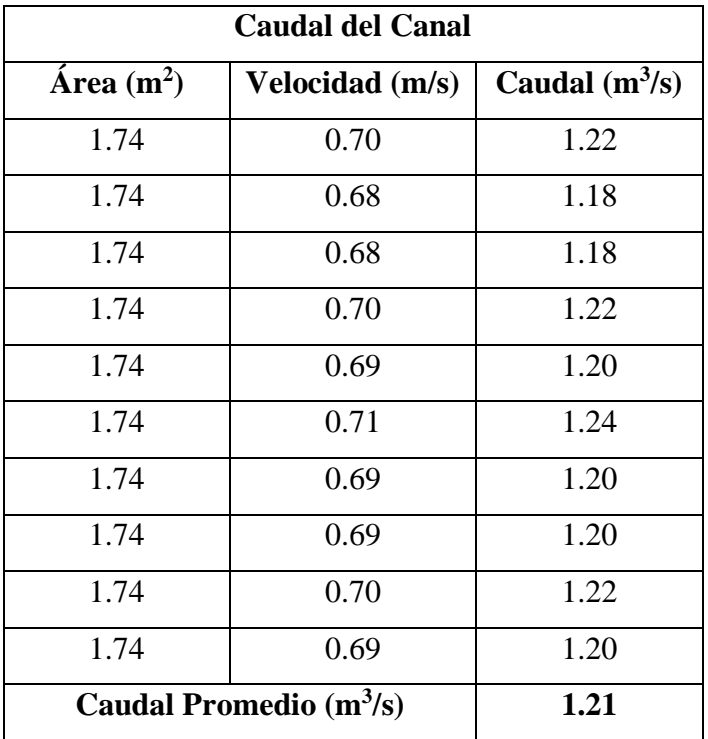

**Tabla 9.** Caudal promedio del canal

## **Fuente:** Autor

La tabla 9 muestra los caudales con cada una de las velocidades calculadas, pero con un área de sección constante, con el fin de minimizar el porcentaje de error se realiza varias veces la medición de las velocidades así obtener resultados muy cercanos a la realidad.

## **3.1.3 Principales dimensiones de la pico-central hidráulica**

## **3.1.3.1 Caudal requerido por la pico-central hidráulica**

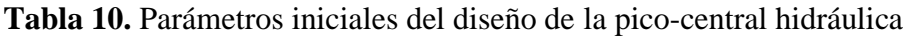

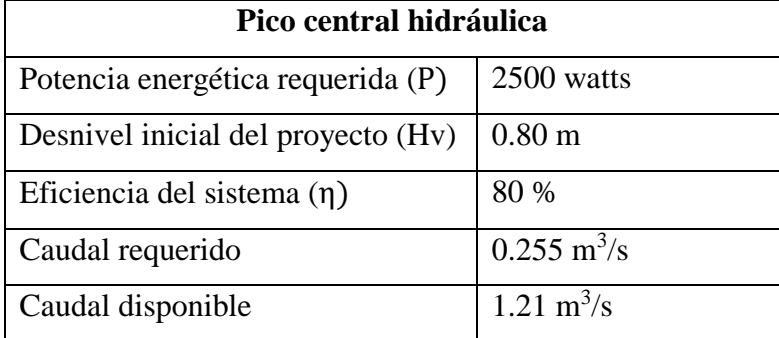

## **Fuente:** Autor

La tabla 10 muestra los datos iniciales para empezar con el diseño de los componentes principales del sistema hidráulico. El dato del caudal de entrada es necesario conocerlo para compararlo con el caudal disponible en el canal, así se comprueba que el caudal disponible es mayor al caudal requerido.

## **3.1.3.2 Dimensiones de los componentes principales de la pico-central**

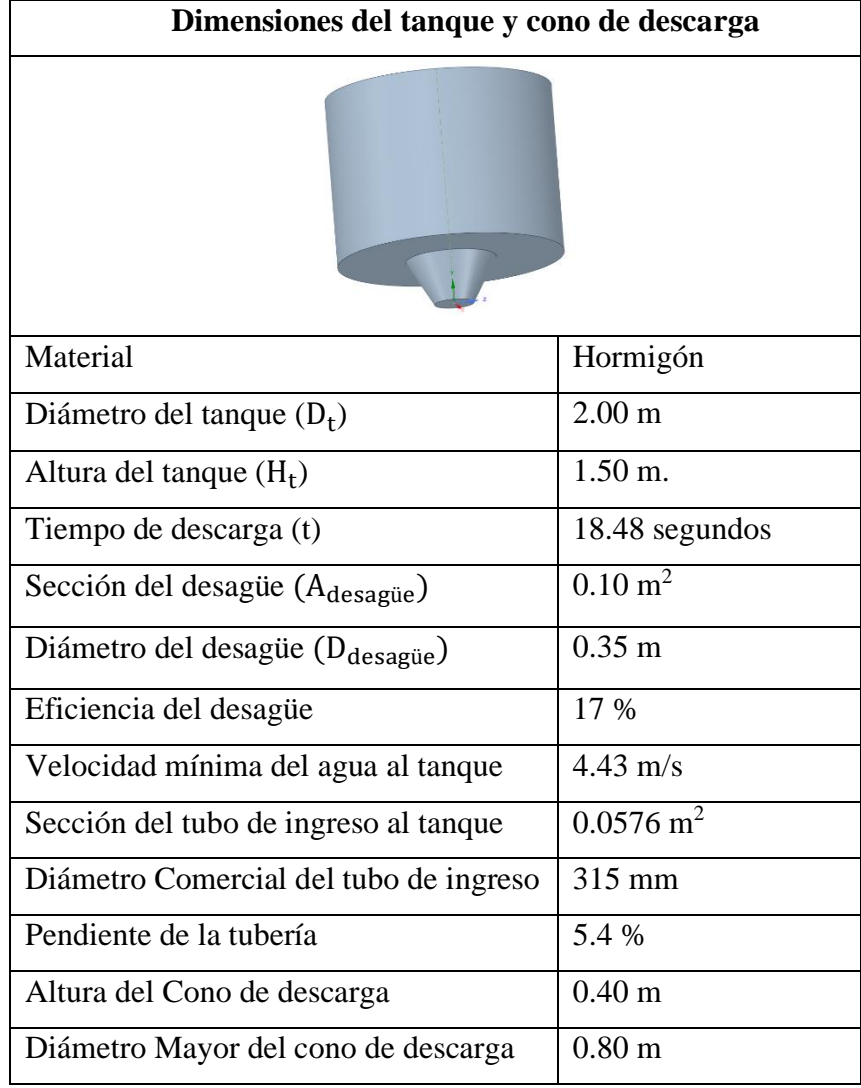

**Tabla 11.** Dimensiones del tanque y cono de descarga

## **Fuente:** Autor

En la tabla 11 se muestra todos los datos calculados y asumidos para la pico-central hidráulica, un parámetro importante es el diámetro de la tubería de ingreso al tanque el cual tiene que ser ajustando a valores disponibles en el mercado, con lo cual es necesario observar medidas en diferentes catálogos y elegir el más cercano al requerido.

Otro de los parámetros necesarios a cumplir es la eficiencia del desagüe, sin embargo, en caso de llegar a no ser satisfactorio con los valores asumidos inicialmente se debe volver a calcular nuevos datos asumiendo valores iniciales diferentes, es decir, iterar hasta lograr la eficiencia requerida como se muestra en la tabla 12.

| <b>Diámetro</b><br>del tanque | Sección<br><b>Cilindro</b> | Tiempo de<br>descarga | Sección<br>desagüe | <b>Diámetro</b><br>de desagüe | <b>Eficiencia</b> |
|-------------------------------|----------------------------|-----------------------|--------------------|-------------------------------|-------------------|
| 1.20                          | 1.13                       | 6.65                  | 0.09               | 0.35                          | 29%               |
| 1.5                           | 1.77                       | 10.39                 | 0.09               | 0.35                          | 23%               |
| 1.8                           | 2.54                       | 14.97                 | 0.09               | 0.35                          | 19%               |
| $\overline{2}$                | 3.14                       | 18.48                 | 0.09               | 0.35                          | 17%               |
| 2.1                           | 3.46                       | 20.37                 | 0.09               | 0.35                          | 16%               |
| 2.3                           | 4.15                       | 24.44                 | 0.09               | 0.35                          | 15%               |

**Tabla 12.** Eficiencia del desagüe

### **Fuente:** Autor

- **3.1.4 Resultados de la simulación de la estructura principal de la pico-central hidroeléctrica**
- **3.1.4.1 Geometría del tanque**

**ANSYS**<br>2020 R1  $\emptyset$  2 m -ACADEMIC Ingreso  $\emptyset$  0.315 m  $1.50 \text{ m}$  $0.40 \text{ m}$ Salida I  $\varphi$  0.80 m  $+$  $\emptyset$  0.35 m

**Figura 46.** Geometría final del tanque

**Fuente:** Autor

En la figura 46 se aprecia las dimensiones del tanque sin tomar en cuenta el espesor de este, en esta parte es donde se observa el eje de la altura, en este estudio está en "y". La geometría del tanque es singular por la forma del desagüe (forma de cono) el cual cumple la función de permitir la salida del agua evitando la recirculación de flujo. Las dimensiones del cono son asumidas por lo que pueden variar en caso de no cumplir un desempeño óptimo de descarga.

## **3.1.4.2 Mallado de la estructura principal del sistema hidráulico.**

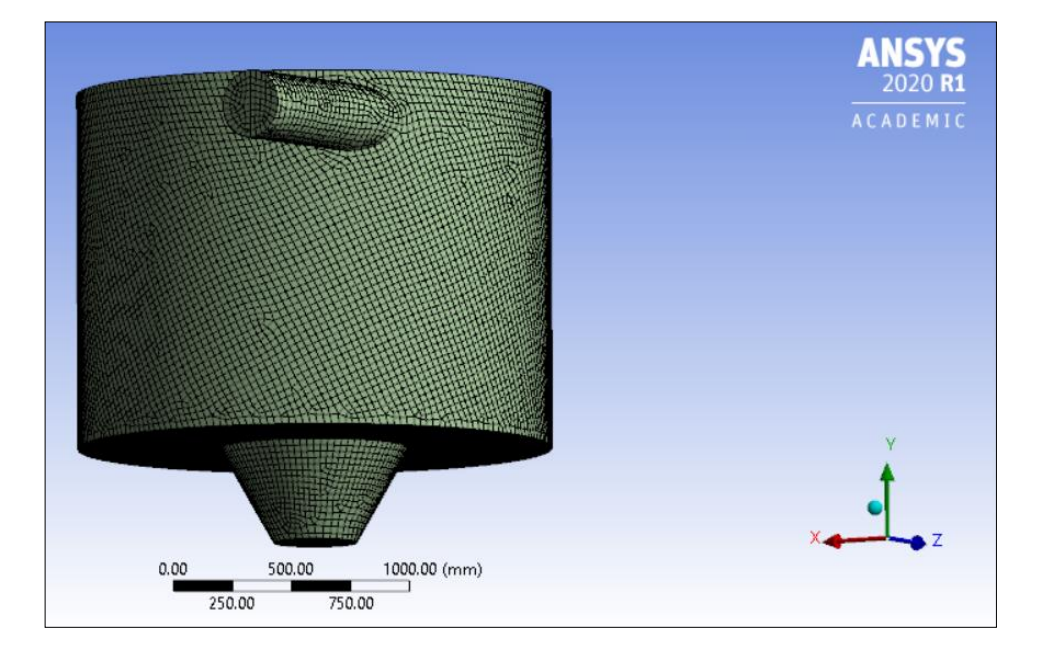

**Figura 47.** Mallado del tanque

## **Fuente:** Autor

En esta figura 47 se muestra el mallado del tanque, este modelo por el color que lo rodea se encuentra mallado correctamente en toda su geometría en hexaedros y tetraedros, al ser un sólido regular. Los colores se definen así: si el mallado está en color rosa o anaranjado significa un mallado fallido o algunas partes no están bien definidas, pero si está en un color verde significa una discretización total del modelo, en cuyo caso si fallase se deberá modificar la discretización en otras figuras geométricas acordes al modelo o realizar un refinado de este.

#### **Figura 48.** Datos del mallado del tanque

```
Domain Name : Default Domain
Total Number of Nodes
                                                                     214542
                                                             \equivTotal Number of Elements
                                                                     261761
                                                             \equivTotal Number of Tetrahedrons
                                                             =29928
    Total Number of Prisms
                                                             Ē,
                                                                        2745
                                                                     183677
    Total Number of Hexabedrons
                                                             \equivTotal Number of Pyramids
                                                             \overline{a}45411
Total Number of Faces
                                                             \equiv20328
```
## **Fuente:** Autor

En la figura 48 se observa el número de nodos y elementos usadas en la discretización del modelo experimental. El programa al ser una versión estudiantil permite mallar con un número limitado de nodos (512000), por ello es importante que el mallado sea inferior a este valor caso contario la simulación no será ejecutada.

### **3.1.4.3 Calidad del mallado bajo el criterio de ortogonalidad.**

**Figura 49.** Número de elementos en rangos de calidad según la Ortogonalidad

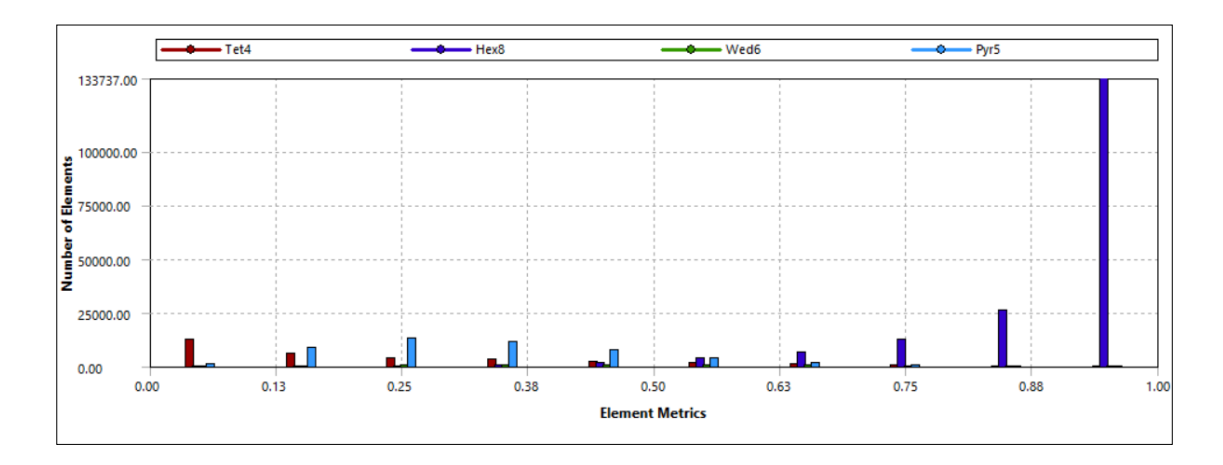

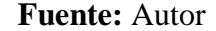

En la figura 49 se muestra el número de elementos los cuales son perpendiculares entre sí en diferentes rangos de calidad, el valor promedio obtenido en el programa es 0.72, muy cercano a 1 y según la figura 19 del espectro de calidad del mallado este valor está en el rango de "Muy Buena". Demostrando que no es necesario realizar un refinado del mallado.

## **3.1.4.4 Calidad del mallado bajo el criterio de oblicuidad.**

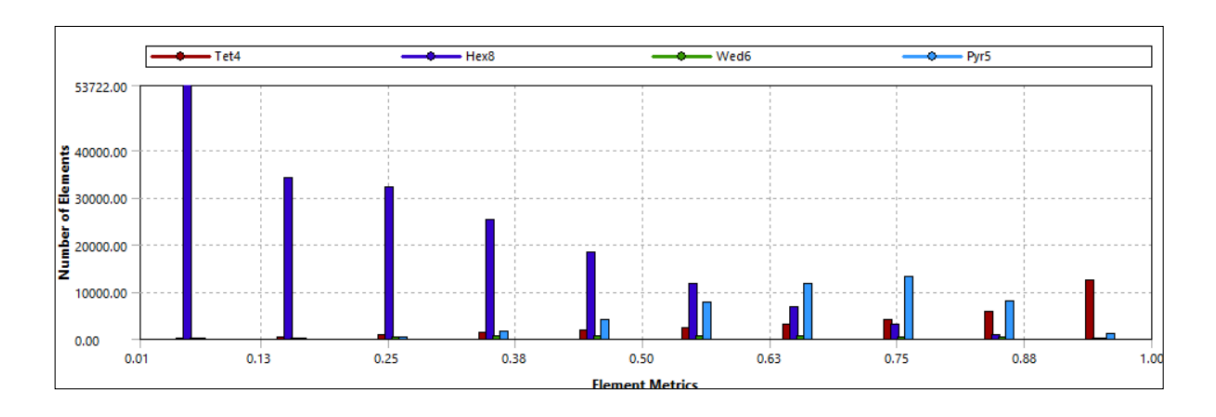

**Figura 50.** Número de elementos en rangos de calidad según la Oblicuidad

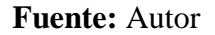

En la figura 50 se muestra el número de elementos con una inclinación entre sí formando un ángulo recto en diferentes rangos de calidad, el programa da un valor promedio de 0.39 el cual según la figura 19 del espectro de calidad del mallado se encuentra en el rango de "Muy Buena", demostrando una vez más que no es necesario refinar el mallado.

### **3.1.4.5 Presión máxima en la pared del Tanque.**

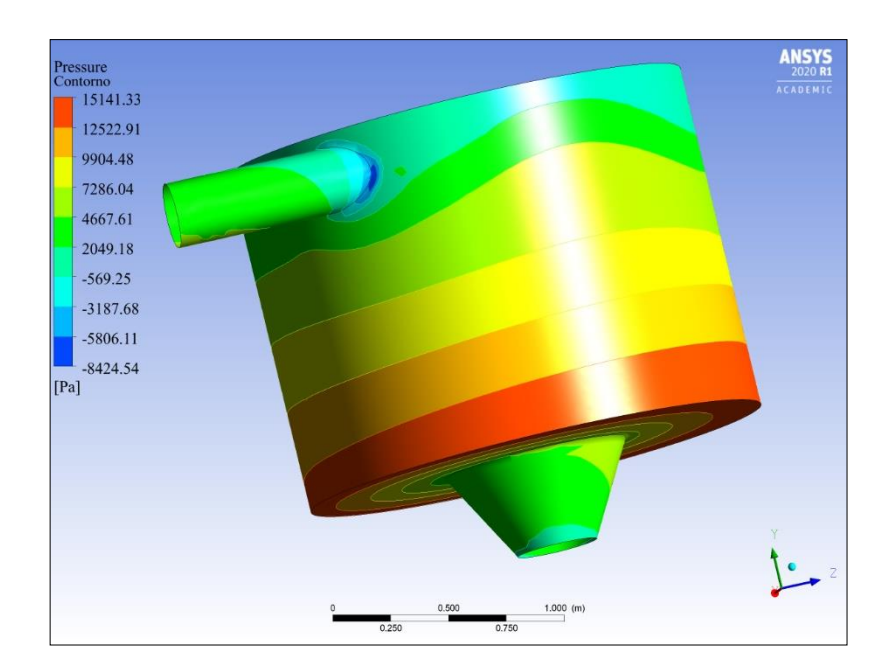

**Figura 51.** Presión alrededor del Tanque

**Fuente:** Autor

La figura 51 muestra la presión a soportar por el tanque separados en fajas de colores, en el cual se observa claramente la presión máxima se encuentra en el fondo del tanque con un valor de 15141.33 Pascales, este valor es muy relevante para hallar el espesor del tanque y su respectivo armado estructural.

## **3.1.4.6 Velocidad del fluido en el tanque.**

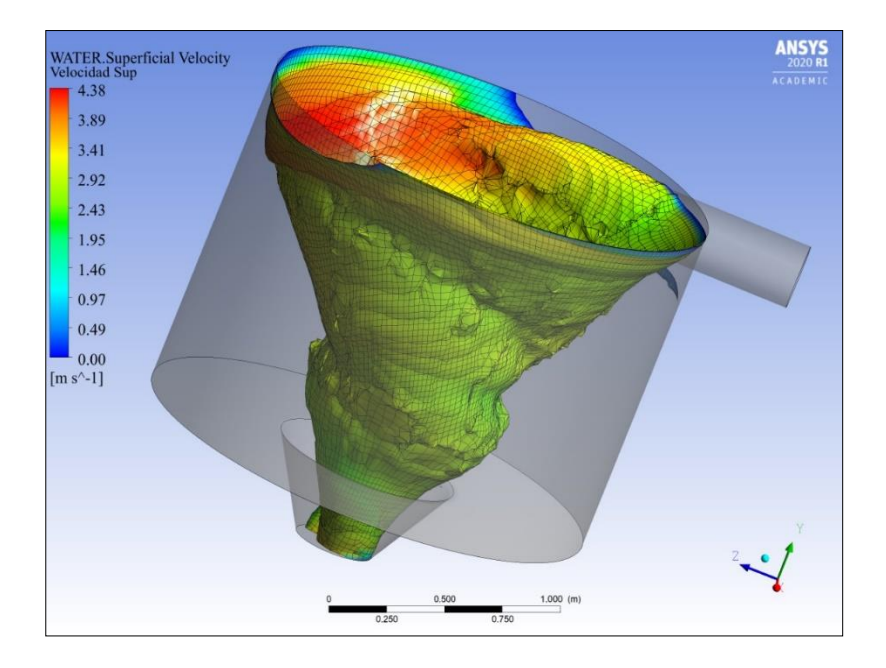

**Figura 52.** Velocidad del fluido en el Tanque

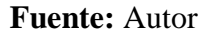

En la figura 52 se muestra la variación de la velocidad del agua en el tanque, observándose al ingreso una velocidad máxima de 4.38 m/s y una velocidad promedio de 2.92 m/s, demostrando la eficiencia del sistema para lograr la formación del vórtice gravitacional y el giro óptimo de la turbina.

## **3.1.4.7 Velocidad de las partículas del fluido en el tanque.**

En la figura 53 se observa la velocidad del fluido en diferentes partículas más no en una sola masa, mostrando que una de las partículas del fluido puede llegar a alcanzar una velocidad máxima de 4.75 m/s, relativamente superior a la velocidad mostrada en la figura 52, sin embargo, al ser una sola partícula el sistema hidráulico no se ve afectado por este, pues al tanque ingresan al mismo tiempo cientos de partículas por lo tanto una sola no logra variar la velocidad de entrada al tanque.

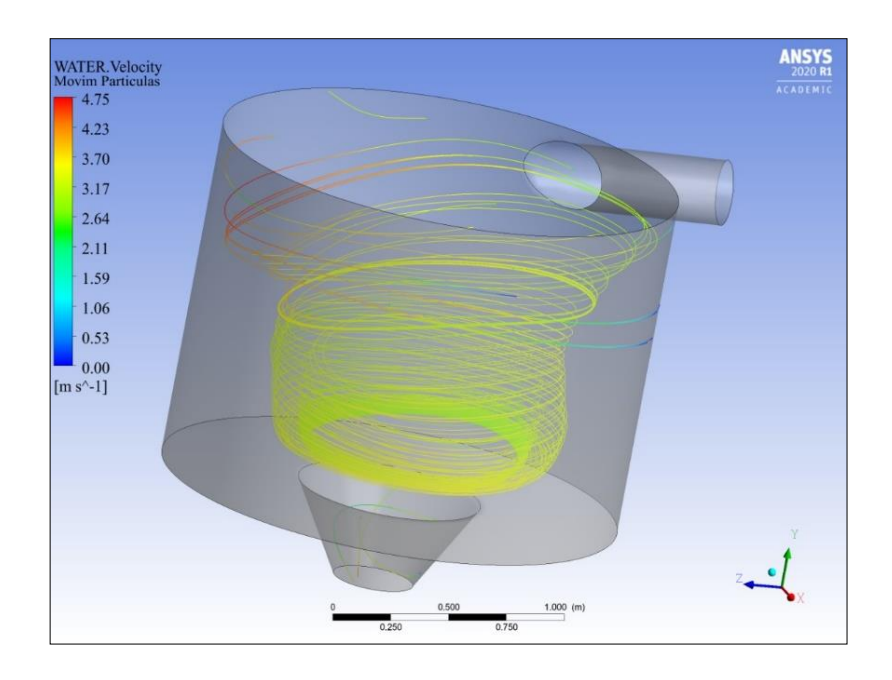

**Figura 53.** Velocidad de las partículas del fluido en el Tanque

**Fuente:** Autor

## **3.1.4.8 Vórtice Gravitacional.**

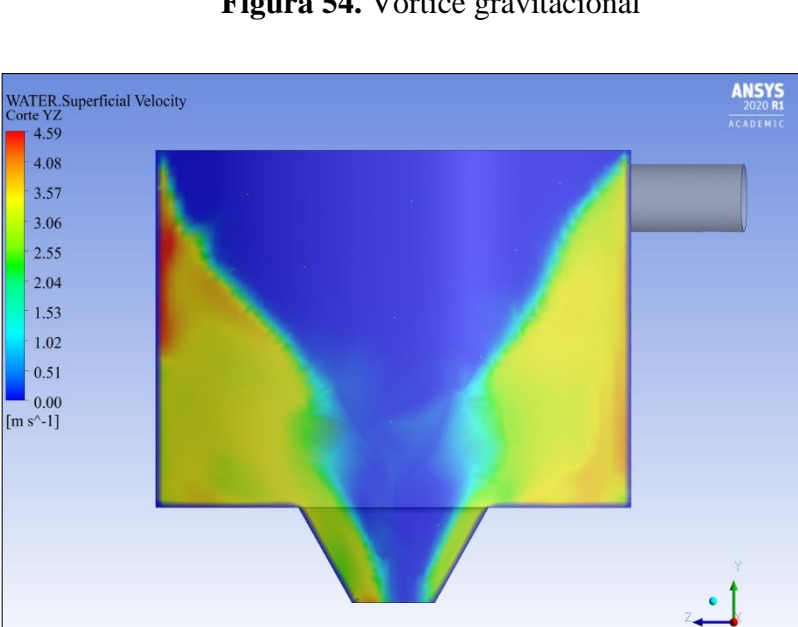

**Figura 54.** Vórtice gravitacional

**Fuente:** Autor

En la figura 54 se observa la formación del vórtice gravitacional en el tanque, observando la velocidad máxima en las paredes y la velocidad mínima en el centro, en

la parte de color azul es lo que se conoce como superficie libre del vórtice donde las partículas del agua tienen una velocidad igual a cero o nula y el fluido predominante en esa parte es el aire.

## **3.1.4.9 Presión de los fluidos en el tanque**

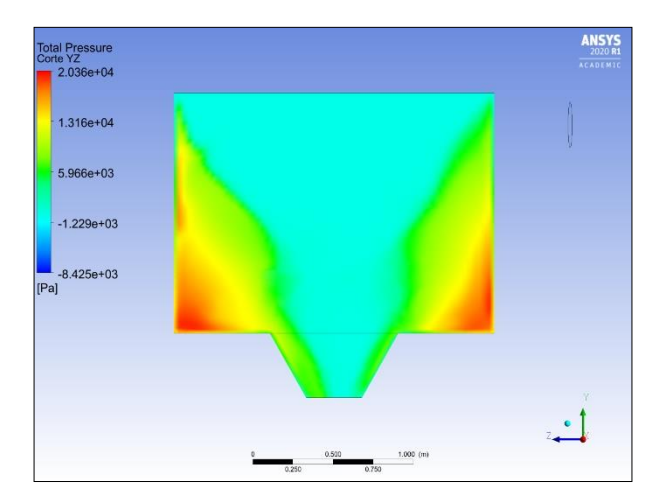

**Figura 55.** Presión de fluidos en el tanque

## **Fuente:** Autor

En la figura 55 se muestra la presión de los fluidos en el tanque, como se observa la máxima presión del agua es de 20360 Pascales y el aire no produce una presión considerable porque su valor es muy cercano a cero.

## **3.1.4.10 Volumen de los fluidos en el tanque**

**Figura 56.** Volumen de agua y aire en el tanque, respectivamente

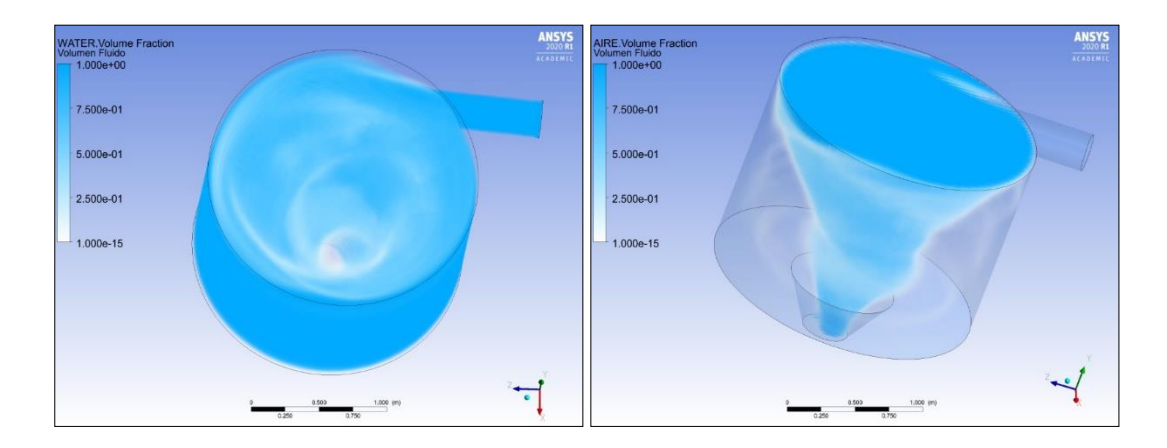

**Fuente:** Autor

En la figura 56 se observa el volumen de agua y aire que ocupan los fluidos en el tanque respectivamente, uno de los aspectos a notarse es la forma del volumen de aire parámetro importante para iniciar el diseño de la turbina y aproveche al máximo la velocidad del agua en el tanque.

### **3.1.5 Simulación de la turbina**

## **3.1.5.1 Dimensiones y diseño inicial de la turbina**

**Tabla 13.** Dimensiones y diseño inicial de la turbina

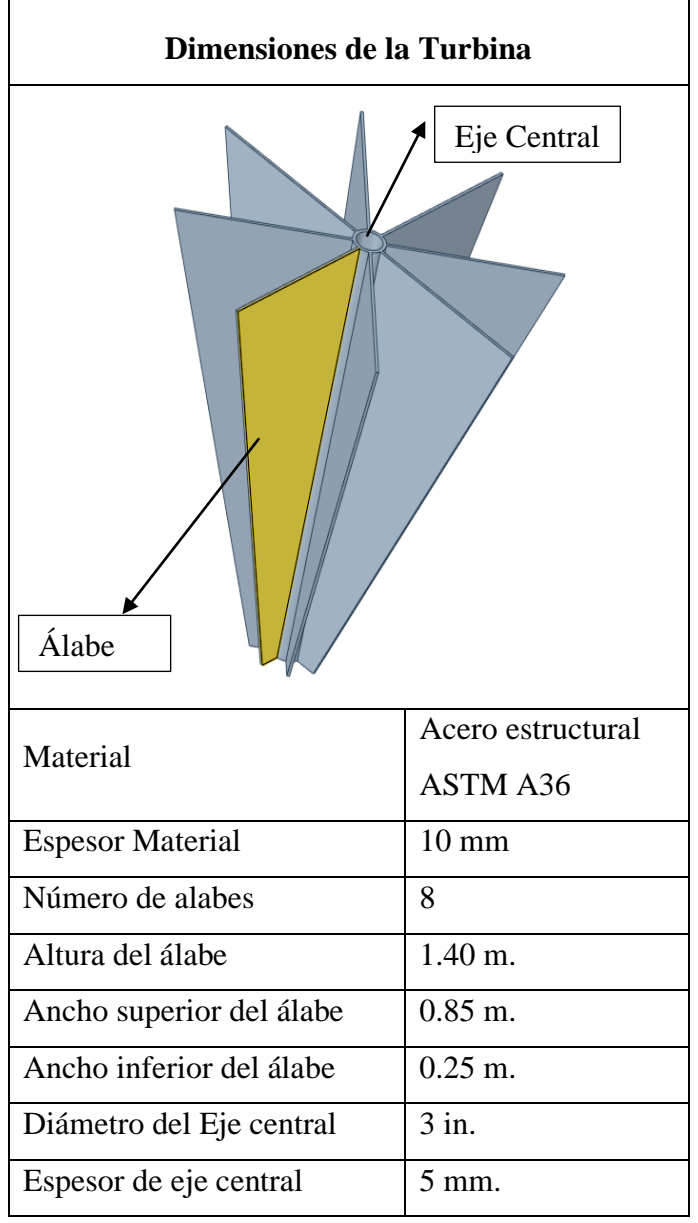

**Fuente: Autor**

En la tabla 13 se observa el diseño de la turbina la cual se compone de un eje central y un grupo de álabes diseñados de acuerdo con las características del sistema hidráulico. La turbina por la cual se optó es la turbina de tipo vórtice gravitacional basado en el diseño del investigador Aravind Venukumar [36], variando lógicamente las dimensiones acordes al proyecto en estudio.

## **3.1.5.2 Esfuerzo máximo de la turbina**

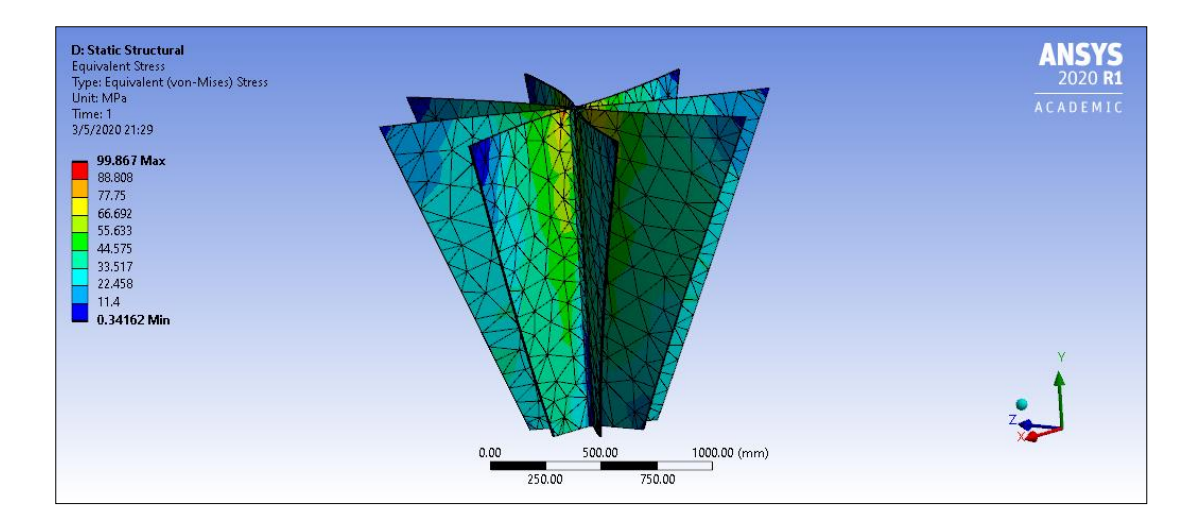

**Figura 57.** Esfuerzo máximo de la turbina simulada

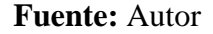

En la figura 57 se muestra el esfuerzo máximo a ser soportada por la turbina, este esfuerzo depende del tipo de material y espesor, a mayor espesor mayor esfuerzo y viceversa. De esta manera resulta un esfuerzo máximo de 99.87 MPa muy superior al esfuerzo generado por el agua que es de apenas 0.02 MPa, con esto se puede deducir que el material puede tener un menor espesor sin embargo se debe tener en cuenta la deformación máxima de los álabes para reducir las dimensiones de la turbina.

### **3.1.5.3 Deformación máxima de la turbina**

En la figura 58 se presenta el espectro de deformación de la turbina simulada en Ansys Workbench, en la cual se observa una deformación máxima de 20.2 mm aproximadamente. La turbina alcanzará dicha deformación cuando sea expuesta al esfuerzo máximo, pero en este sistema será muy difícil puesto que cuenta con un factor de seguridad muy alto y los esfuerzos generados por el sistema son muy inferiores al

soportado por la turbina. Otro factor es la facilidad constructiva y disponibilidad del material, es por ello que el espesor seleccionado resulta ser el más adecuado.

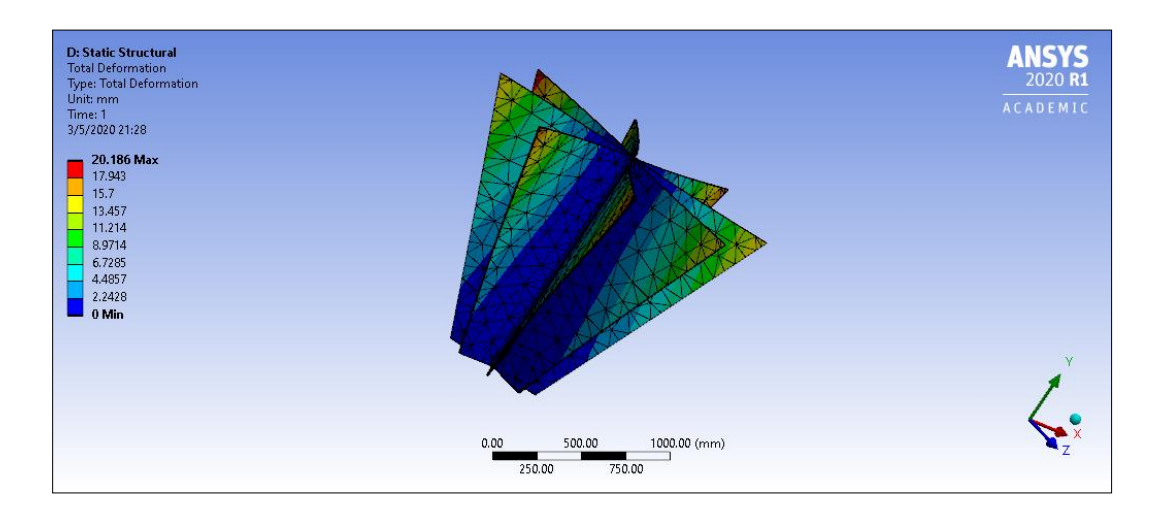

**Figura 58.** Deformación máxima de la turbina

**Fuente:** Autor

## **3.1.5.4 Factor de seguridad de la turbina**

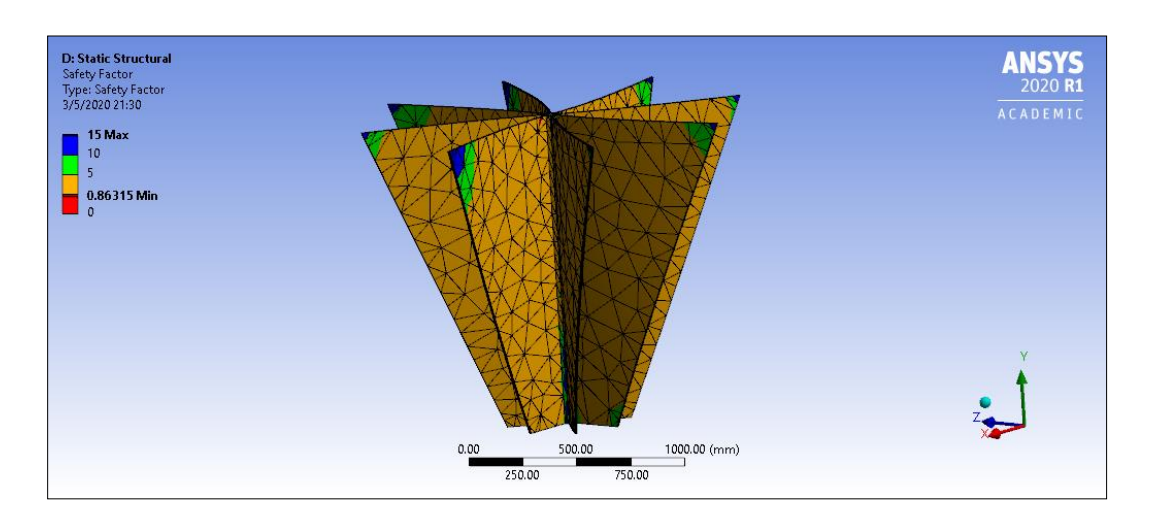

**Figura 59.** Factor de seguridad de la turbina

**Fuente:** Autor

En la figura 59 se presenta el factor de seguridad para tener en cuenta en el diseño de la turbina otorgando un valor máximo de 15 puesto que es el valor máximo del programa Ansys, pero con los cálculos realizados se muestra un factor de seguridad de

2000 aproximadamente, con lo cual la turbina no presentará problemas por fatiga o deformación permanente de ninguna manera.

## **3.1.6 Pico central hidráulica a escala**

## **3.1.6.1 Dimensiones a escala del sistema**

**Tabla 14.** Dimensiones a escala del sistema de generación eléctrica

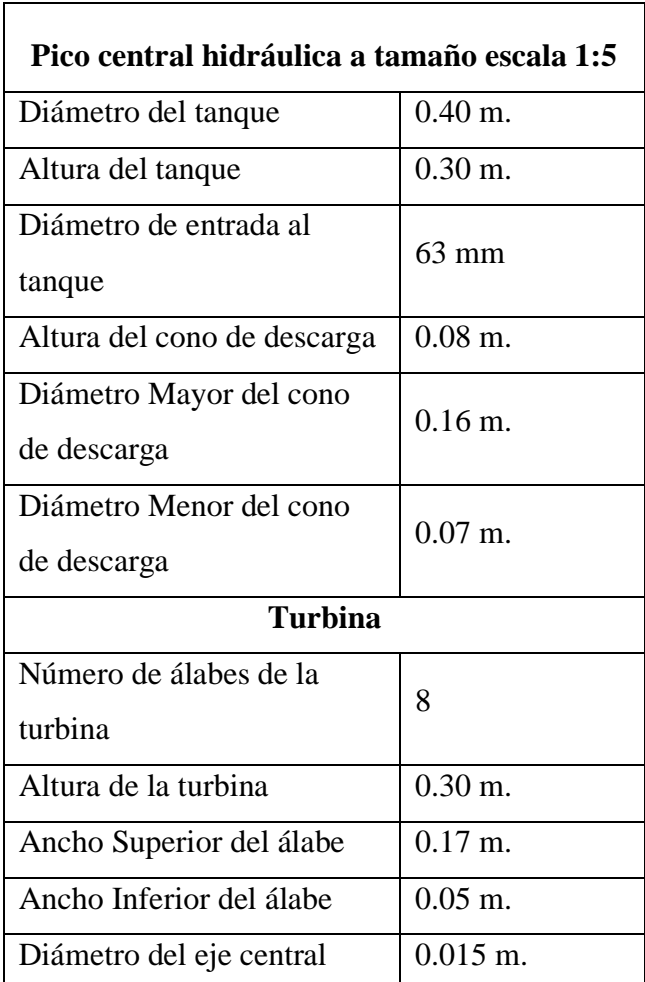

## **Fuente:** Autor

La reducción de los elementos estructurales se lo realizó a una escala de 1:5 como se indica en la tabla Así se consigue un sistema de rápida construcción, asequible y económico para realizar dicha experimentación.

El material para la construcción en sitio será de hormigón, pero para el diseño a escala se lo realizó en acero estructural ASTM A36, estos detalles son importantes al momento de ingresar los datos al programa ANSYS para su respectiva simulación.

#### **3.1.6.2 Curva del diseño a escala**

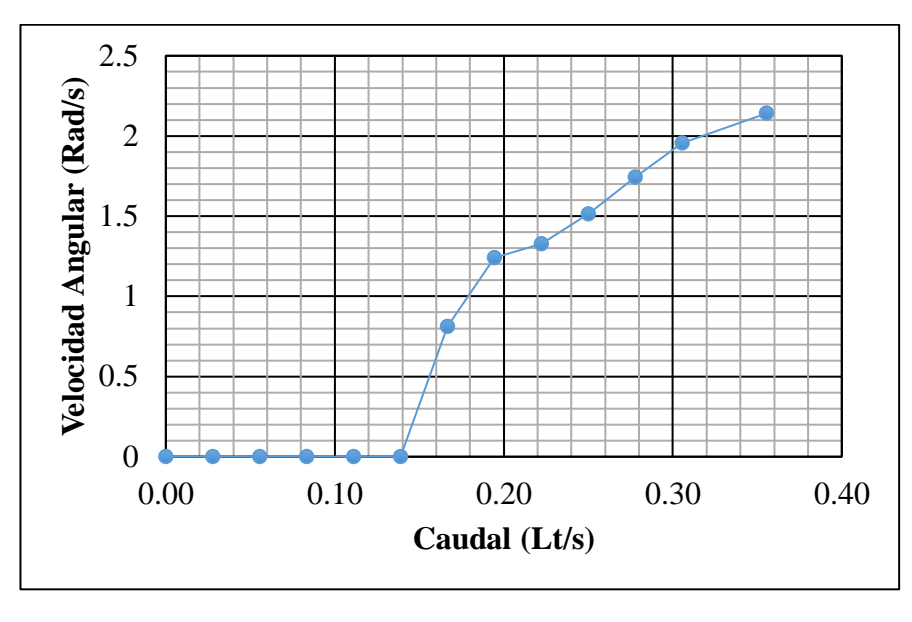

#### **Figura 60.** Curva Velocidad Angular vs Caudal

#### **Fuente:** Autor

La curva de la figura 60 muestra que es necesario un caudal inicial para vencer la inercia tanto del generador como la turbina y este comience a girar, se lo conoce como par de arranque; en el caso de este prototipo a escala fue necesario un caudal de 0.14 l/s para dar inicio al giro. Además, a medida que se incrementa el caudal la velocidad angular también aumenta, es decir las revoluciones por minuto (RPM).

### **3.1.6.3 Eficiencia del sistema hidráulico**

**Tabla 15.** Eficiencia del sistema de generación eléctrica

| Caudal           | $0.36$ lt/s  |  |
|------------------|--------------|--|
| Potencia teórica | 1.06 Watts   |  |
| Potencia real    | $0.60$ Watts |  |
| Eficiencia       | 56.60 %      |  |

## **Fuente:** Autor

El sistema presenta una eficiencia del 56.60 %, es decir de los 2.5 kW calculados se espera que el sistema produzca 1.4 kW, una potencia suficiente para la vivienda mientras no se encienda todos los aparatos eléctricos al mismo tiempo. Además, el sistema fue calculado inicialmente con una eficiencia del 80% con lo cual se espera una potencia mucho más alta que 1.4 kW.

#### **3.1.7 Resultados del diseño estructural del tanque**

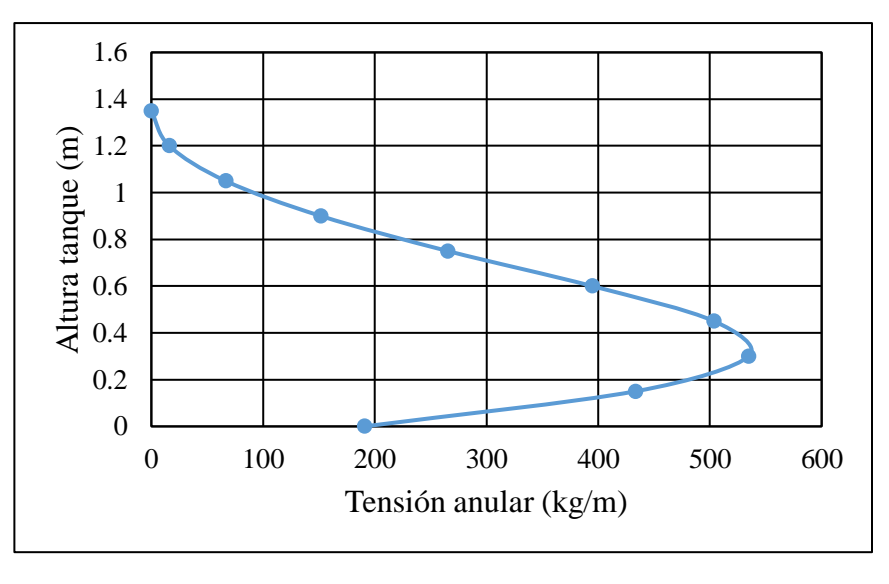

**Figura 61.** Tensión Anular en las paredes del tanque circular

#### **Fuente:** Autor

La figura 61 muestra la tensión anular máxima en la pared de 503.78 kg/m, este valor y aplicando los respectivos coeficientes de mayoración se calcula el refuerzo horizontal necesario, para que el tanque soporte el empuje del agua. Se muestra que la pared del tanque sufre los mayores esfuerzos en la parte inferior; verificando de esta manera que no siempre los mayores esfuerzos están a la mitad o en los extremos del tanque.

**Figura 62.** Momentos en las paredes del tanque circular

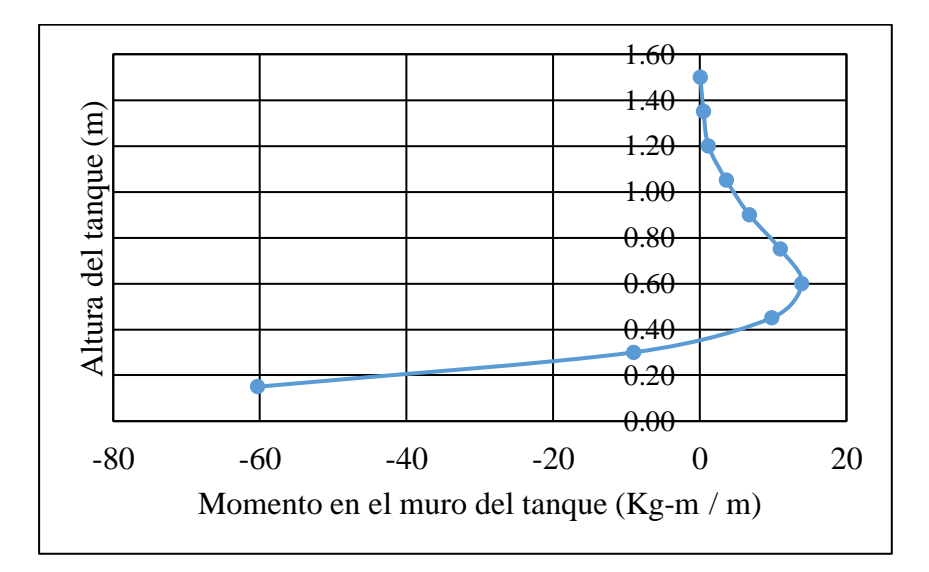

**Fuente:** Autor

La figura 62 muestra el momento máximo ejercido por el agua en las paredes del tanque, resultando ser de 60.33 Kg-m /m, con este valor y aplicando los respectivos coeficientes de mayoración se calcula el refuerzo vertical necesario para soportar estos esfuerzos. Se observa que en este caso los mayores momentos están en la parte inferior del tanque, es decir en la base del muro o pared.

## **CAPÍTULO IV.- CONCLUSIONES Y RECOMENDACIONES**

#### **4.1 Conclusiones**

- ➢ Los sistemas de generación eléctrica a base de agua presentan una gran variedad de alternativas, pero una de las grandes limitaciones resulta ser las grandes alturas topográficas requeridas para generar energía eléctrica, y la zona de estudio carece de este requerimiento. Por esta razón se optó por escoger el sistema basado en vórtice gravitacional el cual funciona con alturas relativamente bajas, en pico-centrales hidroeléctricas, capaz de producir los 2.5 kW requeridos por la vivienda.
- ➢ El diseño de este sistema de generación hidroeléctrica basado en vórtice gravitacional aprovecha la energía cinética del agua con una eficiencia del 56.6 %, la cual resulta suficiente para satisfacer las necesidades energéticas de la vivienda puesto que el diseño fue hecho considerando el uso simultáneo de todos los aparatos eléctricos presentes en la vivienda, lo cual es casi improbable que suceda.
- ➢ El consumo energético en las viviendas unifamiliares encuestadas resultó ser de 2.5 kW, esto se lo verificó con el consumo en función de los aparatos eléctricos más utilizados resultando 2.22 kW; así se demuestra que esta clase de viviendas presentan un bajo consumo eléctrico ideal para la implementación de la pico-central hidroeléctrica.
- ➢ La zona de estudio seleccionada cuenta con un canal de regadío adecuada para la implantación de la pico-central hidroeléctrica, puesto que del total del caudal disponible en el canal solo se necesita un 21.1 % es decir 255 lt/s.
- ➢ El vórtice gravitacional se forma siempre y cuando el agua no recircule por el tanque y el mecanismo para evitar esto es el cono de descarga el cual tiene un diámetro de desagüe de 0.35 m, este valor es constante pero el diámetro mayor y la altura se pueden variar para conseguir el mejor desempeño, no obstante, se demostró un buen funcionamiento cuando el diámetro de desagüe y el diámetro mayor mantienen una relación cercana a 0.45.

➢ La turbina presenta una sobredimensión de 200 veces cuando se analiza simplemente por esfuerzos, es decir, el esfuerzo soportado por el material de 90.87 MPa y el esfuerzo producido por el agua de 0.02 Mpa, sin embargo, al analizarlo por la deformación máxima es evidente que el espesor de la turbina es necesario de 10 mm, de esta manera se consigue una deformación admisible de 20 mm.

### **4.2 Recomendaciones**

- ➢ Se recomienda un reconocimiento previo de la zona en estudio con la finalidad de reconocer los medios, recursos y elementos útiles, disponibles en el lugar para una acertada selección del mejor sistema de abastecimiento eléctrico.
- ➢ El sistema hidráulico debe causar el menor impacto en aspectos relacionados con lo social, ambiental y económico por ello se sugiere el diseño de pico y micro centrales hidroeléctricas de potencia inferior a los 10 kW, los cuales además son de sencilla operación respecto a grandes centrales.
- ➢ Adecuar el sistema energético autosustentable a un entorno similar para las viviendas tipo seleccionadas, con esto se facilita la puesta en marcha del sistema sin la necesidad de realizar un nuevo diseño por diferentes factores como las cotas topográficas.
- ➢ La simulación estructural de la pico-central hidroeléctrica tiene un gran coste computacional y este va incrementando a medida que se incrementa la calidad del mallado por esto es importante contar con un criterio y base técnica para realizar desde un inicio un mallado acorde a las dimensiones del modelo.
- ➢ Colocar el acero mínimo en toda la estructura del tanque, aun cuando se demuestre que no requiera, puesto que en algunas partes del tanque los esfuerzos son críticos especialmente en la base como lo demuestran los diagramas de tensión y momento.
- ➢ Las dimensiones del modelo a escala se ajustan a las posibilidades del diseñador, puesto que es una inversión económica y humana considerable, por ende, se debe elegir una escala considerando estos factores relevantes.

#### **MATERIALES DE REFERENCIA**

#### **Referencias bibliográficas**

- [1] M. González, "La generación eléctrica a partir de combustibles fósiles," *Divulgacion*, vol. 2, pp. 143–151, 2009.
- [2] P. Alstone, D. Gershenson, and D. M. Kammen, "Decentralized energy systems for clean electricity access," *Nat. Clim. Chang.*, vol. 5, no. 4, pp. 305–314, 2015.
- [3] E. Cabrera, M. Á. Pardo, E. Cabrera Jr., and R. Cobacho, "Agua y energía en España. Un reto complejo y fascinante," *Ing. del agua*, vol. 17, no. 3, 2010.
- [4] J. Natowitz and C. Ngô, "Energy from water," *Handb. Sustain. Eng.*, pp. 941– 975, 2013.
- [5] B. A. Nasir, "Design considerations of micro-hydro-electric power plant," *Energy Procedia*, vol. 50, pp. 19–29, 2014.
- [6] R. Dhakal, R. K. Chaulagain, T. Bajracharya, and S. Shrestha, "Economic Feasibility Study of Gravitational Water Vortex Power Plant for the Rural Electrification of Low Head Region of Nepal and Its Comparative Study With Other Low Head Power Plant," vol. 1, no. 1, pp. 127–135, 2015.
- [7] A. Kumar Jha, A. B. Timilsina, and D. U. Subedi, "Assessment of Gravitational Water Vortex Hydropower Plant in Nepal," *Int. Res. J. Eng. Technol.*, no. July, 2018.
- [8] I. Fierros and V. S. Ávila-Foucat, "Medios De Vida Sustentables Y Contexto De Vulnerabilidad De Los Hogares Rurales De México," *Probl. Desarro.*, vol. 48, no. 191, pp. 107–131, 2017.
- [9] S. Daza Sepúlveda, "Notas sobre la sustentabilidad y la enseñanza de las Ciencias Naturales," *Educ. Química*, vol. 20, pp. 252–259, 2009.
- [10] C. Severiche, "El AGUA Y LA GENERACIÓN DE ENERGÍA EN ENTORNOS DE SOSTENIBILIDAD," *Rev. la Esc. Ing. y Arquit.*, no. 09, pp. 1–6, 2013.
- [11] A. Sathe, "California's sustainable future: Understanding the water-energy nexus vital to resource management," *J. Am. Water Works Assoc.*, vol. 105, no. 6, pp. 67–71, 2013.
- [12] A. Martinez and A. Gonzalez-Garcia, "Energías Renovables Como Instrumento De Lucha Contra La Pobreza," no. April 2016, 2015.
- [13] F. E. Sierra Vargas, A. F. Sierra Alarcón, and C. A. Guerrero Fajardo, "Pequeñas y microcentrales hidroeléctricas: alternativa real de generación eléctrica.," *Inf. Técnico*, vol. 75, no. July 2014, 2011.
- [14] H. Cáceres, "La energía y sus tipos.," *J. Energy Effic.*, vol. 1, no. 3, p. 46, 2010.
- [15] B. C. Eduardo Rosero, "Energías Renovables Observatorio de Energías Renovables en América Latina y el Caribe," pp. 1–92, 2011.
- [16] P. C. Narváez Rincón, "Fuentes convencionales y no convencionales de energía: estado actual y perspectivas," *Ing. e Investig.* , vol. 30, no. 3, pp. 165– 173, 2010.
- [17] C. Vacca, "La Energía y sus transformaciones," *Revista de Investigación e inovación*, Barcelona, pp. 1–24, 2015.
- [18] H. Villalba, "Energia hidraulica," *Tecnologia Industrial*, 2008. [Online]. Available: https://iesvillalbahervastecnologia.files.wordpress.com/2010/10/energiahidraulica.pdf.
- [19] A. Colino and R. Caro, "Sistemas de generación eléctrica," *CESEDEN*, 2010. [Online]. Available: https://dialnet.unirioja.es/servlet/articulo?codigo=4548653.
- [20] J. Romero, "La electricidad," *Empresa Provincial de Energía de Córdoba*, 2014. [Online]. Available: https://www.monografias.com/trabajos89/que-es-laelectricidad/que-es-la-electricidad.shtml.
- [21] J. Rosero, L. Garza, L. Minchala, D. Pozo, and L. Morales, "Fuentes de Generación de Energía Eléctrica Convencional y Renovable a Nivel Mundial," *Rev. Politécnica*, vol. 32, no. 1, pp. 114–126, 2013.
- [22] Asociación de generadores de energía eléctrica de Argentina, "La Generación Eléctrica," *AGEERA*, 2009. [Online]. Available: www.ageera.com.ar.
- [23] M. Bongio, F. Avanzi, and C. De Michele, "Hydroelectric power generation in an Alpine basin: Future water-energy scenarios in a run-of-the-river plant," *Adv. Water Resour.*, vol. 94, pp. 318–331, 2016.
- [24] W. Ramiro and S. Erazo, "Capítulo 6: Conceptos Básicos de Centrales Hidroeléctricas," no. July, 2018.
- [25] I. Monsalve, "Centrales Hidraulicas," *Departamento de Ingenieria Electrica y Energética.*, 2005. [Online]. Available: http://www.ulsa.edu.ni/publicaciones/- II-Anio/Plan-Sabatino-II-Trimestre/Metodologia-de-la-Investigacion/turbinashidraulicas-Investigación\_documental.pdf.
- [26] P. D. E. L. A. Asignatura and D. D. E. Identificación, "Generación eléctrica basada en vórtice gravitacional, una opción para la provision sustentable de energía eléctrica en la zona rural del cantón Loja," pp. 1–4, 2016.
- [27] A. Marchegiani, "Turbinas pelton," *Universidad Nacional de Comahue*, 2014. [Online]. Available: http://pt.slideshare.net/ronaldowermeier/turbinas-pelton.
- [28] D. Reyna and T. María, "Diseño de microturbina turgo," 2018. [Online]. Available: https://rdu.unc.edu.ar/bitstream/handle/11086/11366/Informe

Completo.pdf?sequence=1&isAllowed=y.

- [29] J. Chávez, "Turbina Michell Banki 2," *Soluciones Prácticas-ITDG*, 2009. [Online]. Available: http://www.solucionespracticas.org.pe/ficha-tecnica-n2 turbina-michell-banki.
- [30] J. Andrade and M. Asuaje, "Turbinas Hidráulicas Turbina Francis," *Turbinas Hidráulicas CT-3411*, 2011. [Online]. Available: https://docplayer.es/21368418-Turbinas-hidraulicas-turbomaquinashidraulicas-ct-3411-prof-jesus-de-andrade-prof-miguel-asuaje.html.
- [31] P. Fernandez, "Calculo Turbina Kaplan," *Turbinas Kaplan y bulbo*, 2013. [Online]. Available: http://files.pfernandezdiez.es/Turbinas/Hidraulicas/PDFs/05Turb.Hidr.pdf.
- [32] J. Quintero and A. Villamizar, "Viabilidad Técnica-Económica De Implementar Una Bomba Como Pico Turbina Para Suministrar Energía Eléctrica a Una Escuela Rural," p. 107, 2011.
- [33] O. Audisio, "Pequeñas Centrales Hidraulicas Bombas Utilizadas Como Turbinas," *Universidad Nacional de Comahue*, 2002. [Online]. Available: http://cedecap.org.pe/uploads/biblioteca/50bib\_arch.pdf.
- [34] J. Peña and J. L. Jaramillo, "Diseño de turbinas para el sistema experimental de hidrogeneración basado en vórtice gravitacional , instalado en la UTPL," 2012.
- [35] M. M. Rahman, T. J. Hong, and F. M. Tamiri, "Effects of inlet flow rate and penstock's geometry on the performance of Gravitational Water Vortex Power Plant," *Proc. Int. Conf. Ind. Eng. Oper. Manag.*, vol. 2018-March, pp. 2968– 2976, 2018.
- [36] A. Venukumar, "Artificial Vortex (ArVo) power generation An innovative micro hydroelectric power generation scheme," *c2013 IEEE Glob. Humanit. Technol. Conf. South Asia Satell. GHTC-SAS 2013*, pp. 53–57, 2013.
- [37] S. Mulligan and P. Hull, "Design and Optimisation of a Water Vortex Hydropower Plant," *Mater. Sci. Eng. A*, vol. 6, p. 62330, 2010.
- [38] G. Torres, "Caracterización Hidrodinámica De Un Vortice Inducido En Un Cilindro Por Una Corriente De Agua," 2012. [Online]. Available: http://www.grupoenergiabogota.com/content/download/2285/35017/file/Pregr ado%2520Primer%2520Lugar.pdf.
- [39] F. J. Manjón, J. M. Villalba, E. Arribas, A. Nájera, A. Beléndez, and J. A. Monsoriu, "Vórtices no estacionarios en un vaso de agua," *Rev. Bras. Ensino Fis.*, vol. 35, no. 3, 2013.
- [40] A. M. Domingo, "Apuntes de mecánica de fluidos," *Apuntes de mecanica de fluidos*, 2012. [Online]. Available: http://oa.upm.es/6531/1/amd-apuntesfluidos.pdf.
- [41] A. González and J. Ramírez, "Manual Piragüero Medición de Caudal," *Programa Integr. Red Agua*, vol. Primer edi, p. 24, 2014.
- [42] J. Lenormand, "Medición Del Caudal," *Medición del Caudal*, 1997. [Online]. Available: http://documentacion.ideam.gov.co/openbiblio/bvirtual/012406/Cap11.pdf.
- [43] ANSYS, "ANSYS Fluent Tutorial Guide," *Canonsburg*, 2010. [Online]. Available: http://users.abo.fi/rzevenho/ansys fluent 18 tutorial guide.pdf.
- [44] D. Bonilla and N. Calderón, "Análisis del impacto en la variación de las características geométricas de canales de turbinas de vórtice mediante ANSYS CFX," Universidad Distrital Francisco José De Caldas, 2019.
- [45] R. Sánchez, "Tabla t-Student," *Revista Mexicana de Ciecia*, 2015. [Online]. Available: http://www.scielo.org.mx/pdf/rmc/v26n1/v26n1a9.pdf.
- [46] A. Mohanan, "Power Generation with Simultaneous Aeration using a Gravity Vortex Turbine," *Int. J. Sci. Eng. Res.*, vol. 7, no. 2, pp. 19–24, 2016.
- [47] J. C. Peña Salazar, "Ingeniería de detalle y construcción de un sistema de hidrogeneración basado en vórtice gravitacional.," UNIVERSIDAD TÉCNICA PARTICULAR DE LOJA, 2013.
- [48] E. L. Houghton, P. W. Carpenter, S. H. Collicott, and D. T. Valentine, "Viscous Flow and Boundary Layers," *Aerodyn. Eng. Students*, pp. 479–600, 2013.
- [49] A. H. Palomino Encinas, "Dimensionamiento de Tanques, depósitos o reservorios ACI 350 para estructuras Contenedoras de Agua," Cajamarca -Perú, 2014.
- [50] R. Agüero, "Guía para el diseño y construcción de reservorios apoyados," *Organ. Panam. la Salud*, vol. 4, no. 108, p. 35, 2004.
- [51] J. R. Santino, "Metodología para el diseño estructural de tanques superficiales en secciones regulares de concreto reforzado basado en el método (pca-c) y (pca-r) de la Portland Cement Association.," Universidad de San Carlos de Guatemala, 2016.
- [52] J.-F. Dulhoste, "Compilado de Tablas," *Facultad de Ingeniería*, 2012. [Online]. Available: http://ingenieria.uncuyo.edu.ar/catedras/tablas-mdf20122.pdf.
- [53] J. A. Munshi, "PCA CIRCULAR CONCRETE TANKS," *Portland Cement Association*, 2007. [Online]. Available: https://dc524.4shared.com/download/bgRVk4Nbba/PCA\_rectangular\_concret e\_tanks.pdf?tsid=20200514-135048 af2e93a&sbsr=815caa663b1a561f06b515b79ffb390ca44&bip=MTMxLjE5Ni 44LjIzMg&lgfp=30.

## **Anexos**

**Anexo 1.** Medición del caudal mediante el método del flotador

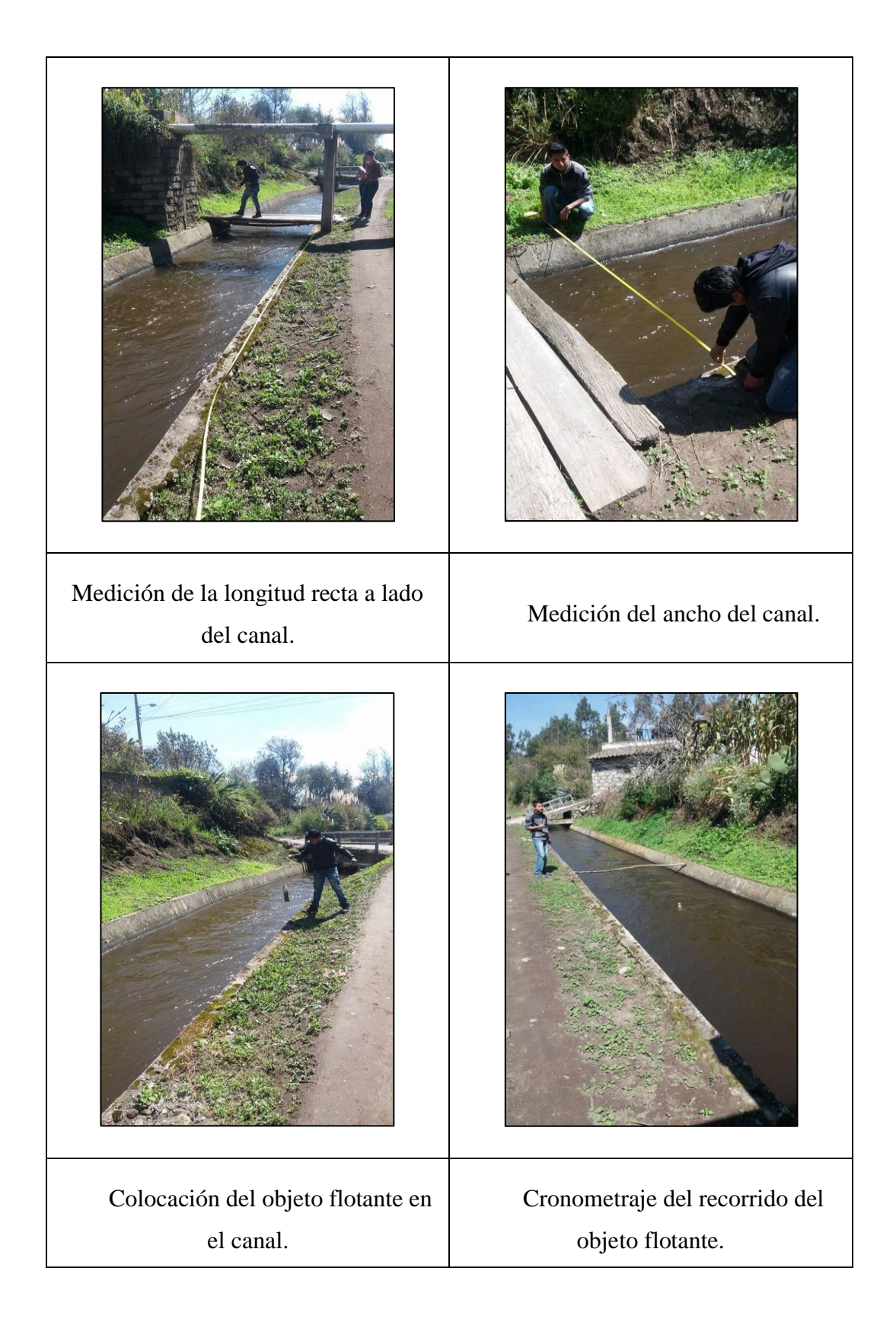

# **Anexo 2.** Sistema de generación eléctrica a escala

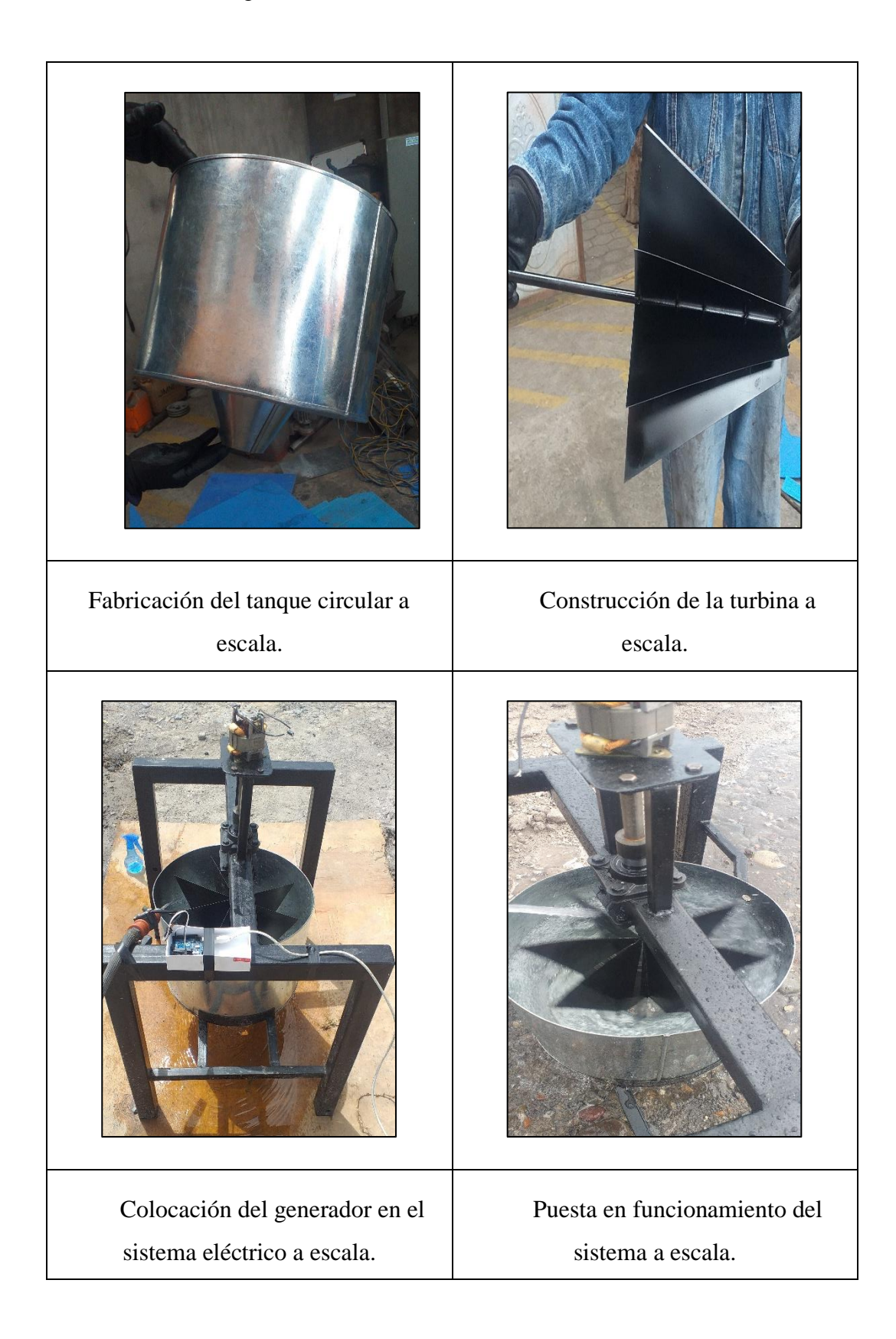

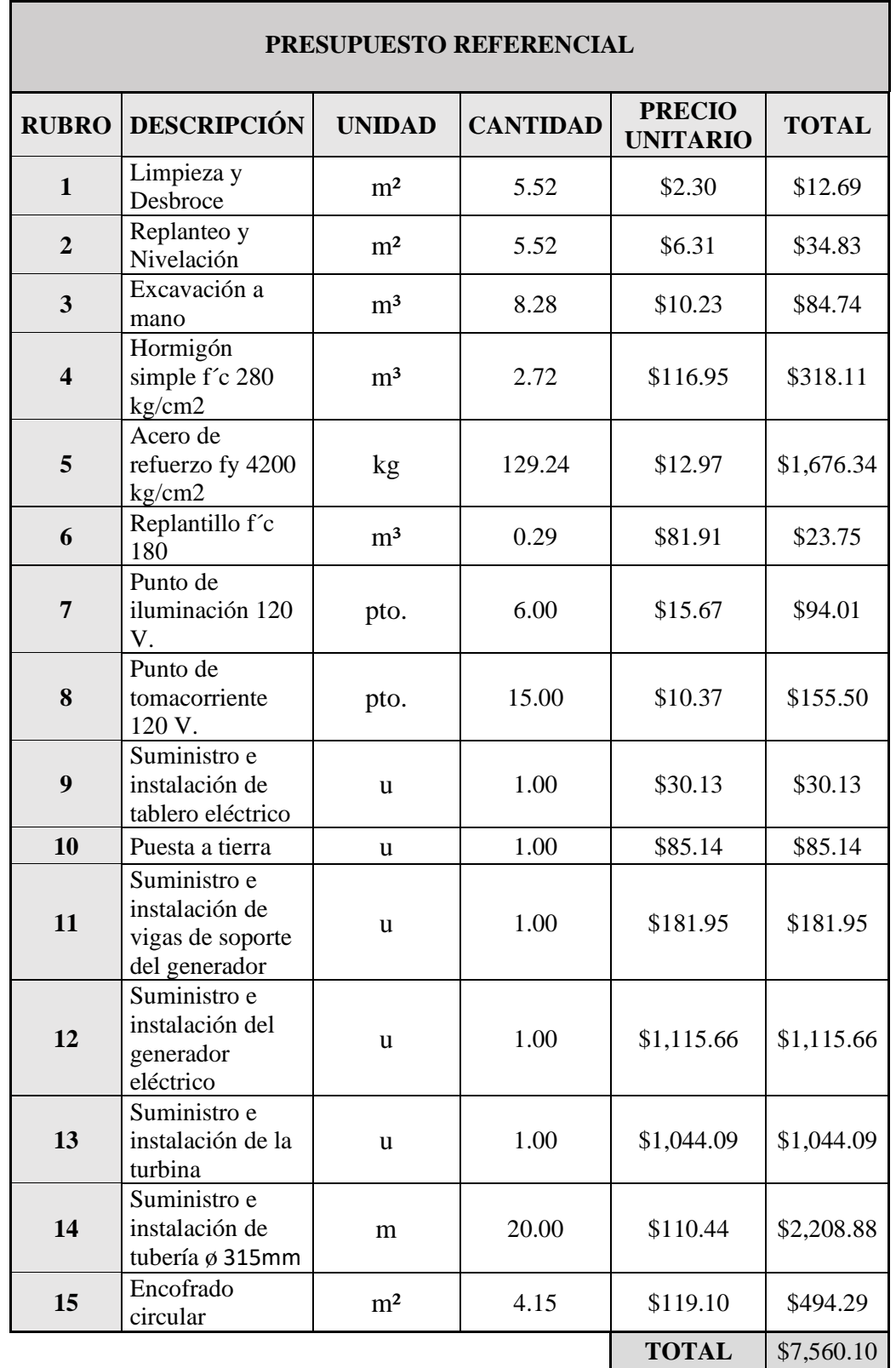

**Anexo 3.** Presupuesto referencial del proyecto

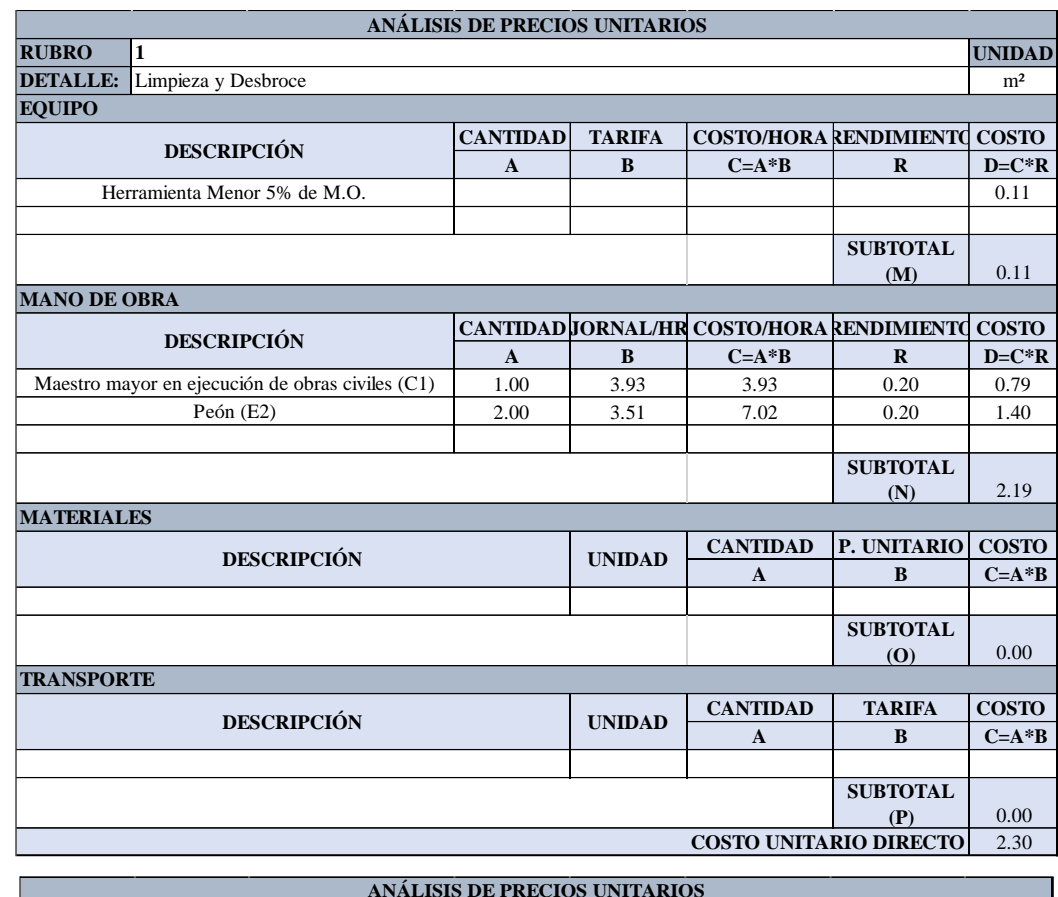

# **Anexo 4.** Análisis de precios unitarios

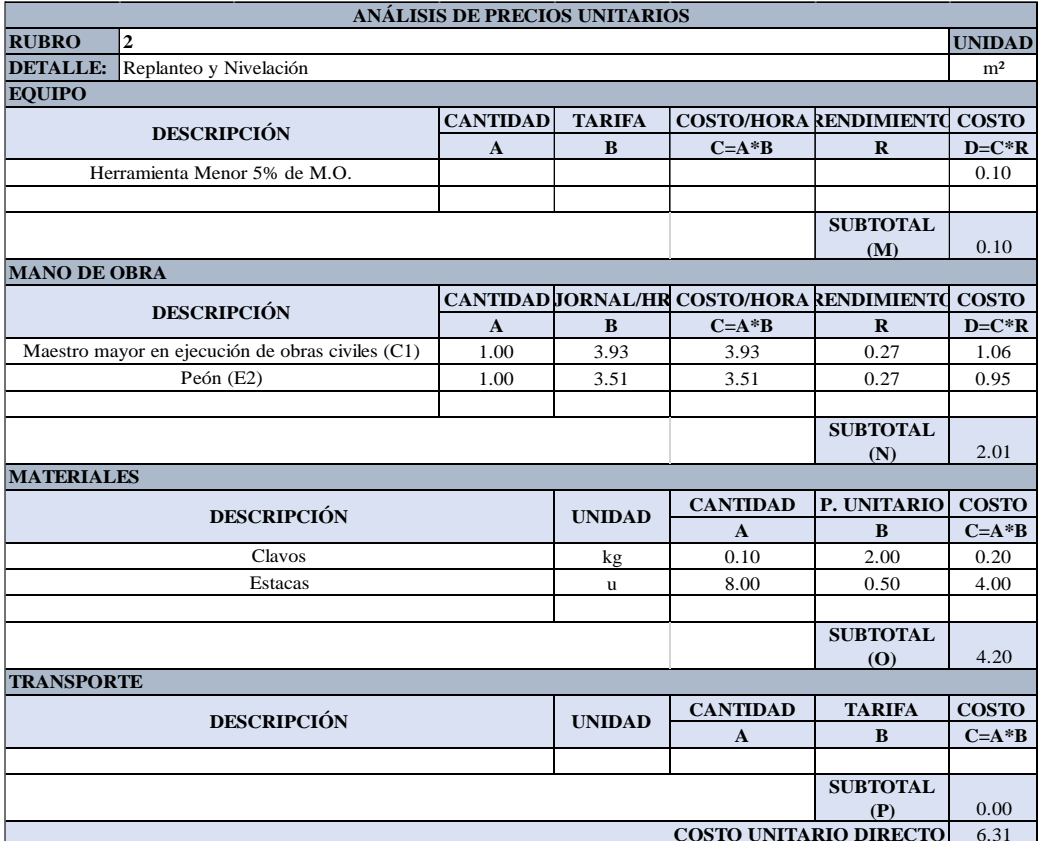

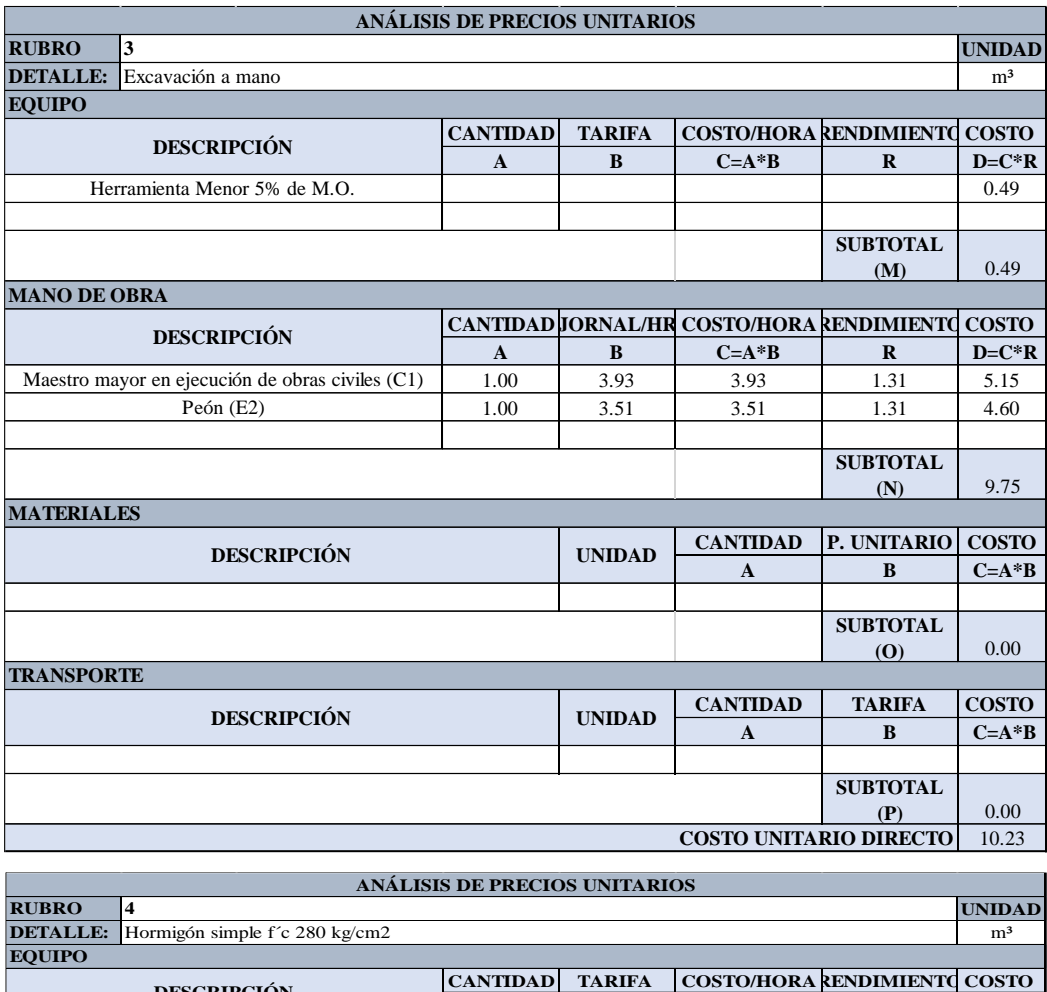

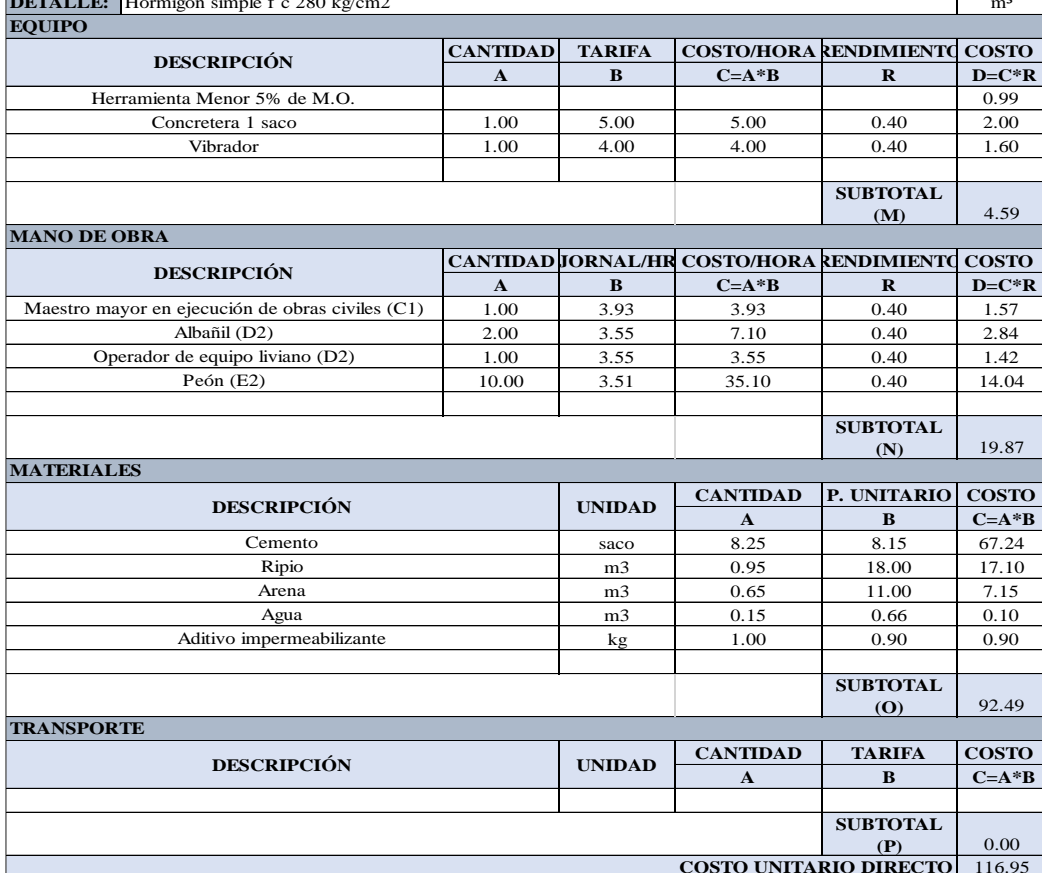

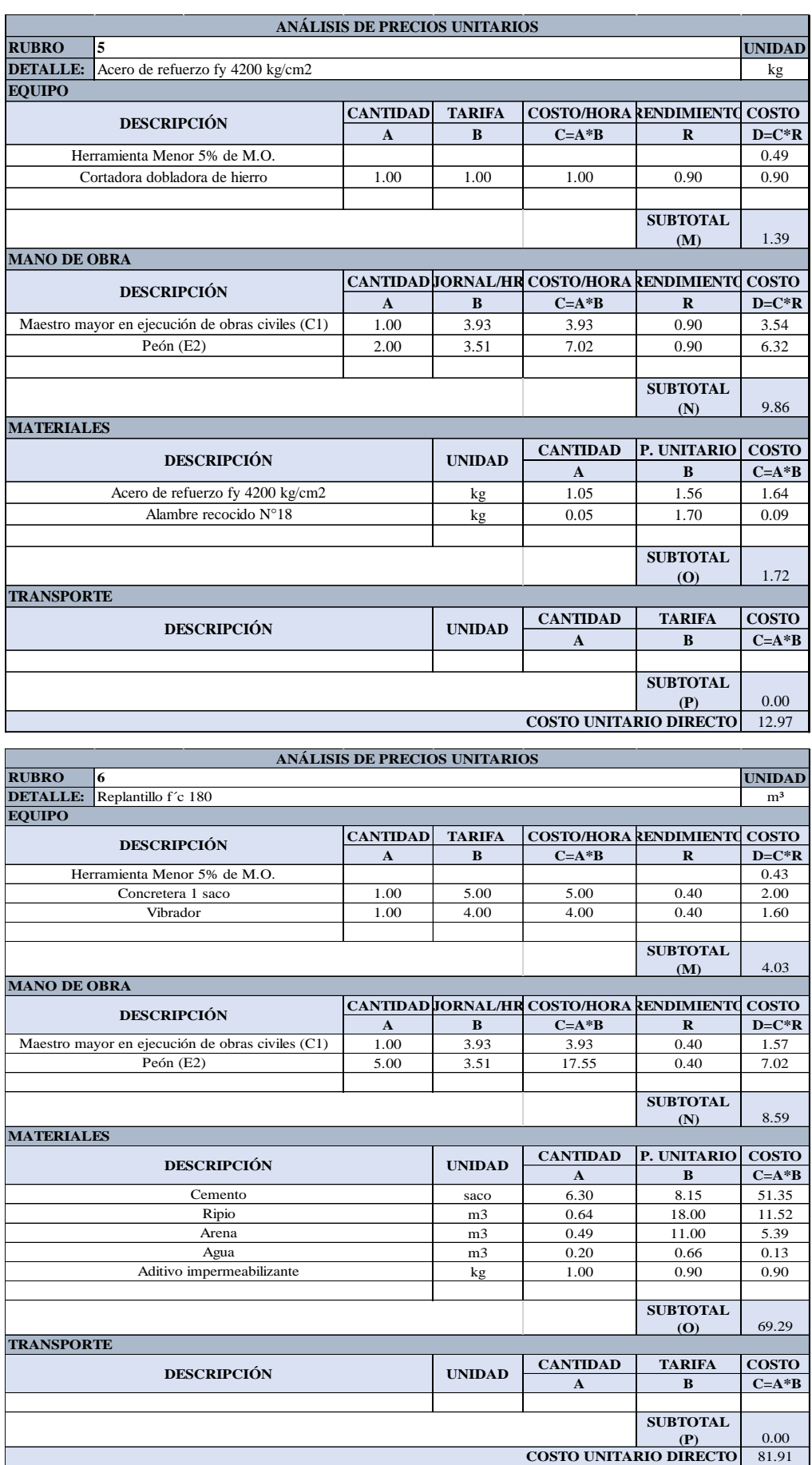

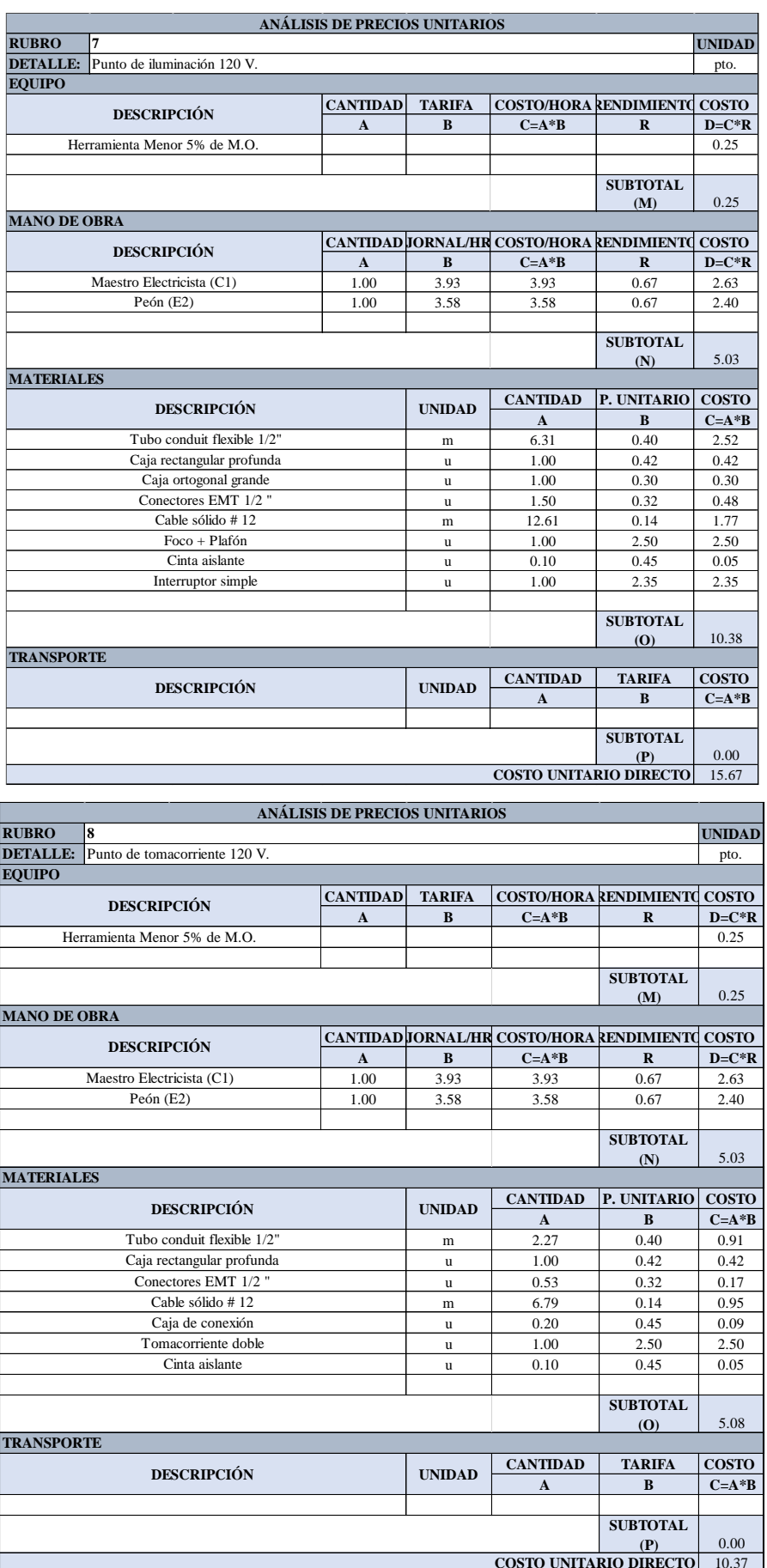

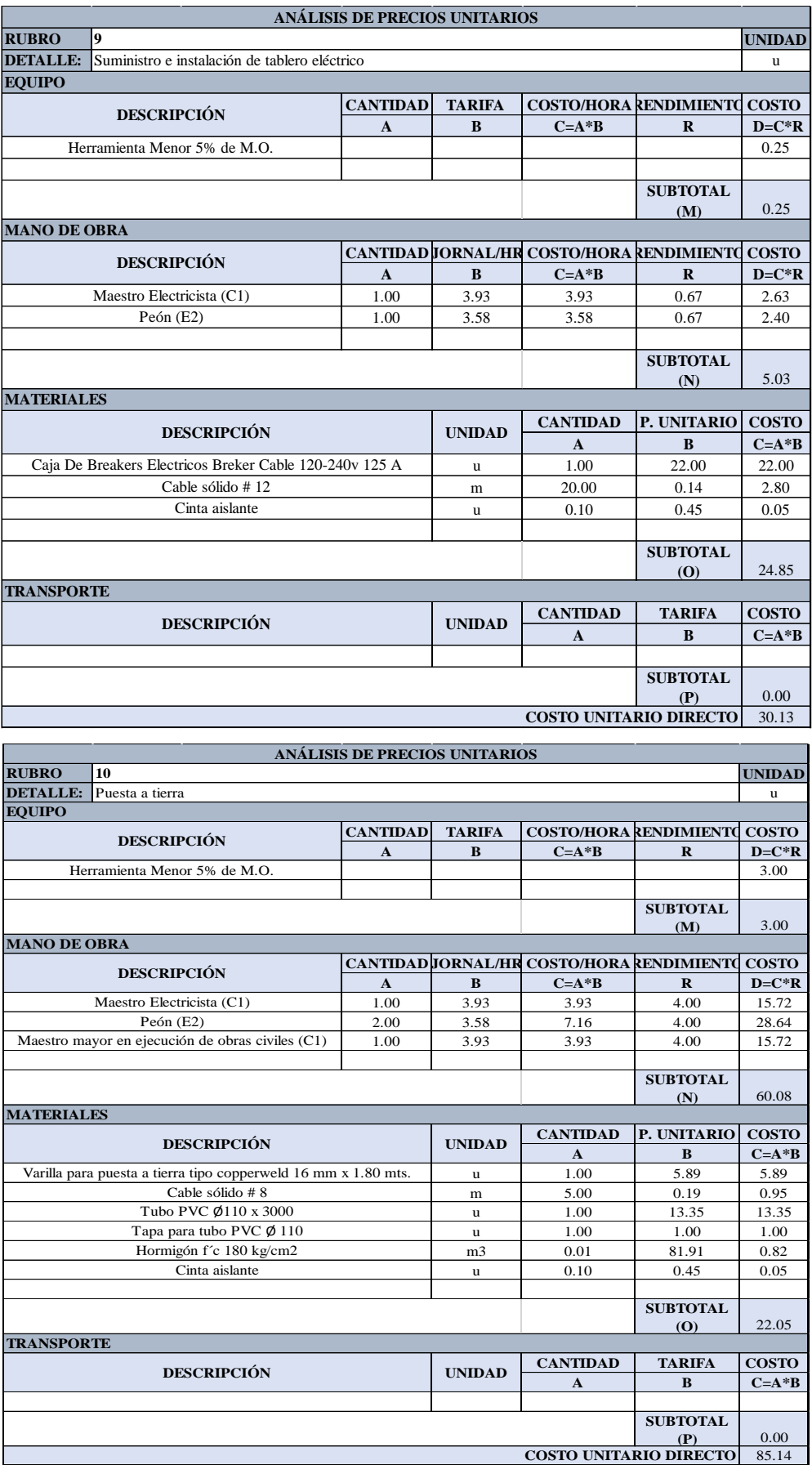

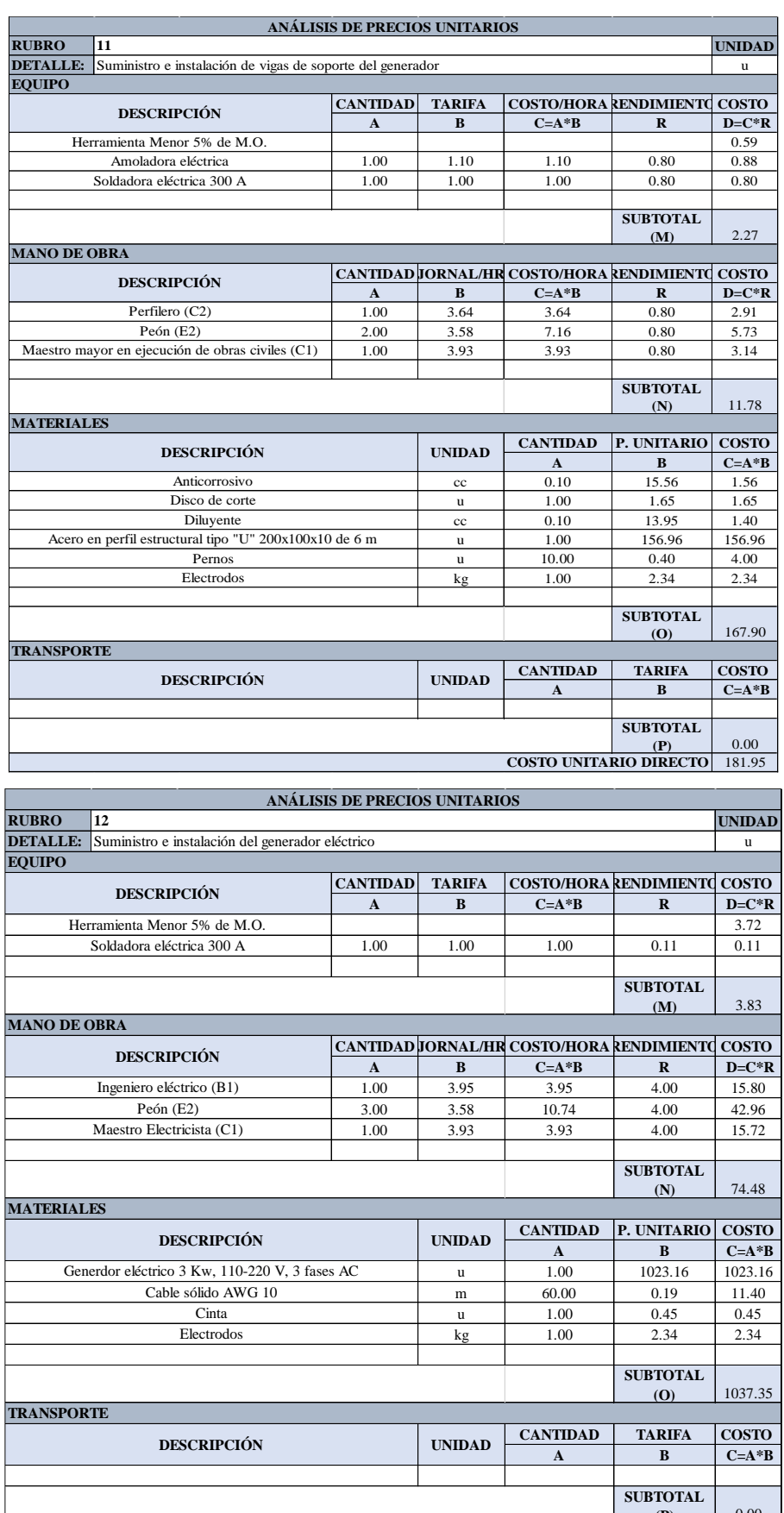

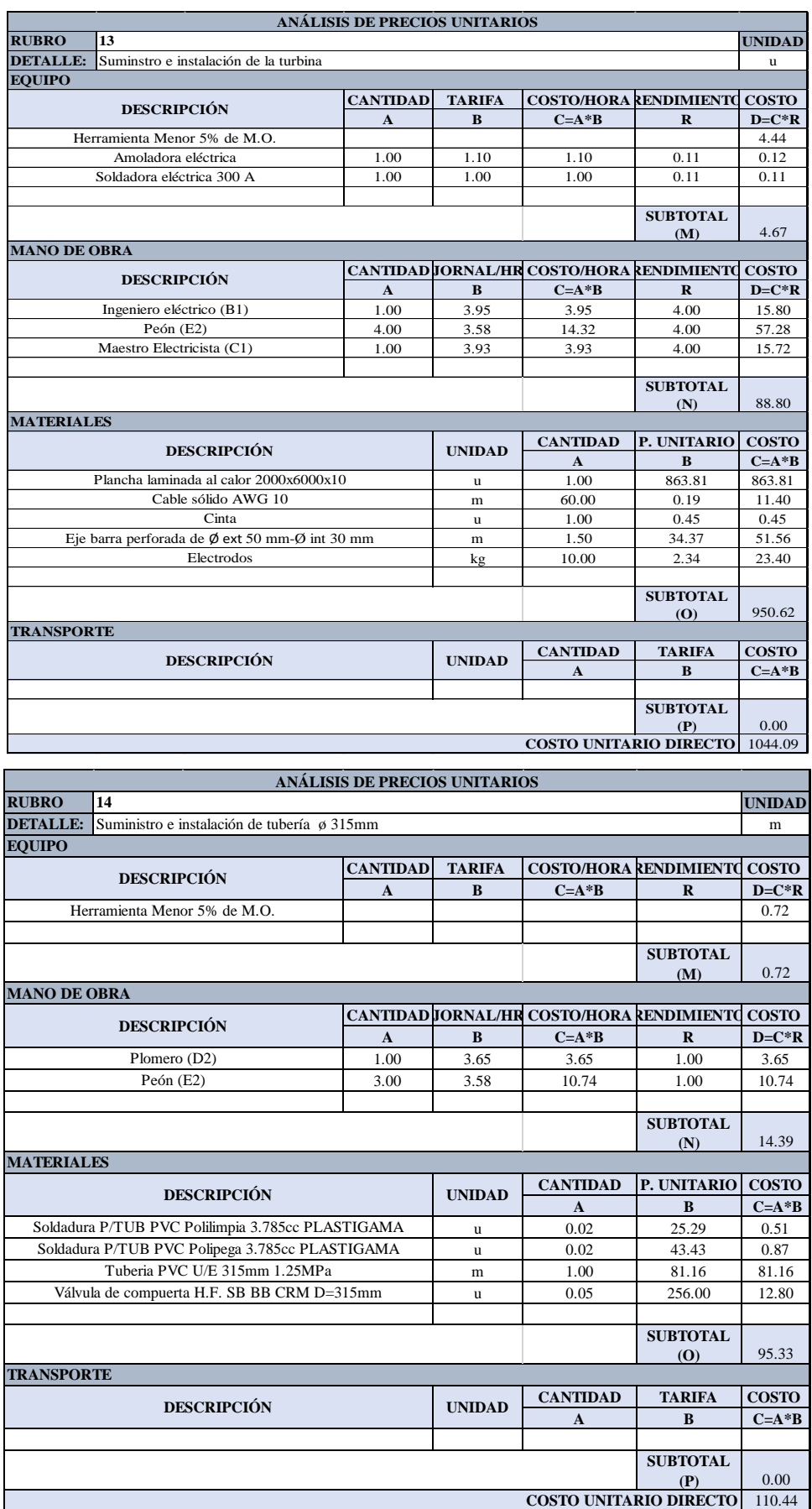

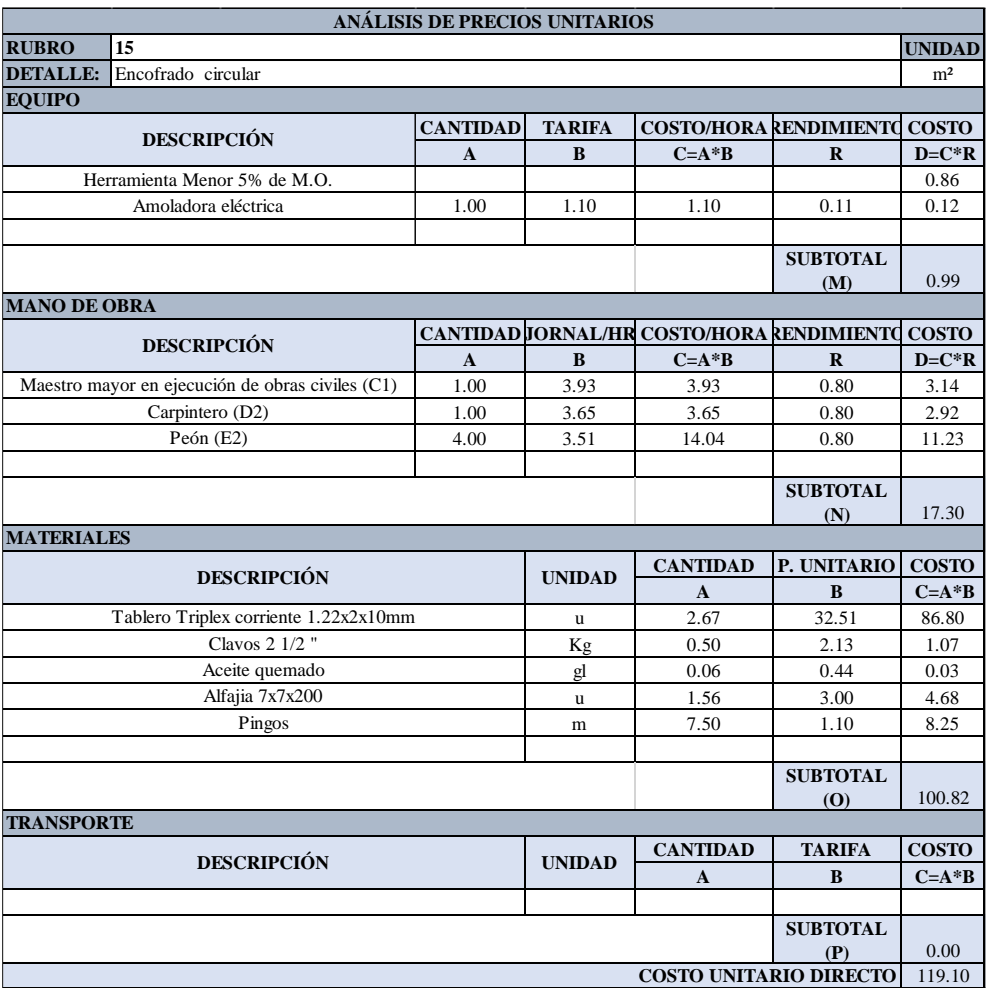

**Anexo 5.** Tabla de propiedades de la presión del aire

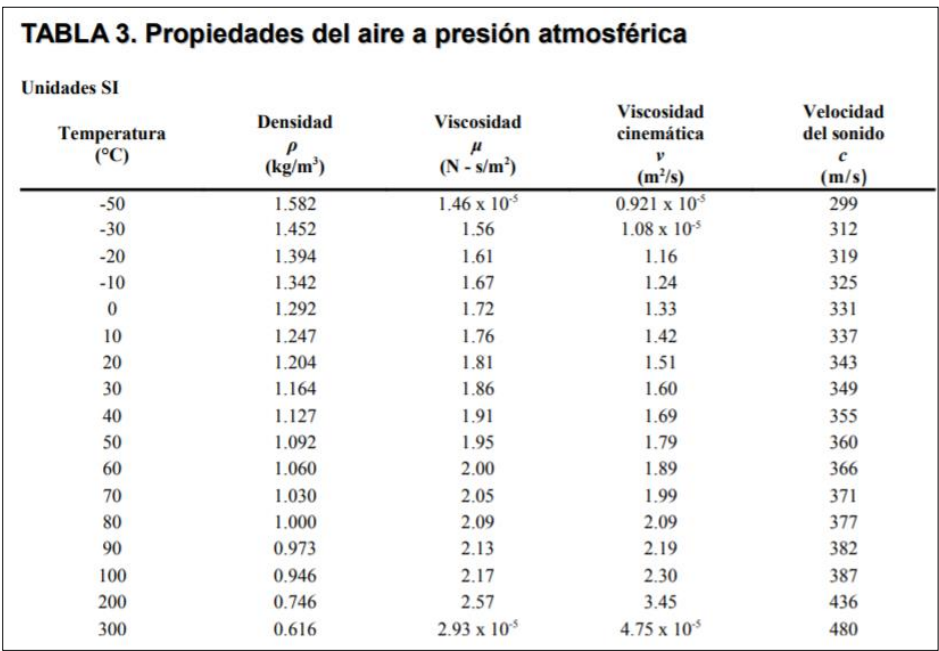

**Fuente**: [52]
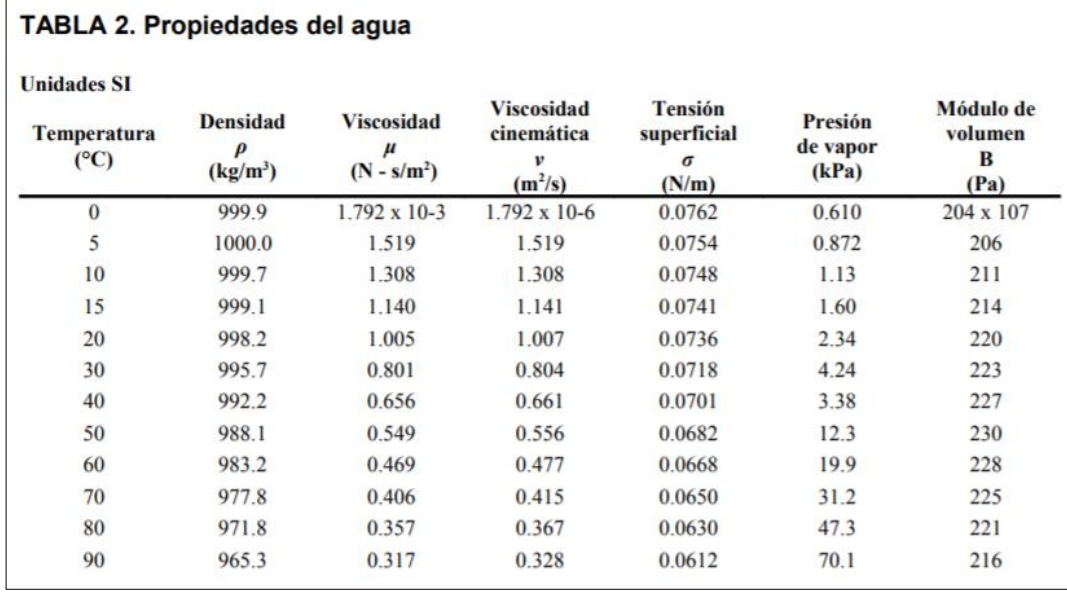

**Anexo 6.** Tabla de propiedades del agua

## **Fuente**: [52]

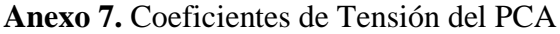

|         | <b>BASE EMPOTRADA - BORDE SUPERIOR LIBRE</b> | <b>DISTRIBUCIÓN: TRIANGULAR</b> |       |         |         |       |         |         |         |         |
|---------|----------------------------------------------|---------------------------------|-------|---------|---------|-------|---------|---------|---------|---------|
| $H_L^2$ | Coeficientes en un punto                     |                                 |       |         |         |       |         |         |         |         |
| $Dt_W$  | $0,0$ H                                      | $0,1$ H                         | 0,2H  | $0,3$ H | $0,4$ H | 0,5H  | $0,6$ H | $0,7$ H | $0,8$ H | $0,9$ H |
| 0,40    | 0,149                                        | 0,134                           | 0,120 | 0,101   | 0,082   | 0,066 | 0,049   | 0,029   | 0,014   | 0,004   |
| 0,80    | 0,263                                        | 0,239                           | 0,215 | 0,190   | 0,160   | 0,130 | 0,096   | 0.063   | 0.034   | 0,010   |
| 1,20    | 0,283                                        | 0.271                           | 0,254 | 0,234   | 0,209   | 0,180 | 0,142   | 0,099   | 0,054   | 0,016   |
| 1,60    | 0,265                                        | 0,268                           | 0,268 | 0,266   | 0,250   | 0,226 | 0,185   | 0,134   | 0,075   | 0,023   |
| 2,00    | 0,234                                        | 0,251                           | 0,273 | 0,285   | 0,285   | 0,274 | 0,232   | 0,172   | 0,104   | 0,031   |
| 3,00    | 0,134                                        | 0,203                           | 0,267 | 0,322   | 0,357   | 0,362 | 0,330   | 0,262   | 0,157   | 0,052   |
| 4,00    | 0,067                                        | 0.164                           | 0,256 | 0,339   | 0,403   | 0,429 | 0,409   | 0,334   | 0,210   | 0,073   |
| 5,00    | 0,025                                        | 0,137                           | 0,245 | 0,346   | 0,428   | 0,477 | 0,469   | 0,398   | 0,259   | 0,092   |
| 6,00    | 0,018                                        | 0,119                           | 0,234 | 0,344   | 0,441   | 0,504 | 0,514   | 0,447   | 0,301   | 0,112   |
| 8,00    | $-0,011$                                     | 0,104                           | 0,218 | 0,335   | 0,443   | 0,534 | 0,575   | 0,530   | 0,381   | 0,151   |
| 10,00   | $-0,011$                                     | 0,098                           | 0,208 | 0,323   | 0,437   | 0,542 | 0,608   | 0,580   | 0,440   | 0,179   |
| 12,00   | $-0,005$                                     | 0,097                           | 0,202 | 0,312   | 0,429   | 0,543 | 0,628   | 0,633   | 0,494   | 0,211   |
| 14,00   | $-0,002$                                     | 0,098                           | 0,200 | 0,306   | 0,420   | 0,539 | 0,639   | 0,666   | 0,541   | 0,241   |
| 16,00   | 0,000                                        | 0,099                           | 0,199 | 0,304   | 0,412   | 0,531 | 0,641   | 0,687   | 0,582   | 0,265   |

**Fuente:** [53]

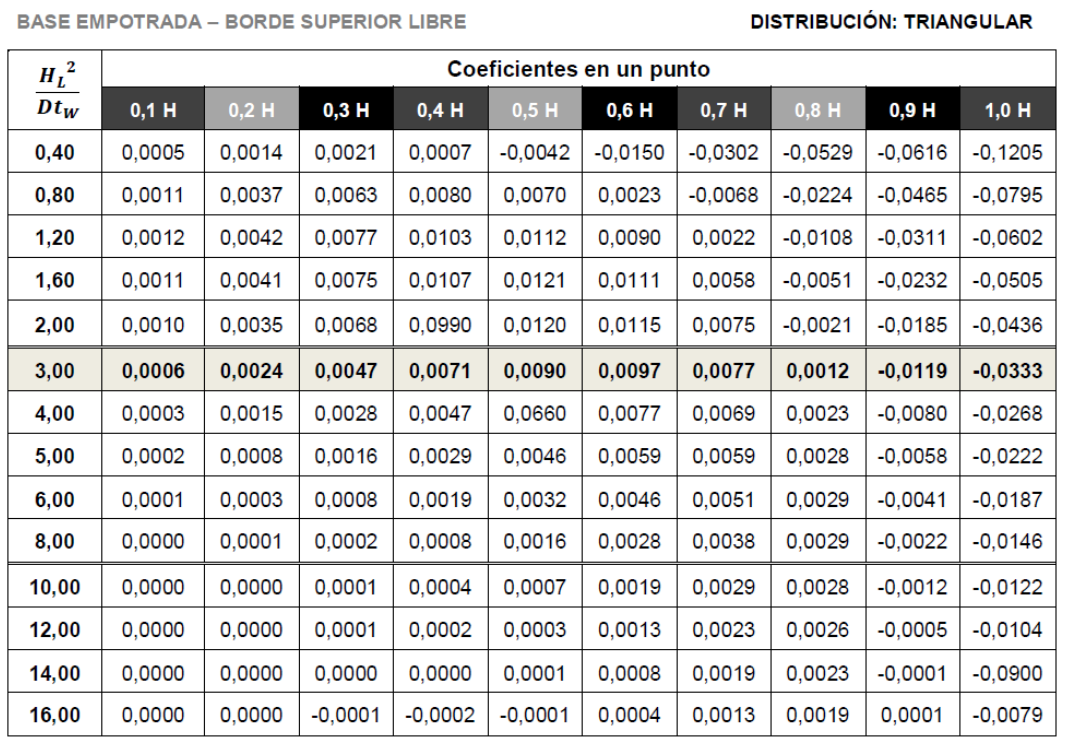

**Anexo 8.** Coeficientes de Momento flector del PCA

**Fuente:** [53]

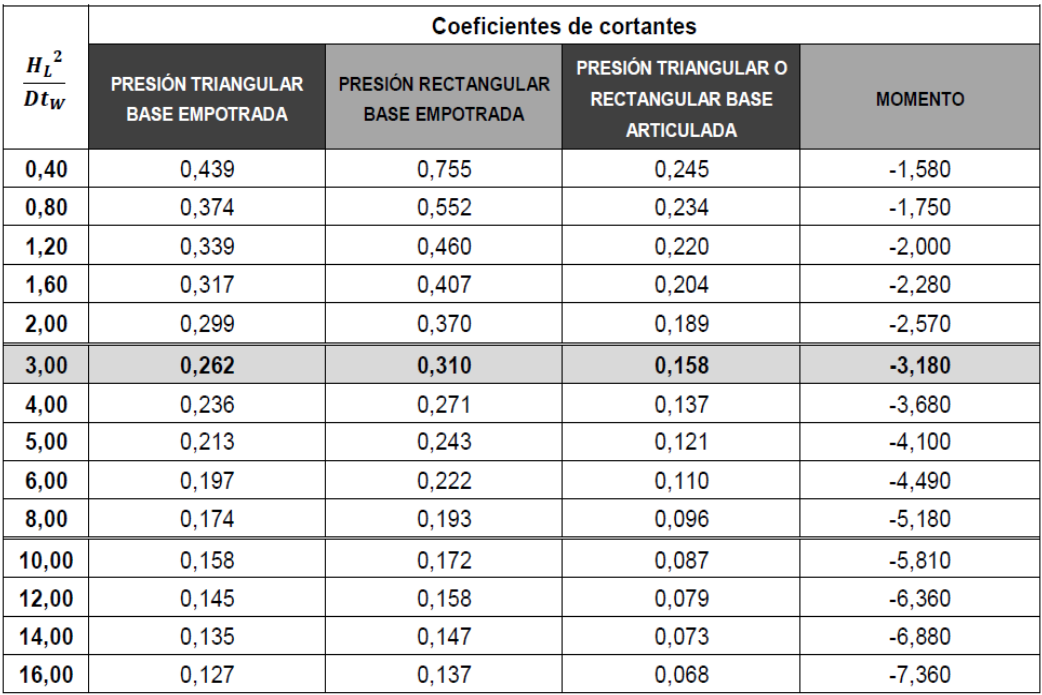

**Fuente**: [53]

**Anexo 10.** Ficha técnica del generador eléctrico

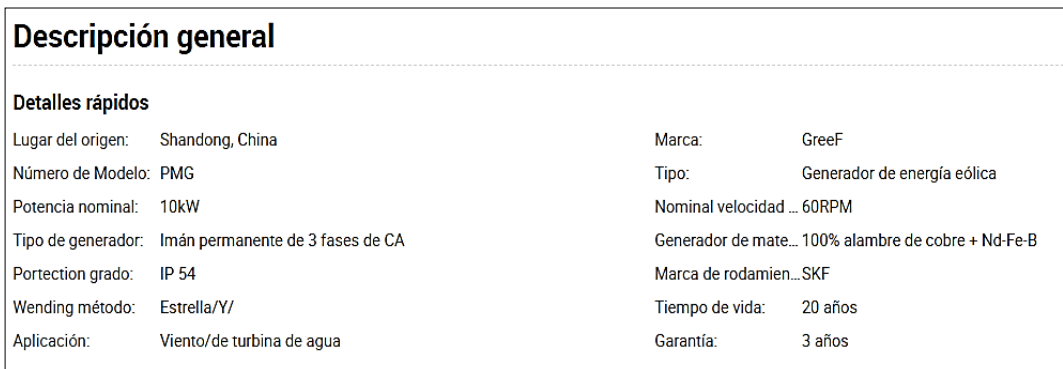

## **Anexo 11.** Planilla de acero

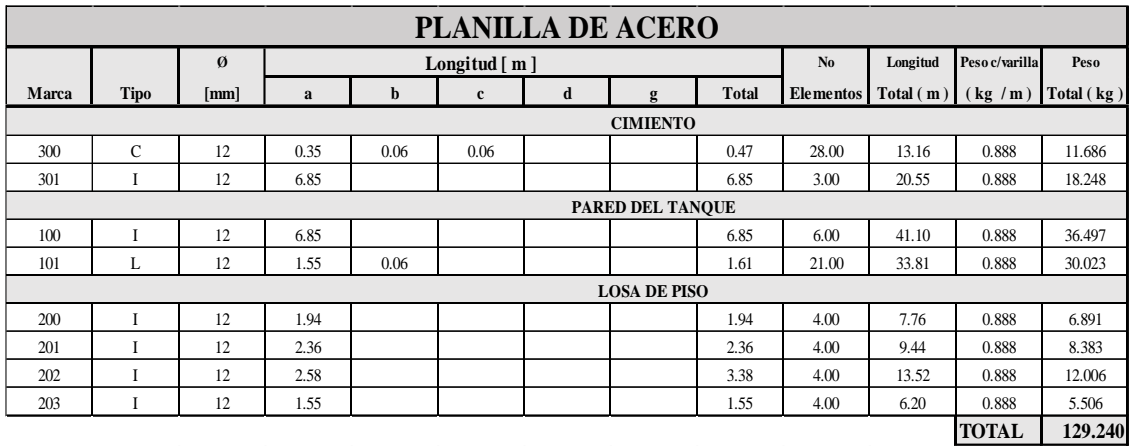

**Anexo 12.** Resultados del diseño estructural del tanque

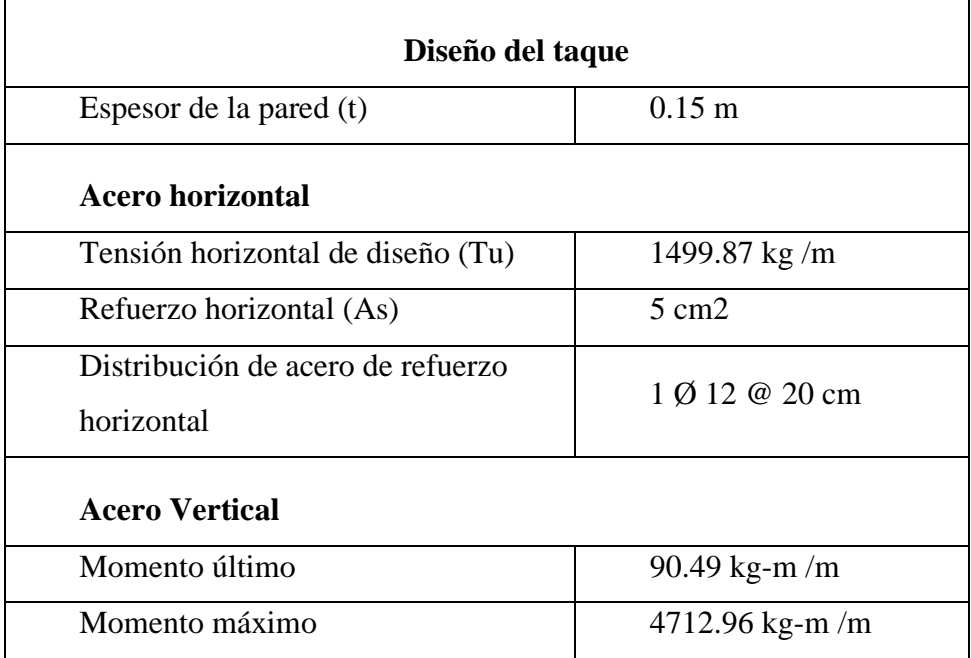

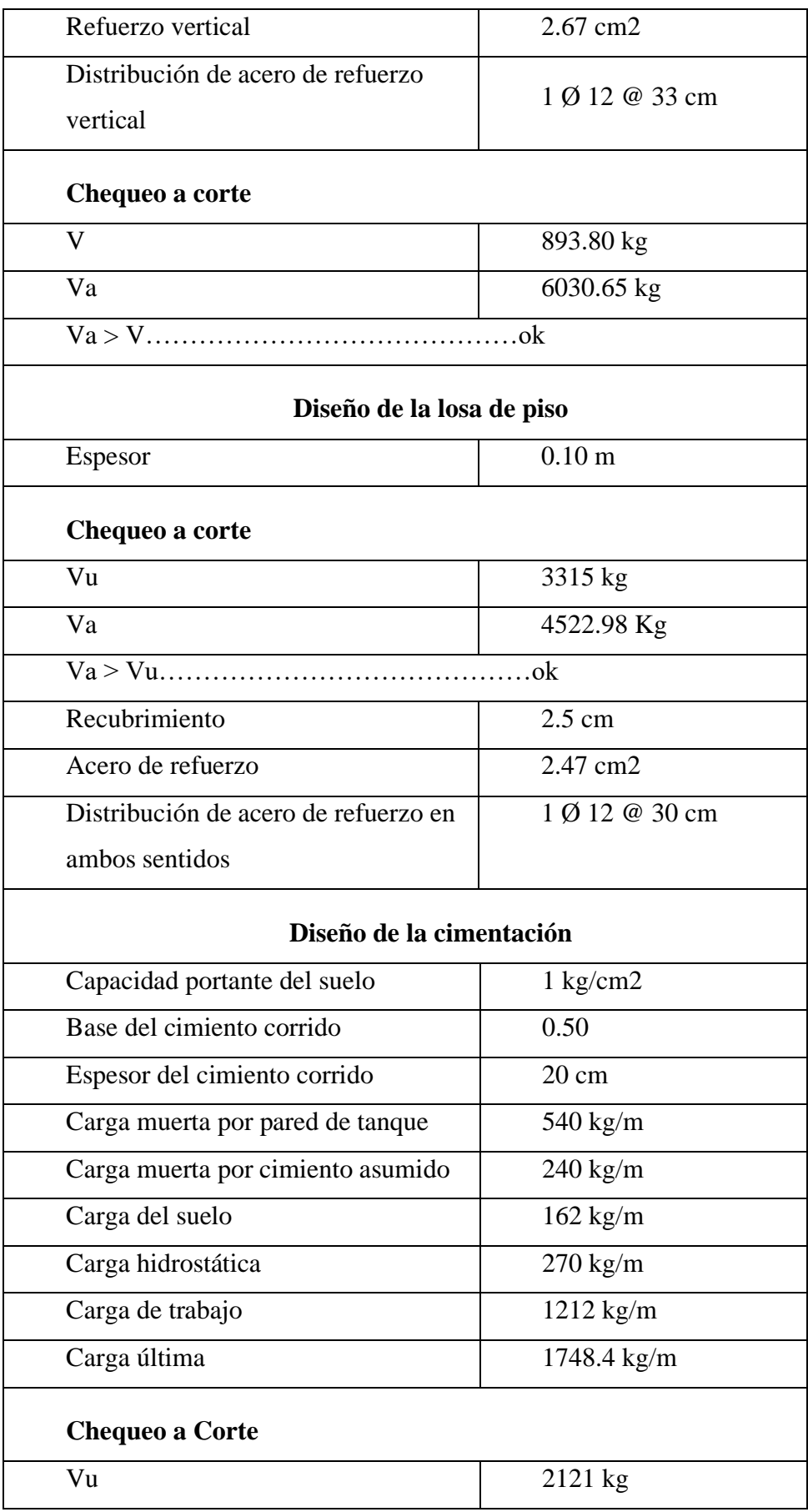

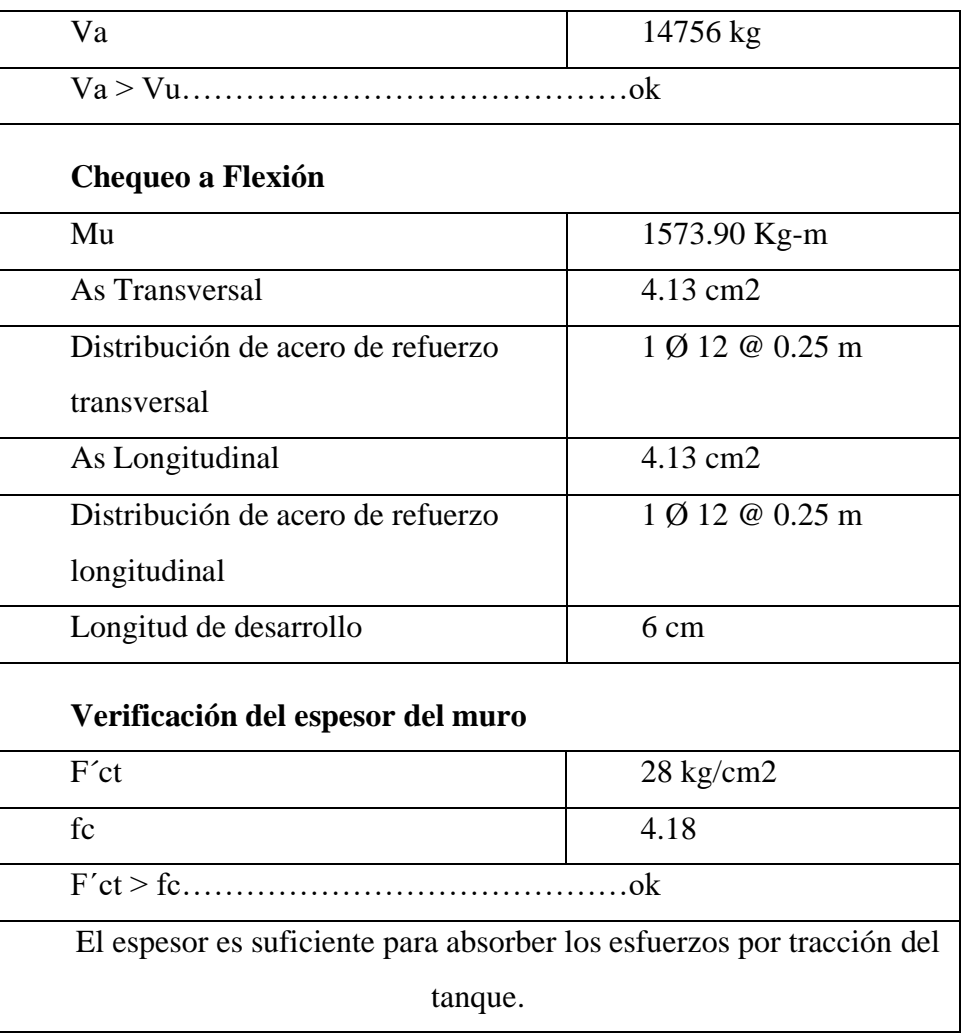

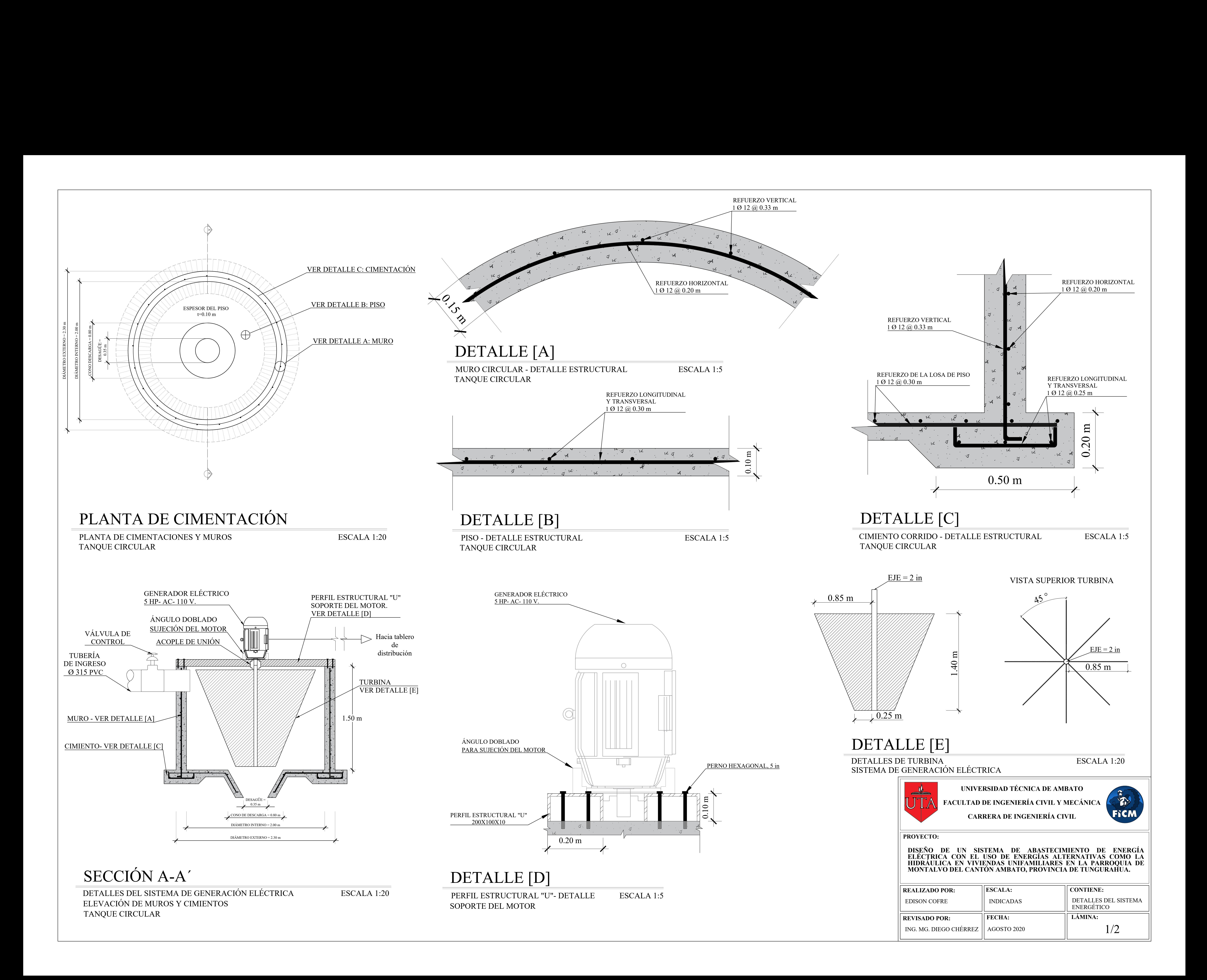

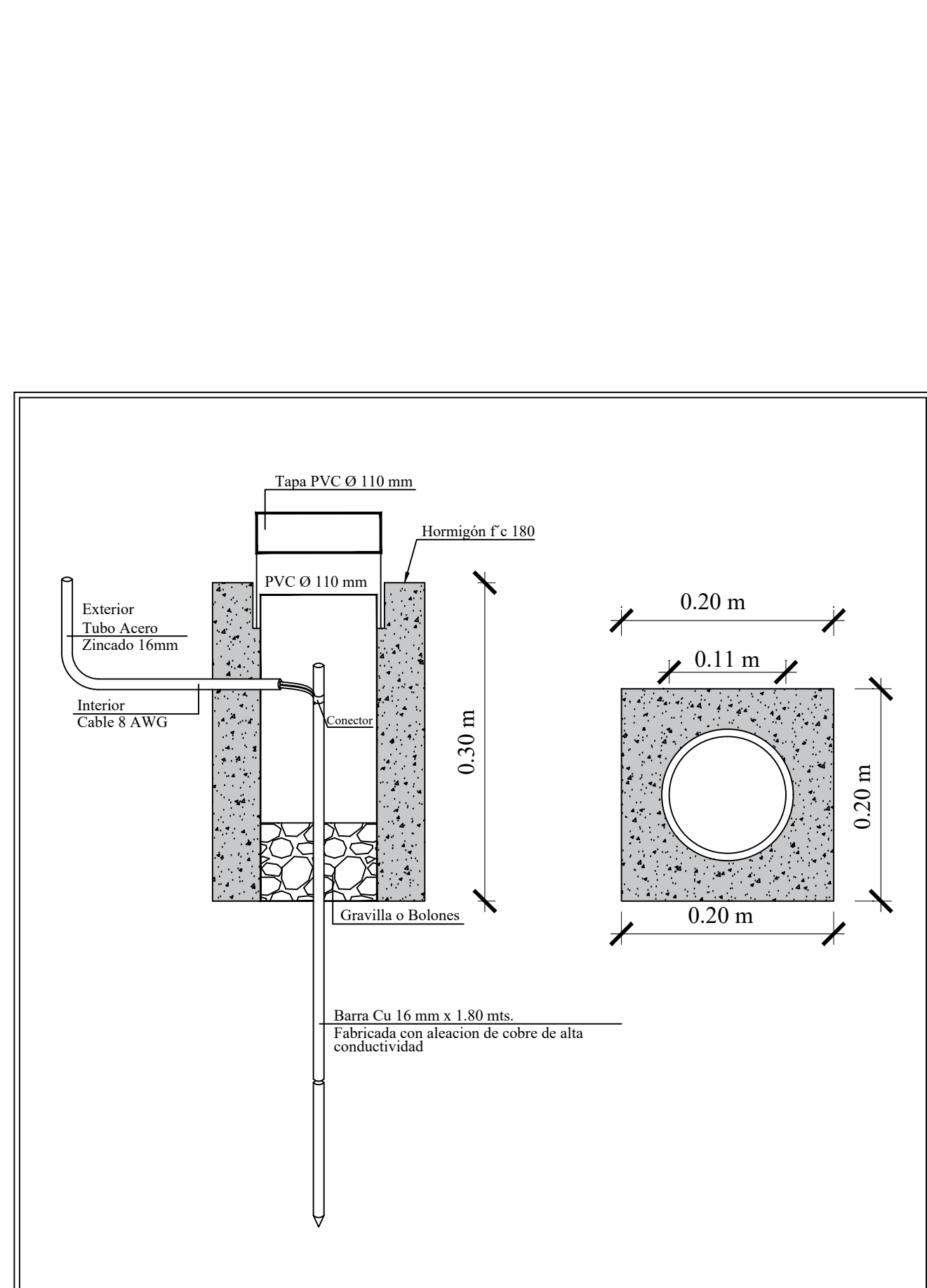

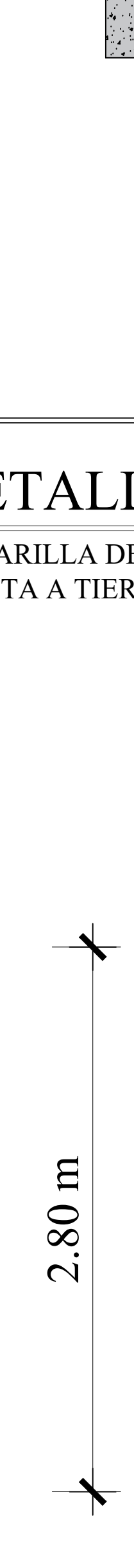

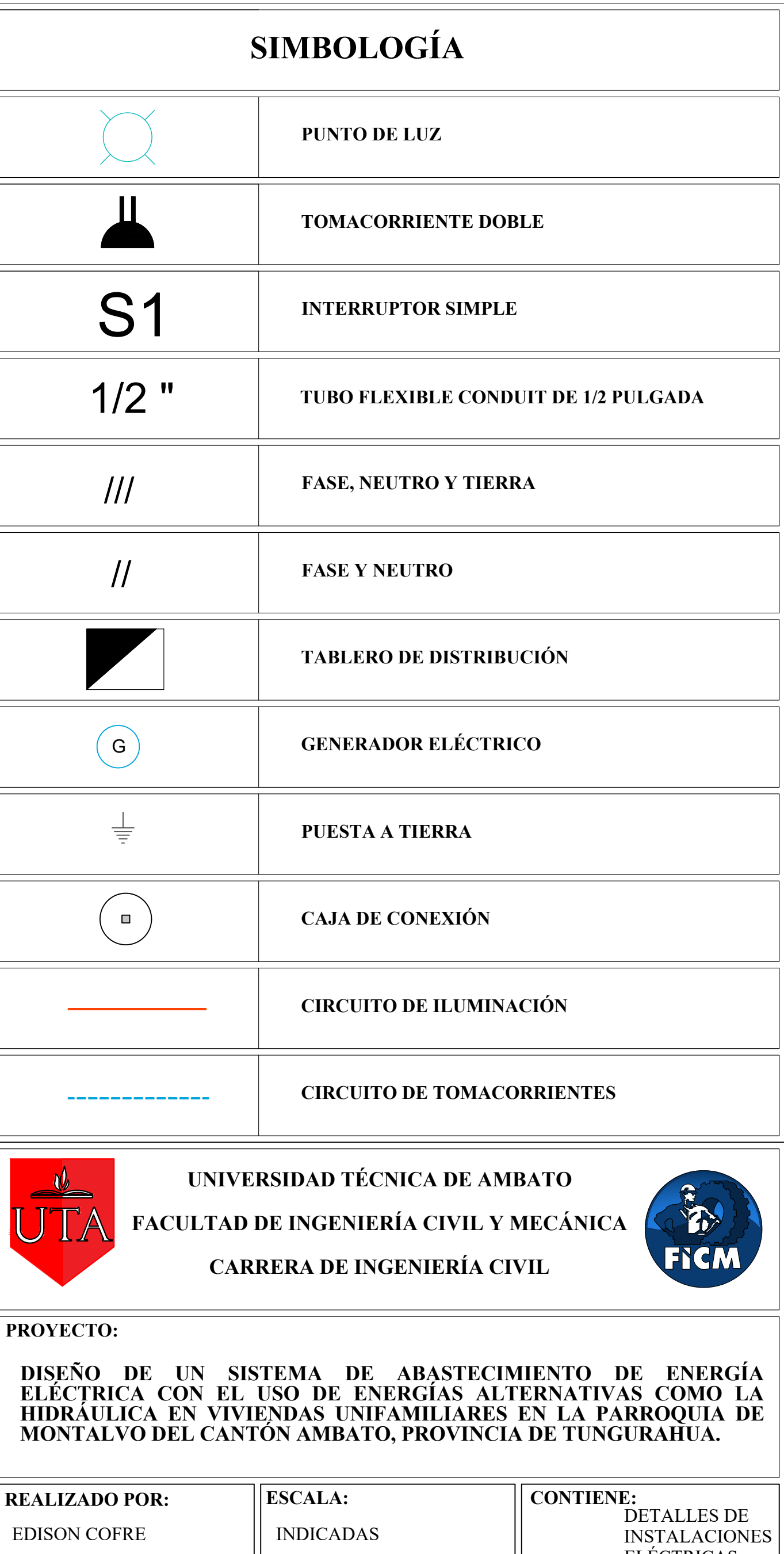

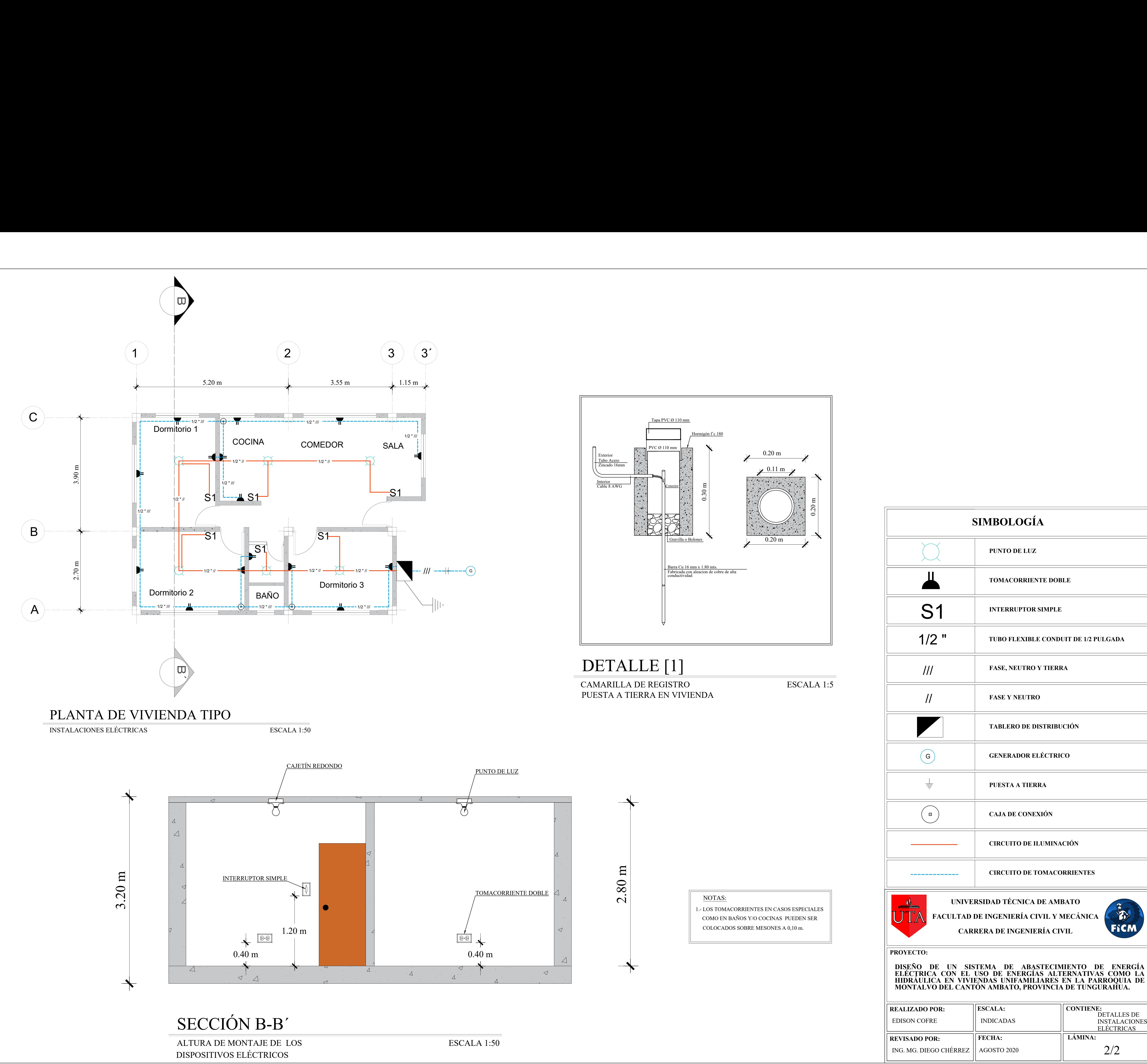